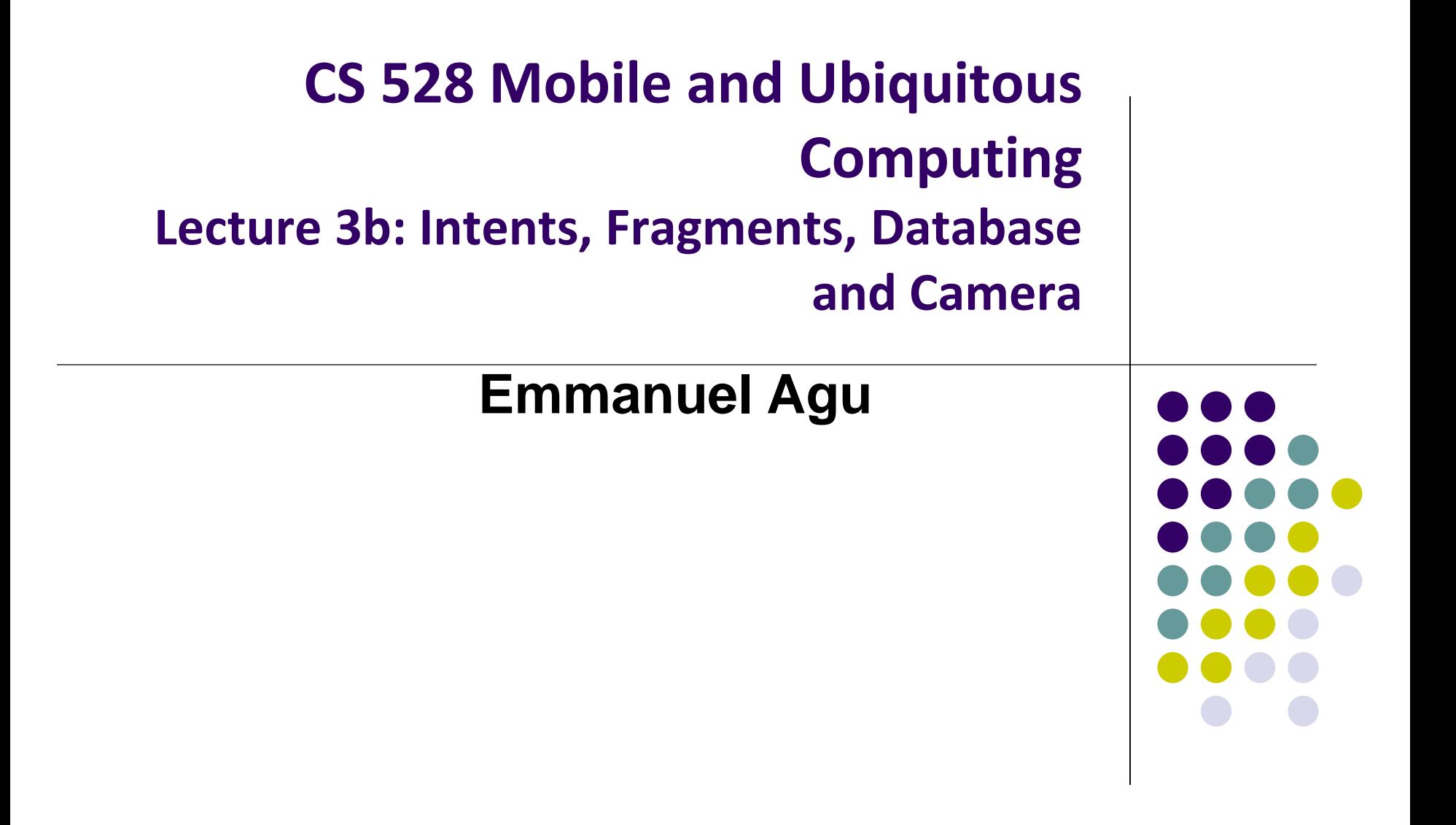

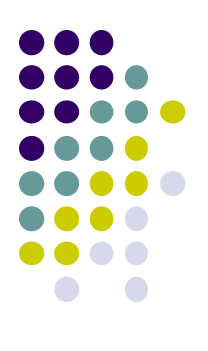

# **Intents**

### **Intent**

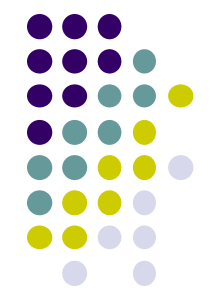

- **Intent:** a messaging object used by a component to request action from another app or component
- 3 main use cases for Intents
- **Case 1 (Activity A starts Activity B, no result back):** 
	- Call **startActivity( )**, pass an Intent
	- Intent has information about Activity to start, plus any necessary data

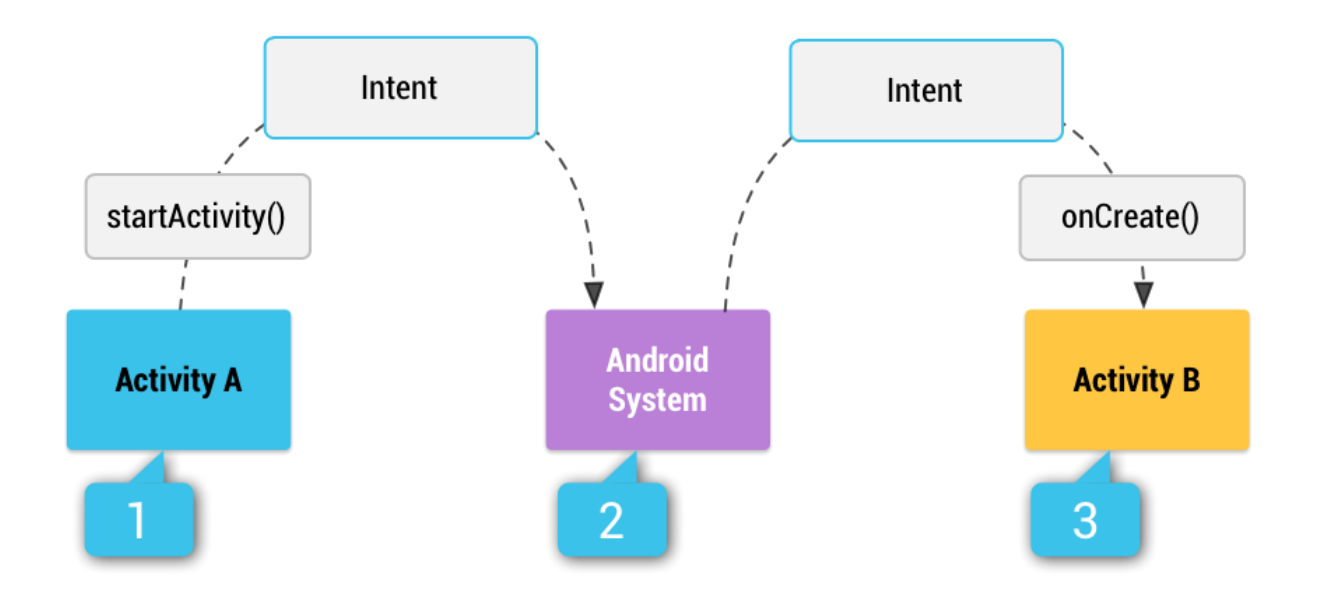

# **Intent: Result Received Back**

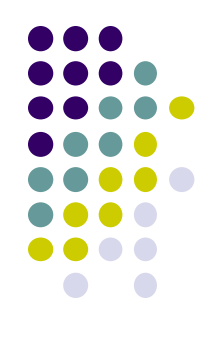

- **Case 2 (Activity A starts Activity B, gets result back):**
	- Call **startActivityForResult( )**, pass an Intent
	- Separate Intent received in Activity A's **onActivityResult( )** callback

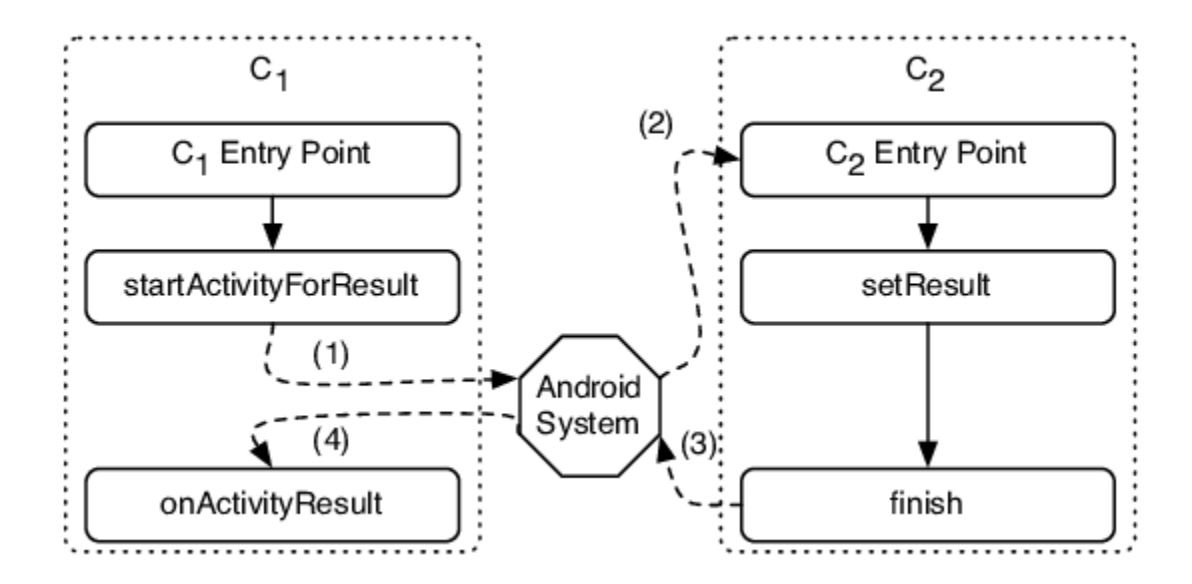

# **Intent: Result Received Back**

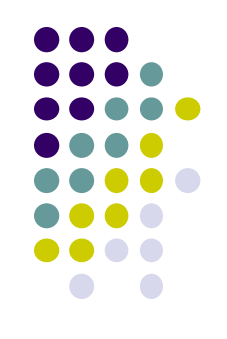

### **Case 3 (Activity A starts a Service):**

- E.g. Activity A starts service to download big file in the background
- Activity A calls **StartService( )**, passes an Intent
- Intent contains information about Service to start, plus any necessary data

## **Implicit Vs Explicit Intents**

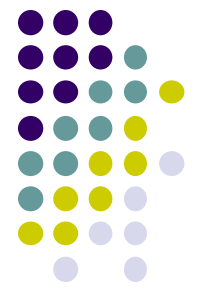

- **Explicit Intent:** If components sending and receiving Intent are in same app
	- E.g. Activity A starts Activity B in same app
	- Activity A explicitly says what Activity (B) should be started

- **Implicit Intent:** If components sending and receiving Intent are in **different apps**
	- Activity B specifies what ACTION it needs done, doesn't specify Activity to do it
	- Example of Action: take a picture, any camera app can handle this

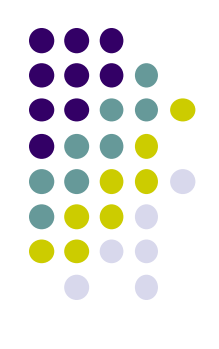

**Intent Example: Starting Activity 2 from Activity 1**

### **Allowing User to Cheat Ref: Android Nerd Ranch (3rd edition) pg 91**

- **Goal:** Allow user to cheat by getting answer to quiz
- Screen 2 pops up to show Answer

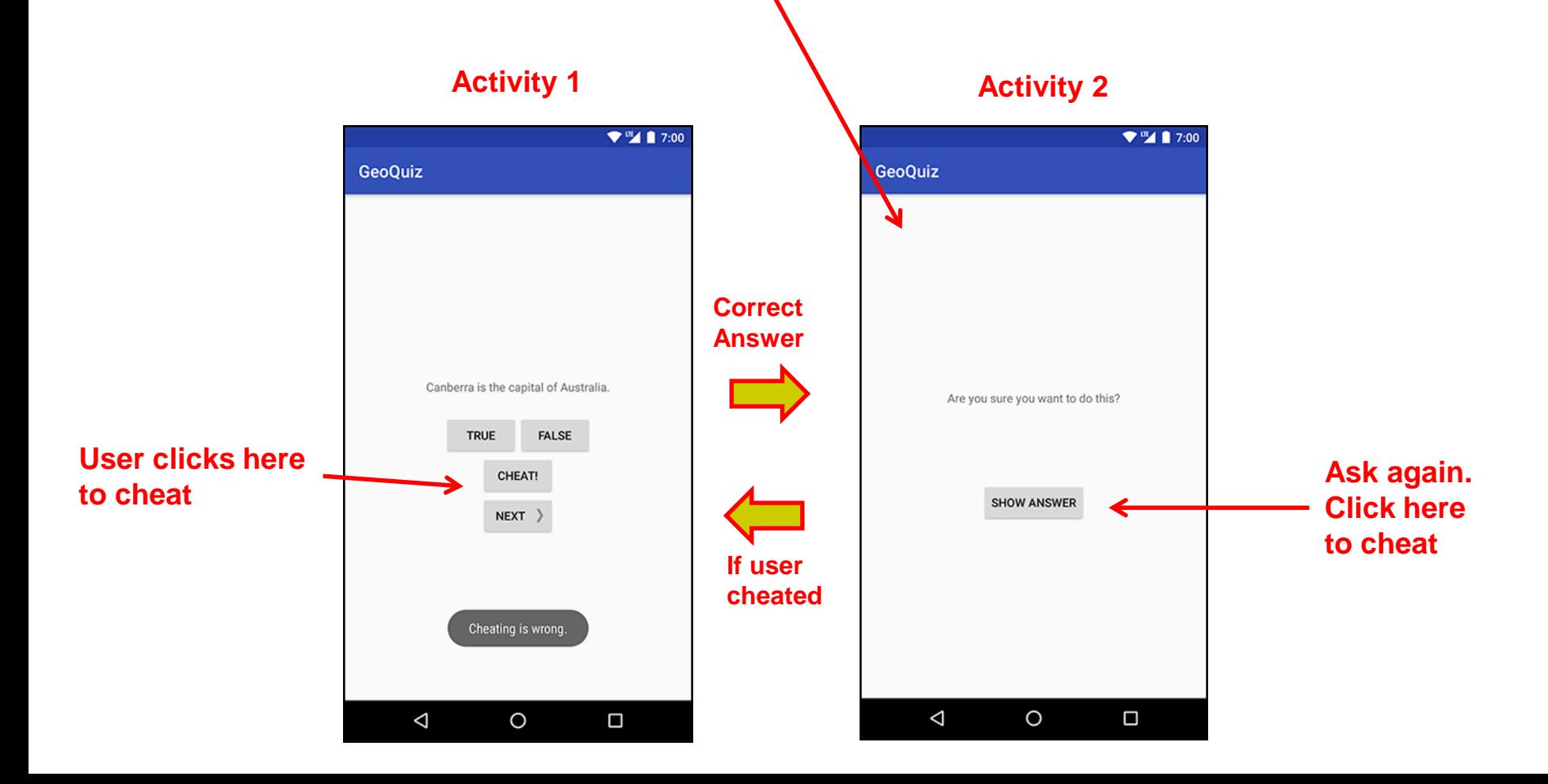

### **Add Strings for Activity 1 and Activity 2 to strings.xml** $\Psi^{\text{III}}$  1 7:00

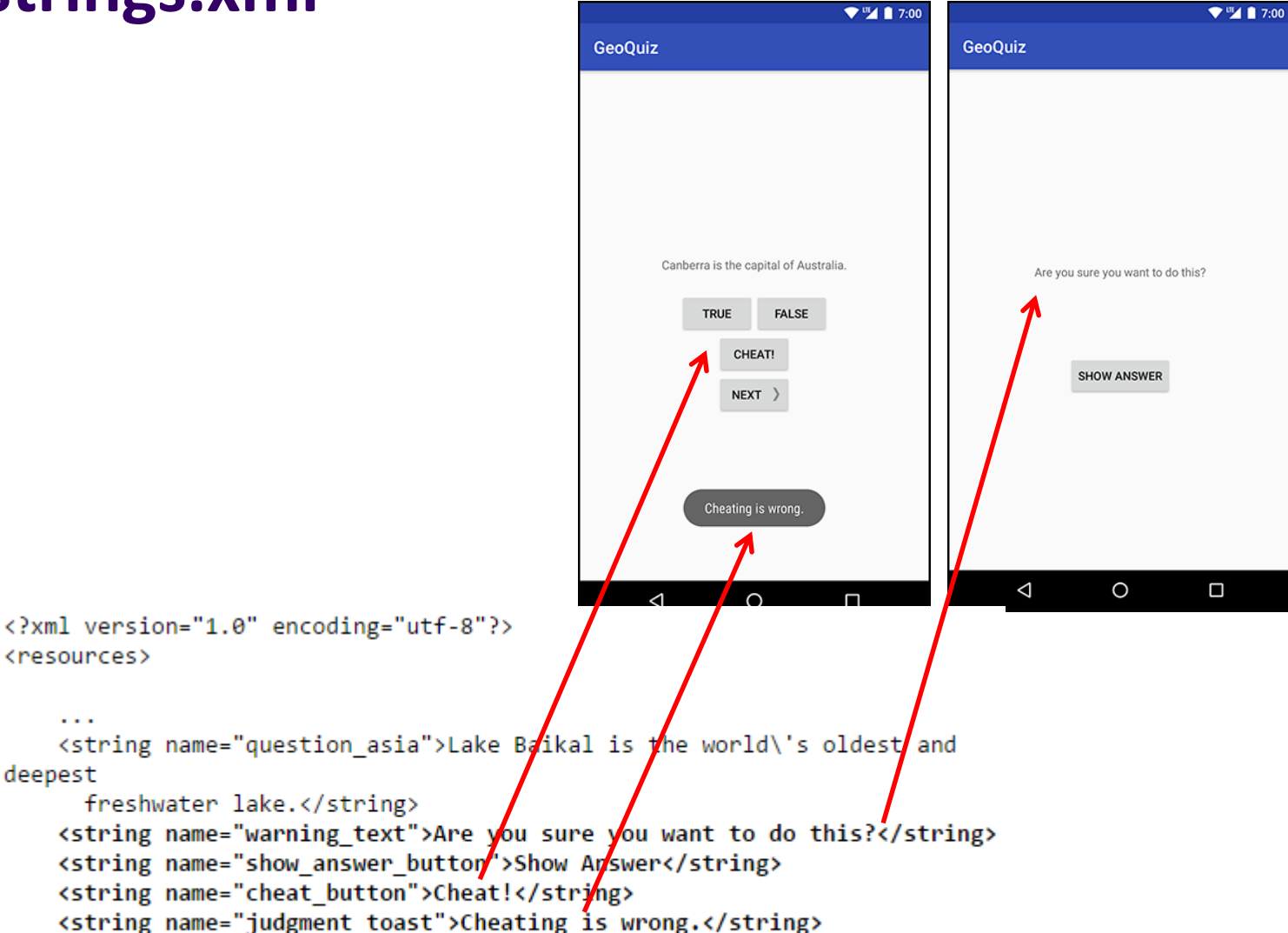

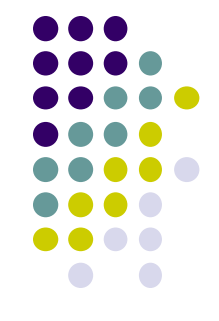

</resources>

<resources>

 $\sim$   $\sim$ 

deepest

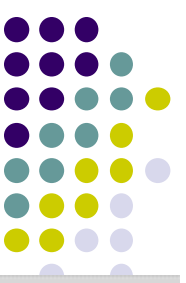

### **Create Empty Activity (for Activity 2) in Android Studio**

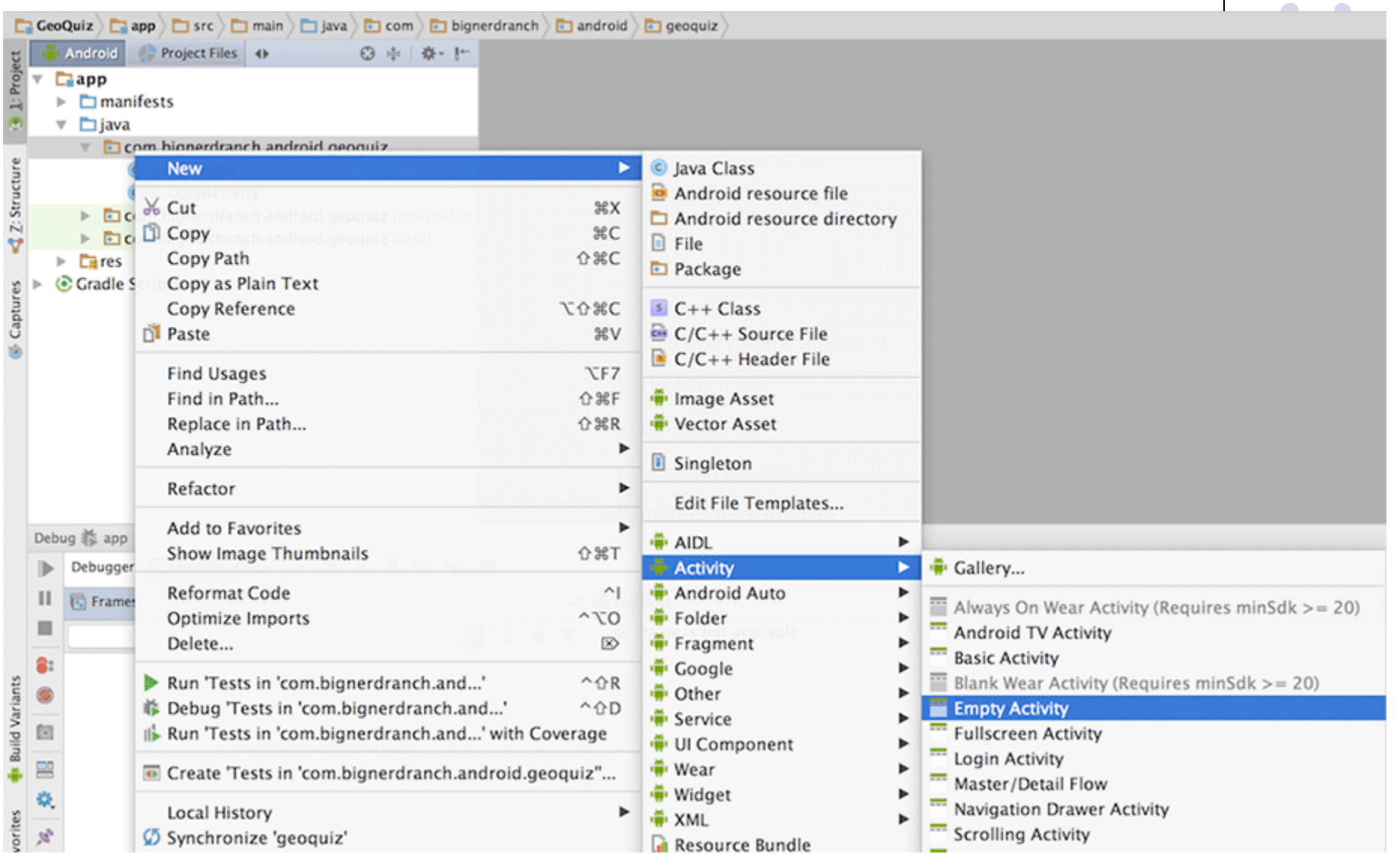

### **Specify Name and XML file for Activity 2**

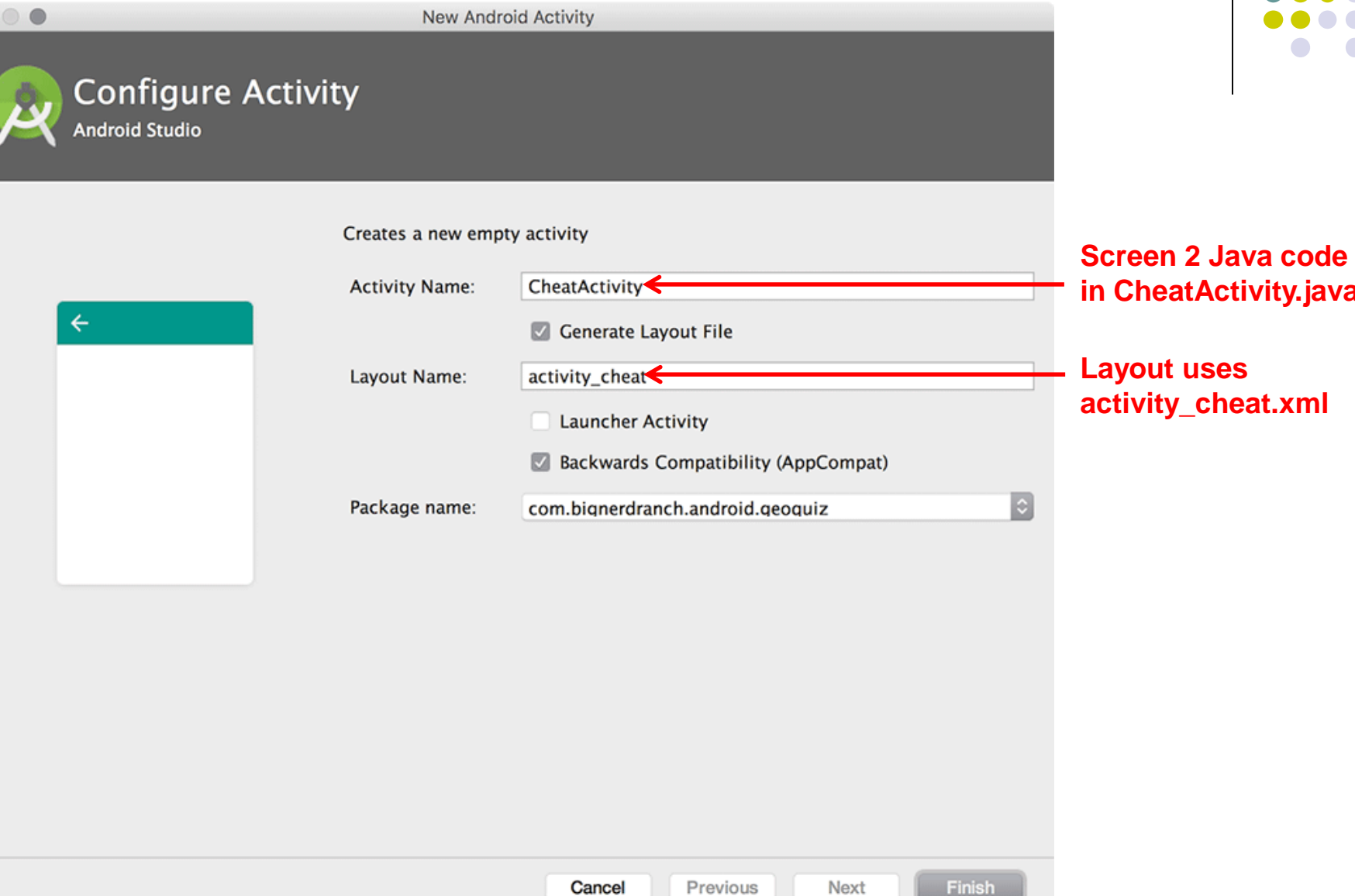

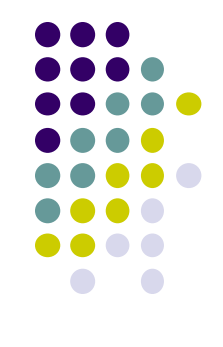

**in CheatActivity.java**

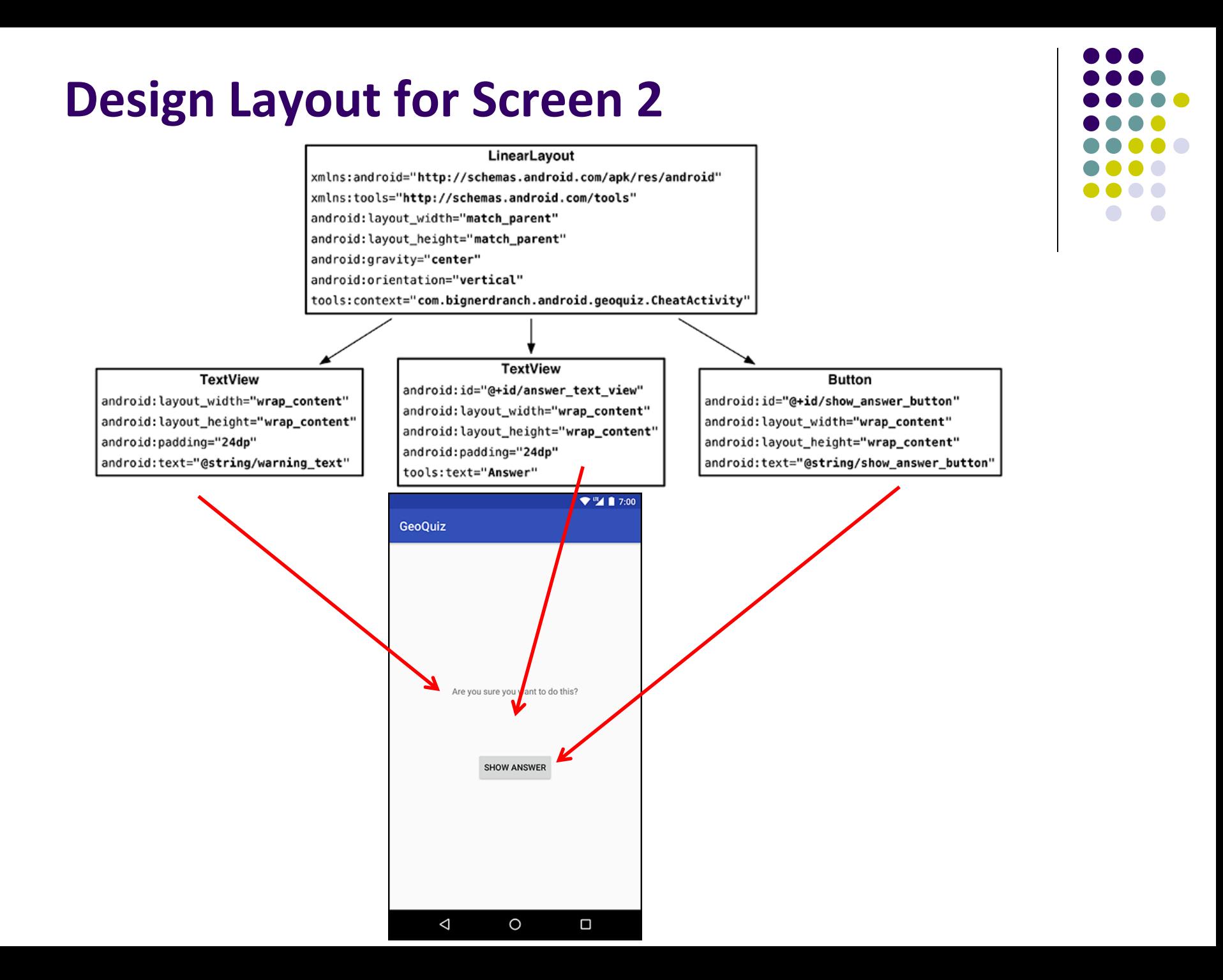

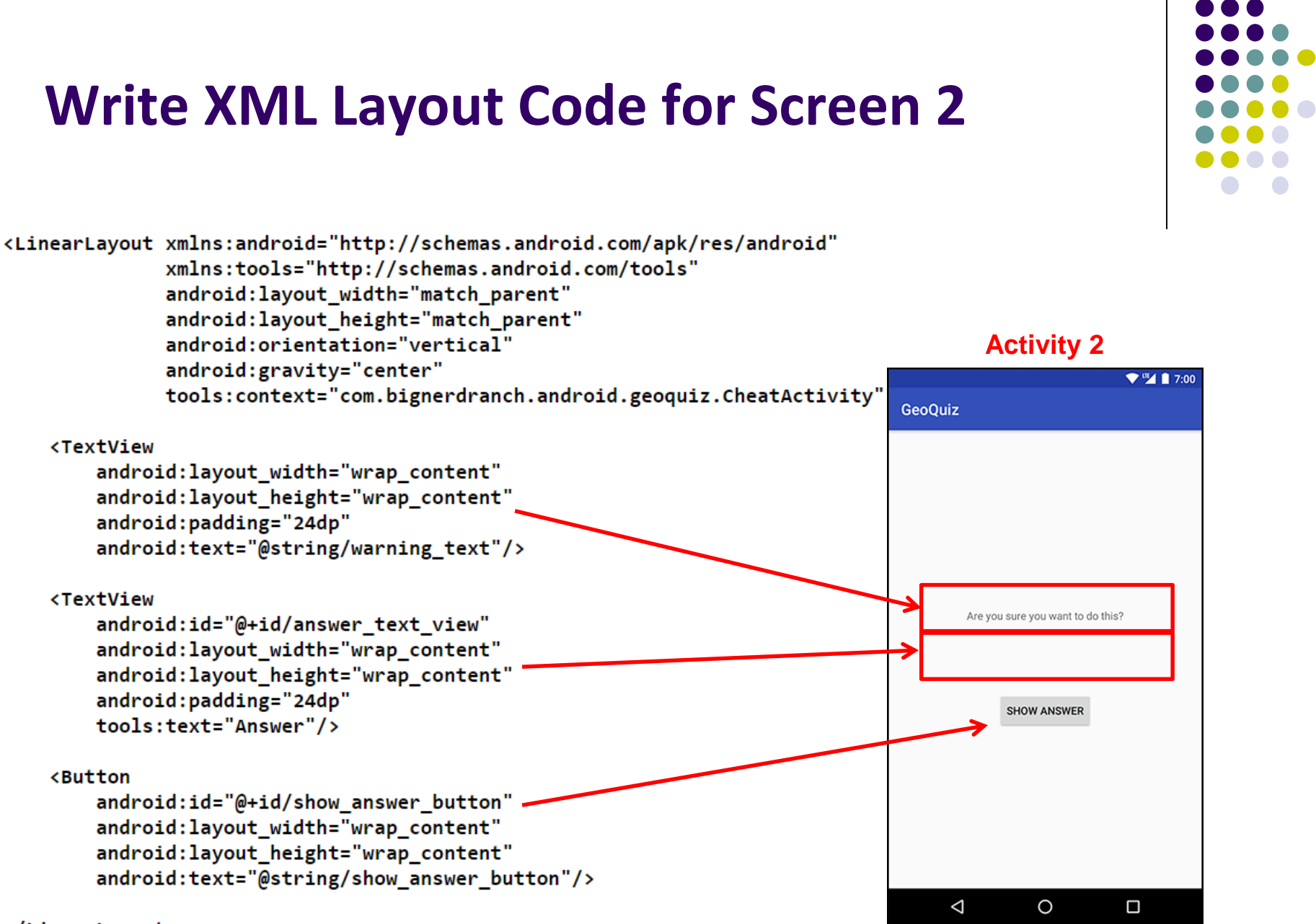

</LinearLayout>

### **Declare New Activity (CheatActivity) in AndroidManifest.xml**

```
<manifest xmlns:android="http://schemas.android.com/apk/res/android"
    package="com.bignerdranch.android.geoquiz" >
```
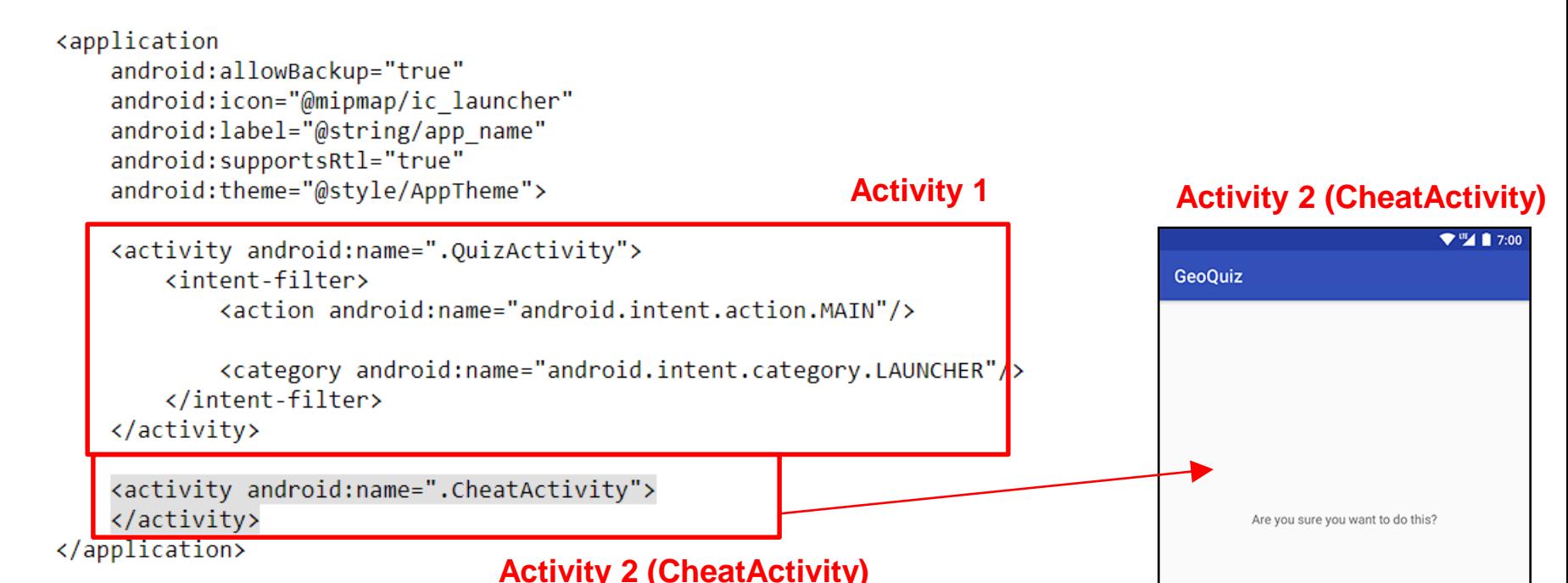

</manifest>

**SHOW ANSWER** 

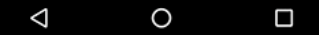

# **Starting Activity 2 from Activity 1**

- Activity 1 starts activity 2
	- **through** the Android OS
	- by calling **startActivity(Intent)**
- Passes Intent (object for communicating with Android OS)

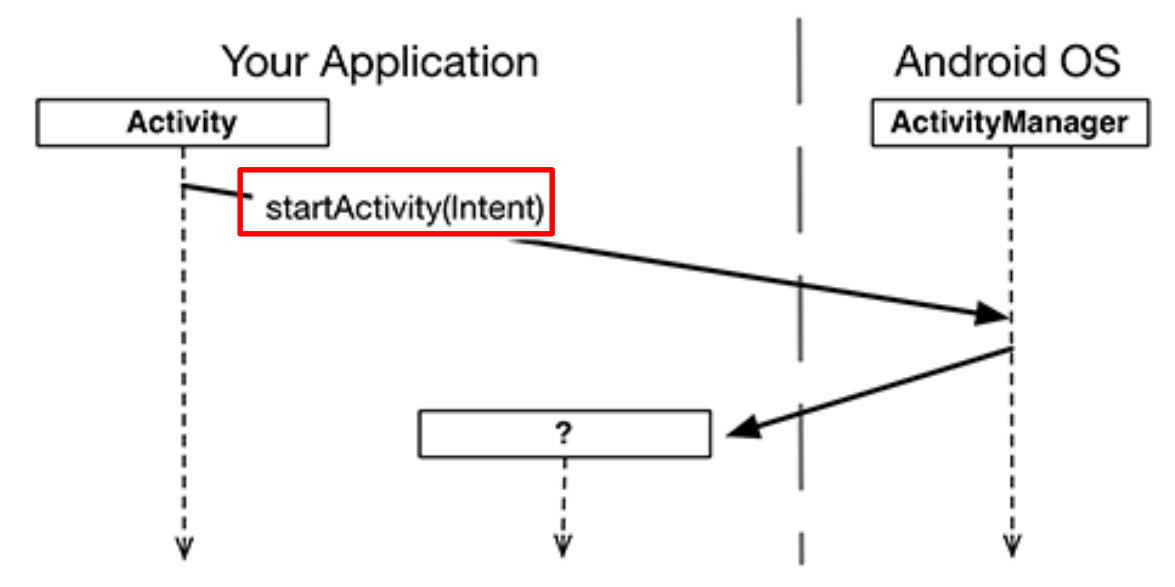

 Intent specifies which (target) Activity Android ActivityManager should start

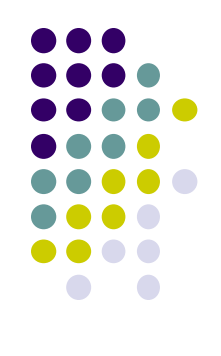

# **Starting Activity 2 from Activity 1**

Intents have many different constructors. We will use form:

public Intent(Context packageContext, Class<?> cls)

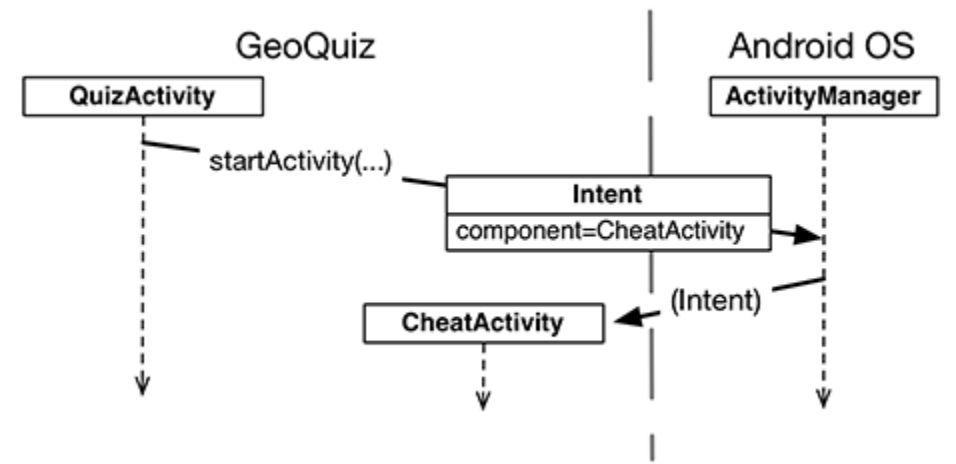

Actual code looks like this

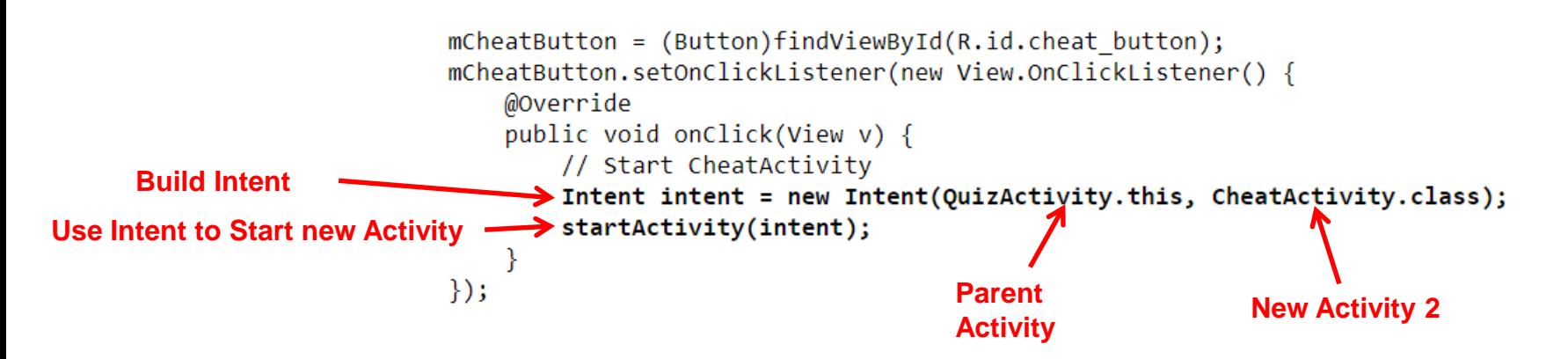

# **Implicit vs Explicit Intents**

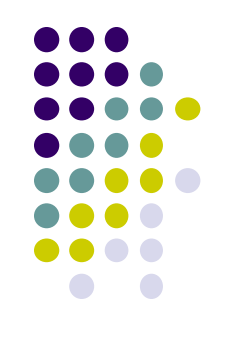

- Previous example is called an **explicit intent** 
	- Activity 1 and activity 2 are in same app
- If Activity 2 were in another app, an **implicit intent** would have to be created instead
- Can also pass data between Activities 1 and 2
	- E.g. Activity 1 can tell Activity 2 correct answer (True/False)

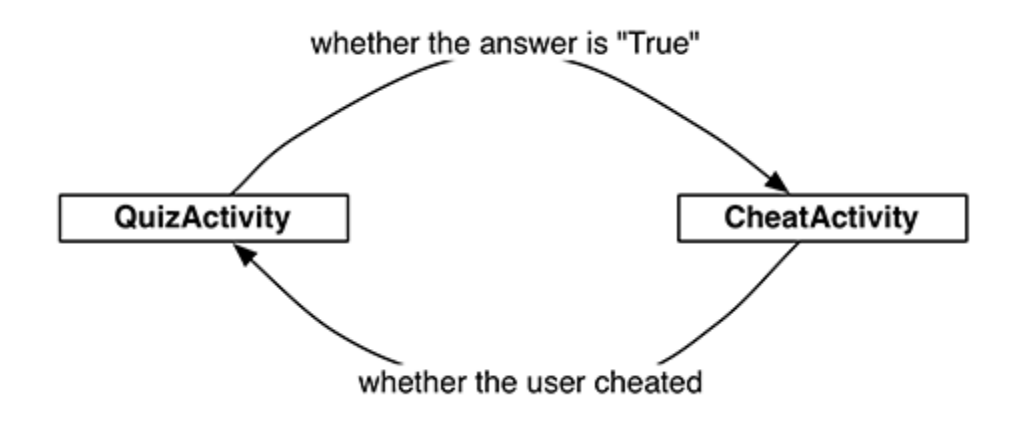

# **Passing Data Between Activities**

Need to pass answer (True/False from QuizActivity to CheatActivity)

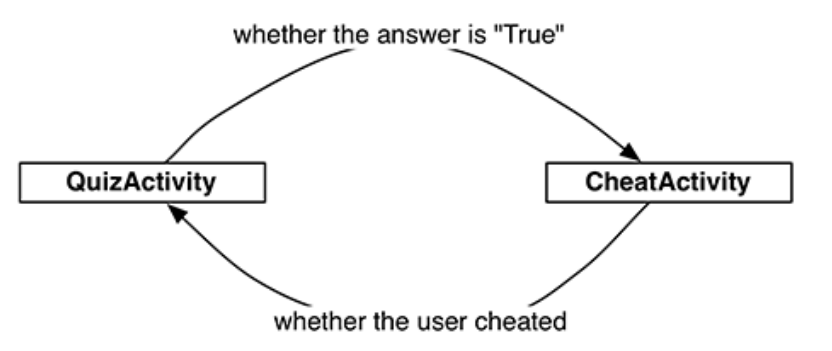

- Pass answer as **extra** on the Intent passed into **StartActivity**
- **Extras** are arbitrary data calling activity can include with intent

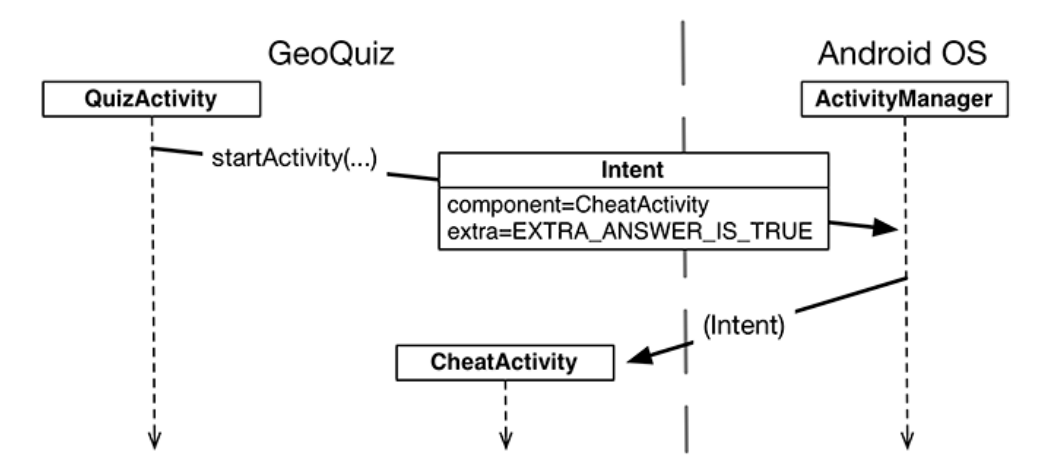

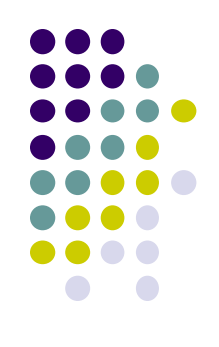

# **Passing Answer (True/False) as Intent Extra**

- To add **extra** to Intent, use **putExtra( )** command
- Encapsulate Intent creation into a method **newIntent( )**

```
public class CheatActivity extends AppCompatActivity {
    private static final String EXTRA ANSWER IS TRUE =
            "com.bignerdranch.android.geoquiz.answer is true";
    public static Intent newIntent(Context packageContext, boolean answerIsTrue) {
        Intent intent = new Intent(packageContext, CheatActivity.class);
        intent putExtra(EXTRA_ANSWER_IS_TRUE, answerIsTrue);
        return intent;
    ł
```
When user clicks cheat button, build Intent, start new Activity

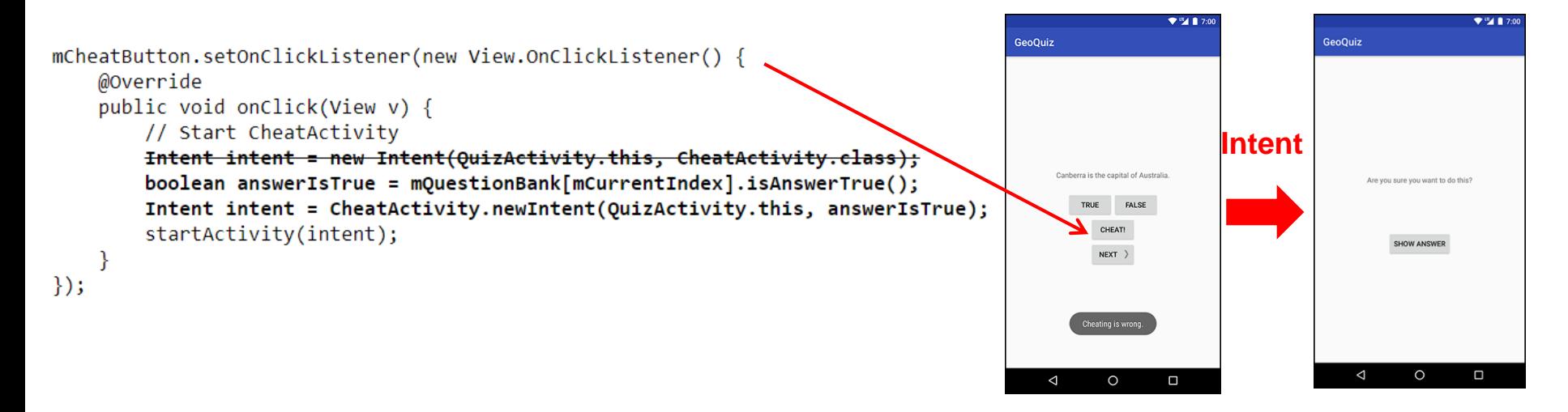

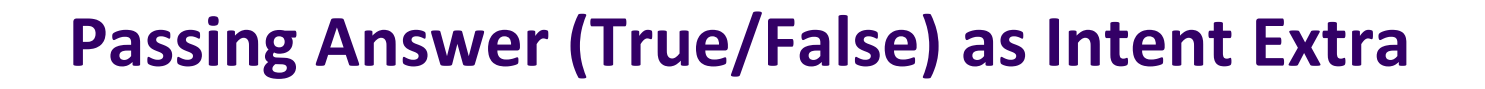

Activity receiving the Intent retrieves it using **getBooleanExtra( )**

public class CheatActivity extends AppCompatActivity {

private static final String EXTRA ANSWER IS TRUE = "com.bignerdranch.android.geoquiz.answer is true";

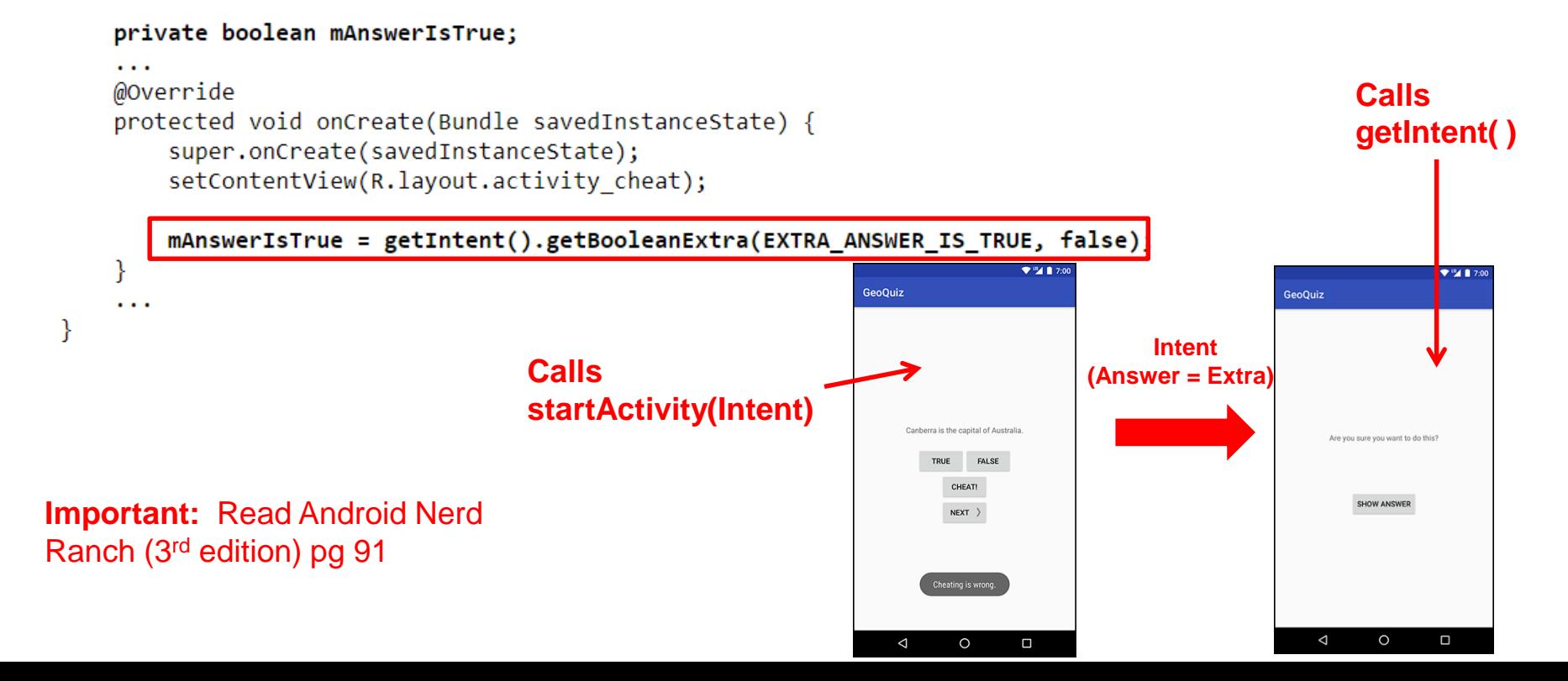

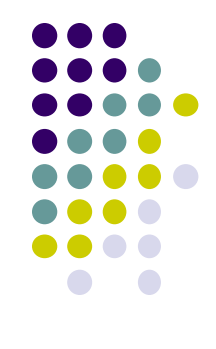

## **Implicit Intents**

- **Implicit Intent:** Does not name component to start.
- Specifies
	- **Action** (what to do, example visit a web page)
	- **Data** (to perform operation on, e.g. web page url)
- Typically, many components (apps) can take a given action
	- E.g. Many phones have installed multiple apps that can view images
- System decides component to receive intent based on **action**, **data, category**
- Example Implicit Intent to share data

```
// Create the text message with a string
Internet sendInternet = new Internet();sendIntent.setAction(Intent.ACTION SEND);←
                                                             ACTION (No receiving Activity 
                                                                     specified)
sendIntent.putExtra(Intent.EXTRA_TEXT, textMessage);
sendIntent.setType("text/plain"); <
                                                          Data type
```
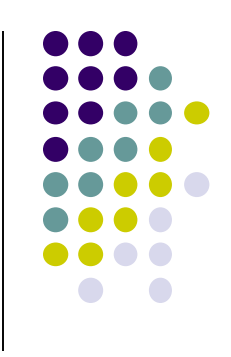

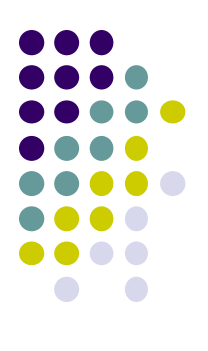

# **Fragments**

## **Recall: Fragments**

- Sub-components of an Activity (screen)
- An activity can contain multiple fragments, organized differently on different devices (e.g. phone vs tablet)
- Fragments need to be attached to Activities.

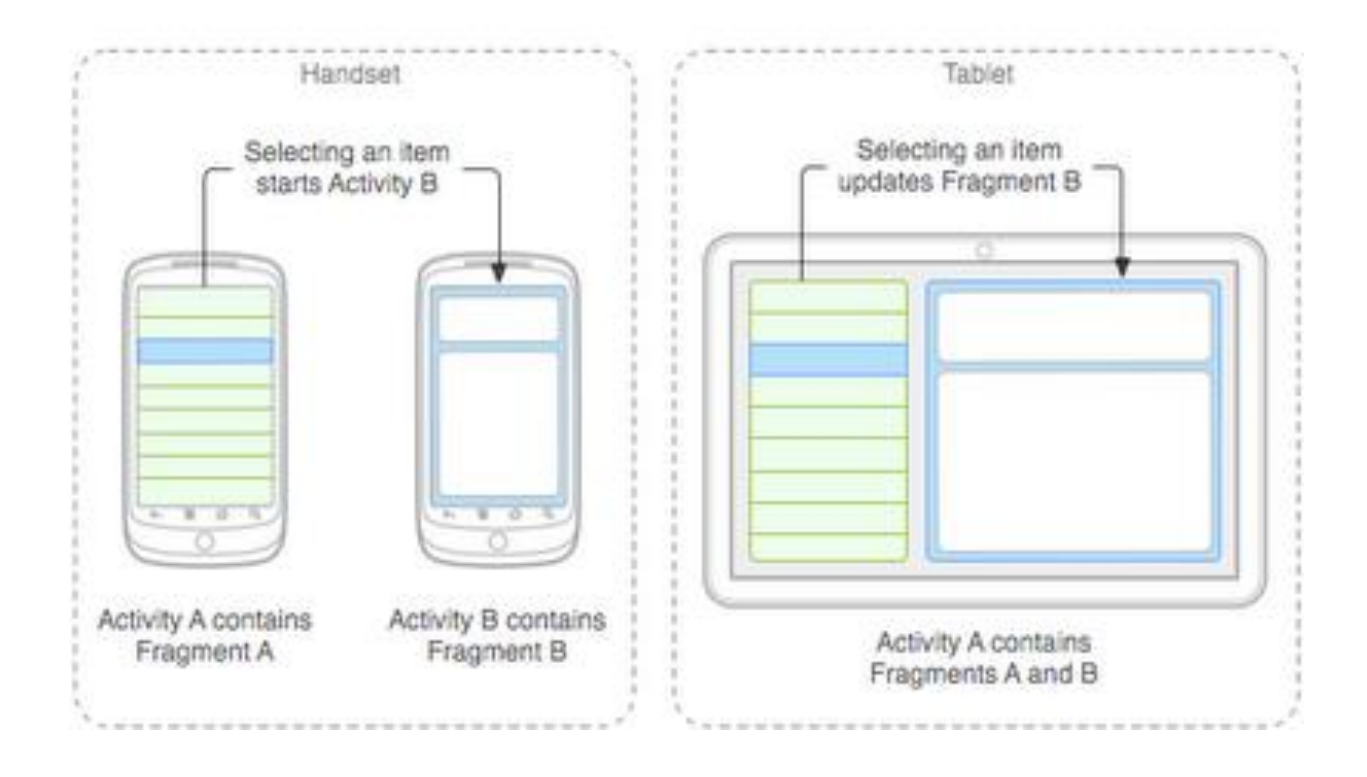

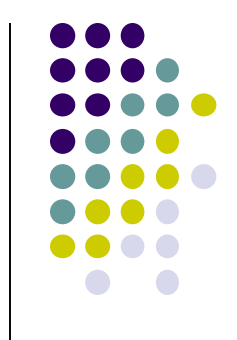

### **Fragments**

### **Ref: Android Nerd Ranch (3rd ed), Ch 7, pg 123**

- To illustrate fragments, we create new app **CriminalIntent**
- Used to record "office crimes" e.g. leaving plates in sink, etc
- Crime record includes:
	- Title, date, photo
- List-detail app using fragments

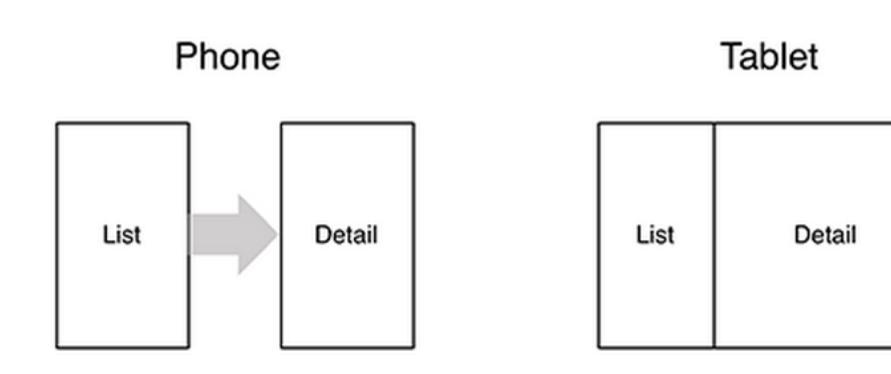

- **On tablet:** show list + detail
- **On phone:** swipe to show next crime **Figure 1**

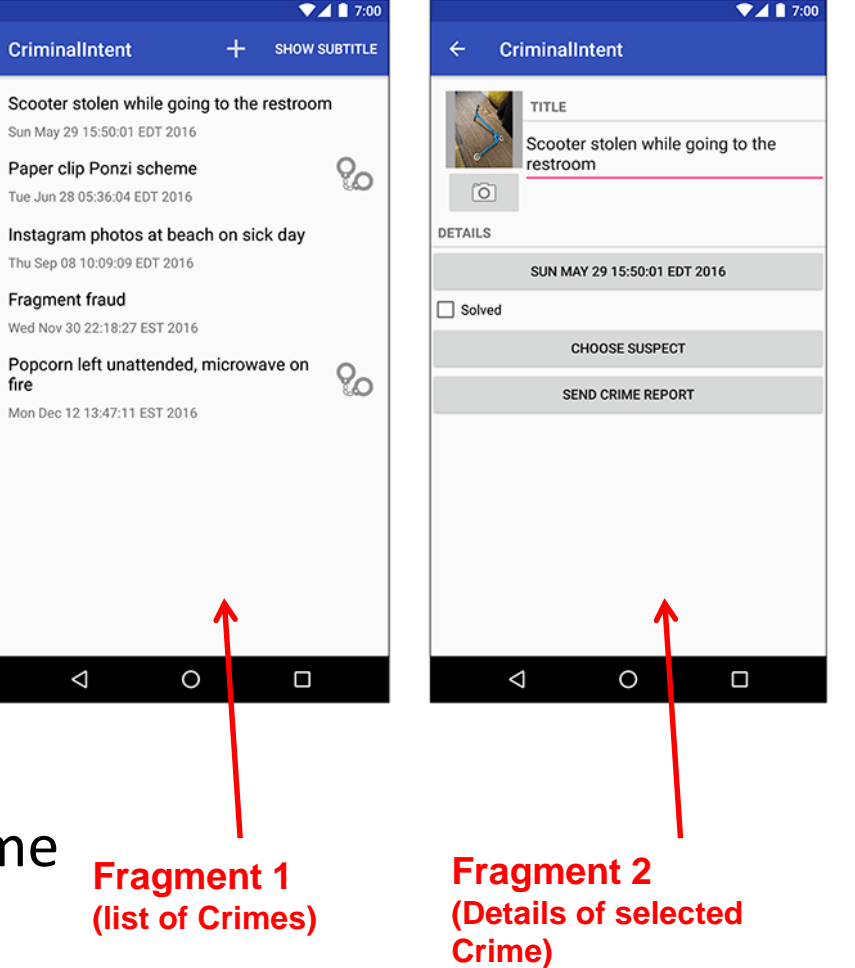

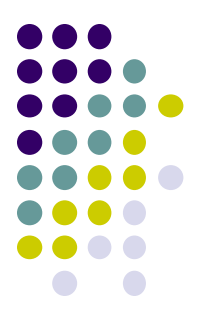

## **Fragments**

- Activities can contain multiple fragments
- Fragment's views are inflated from a layout file
- Can rearrange fragments as desired on an activity
	- i.e. different arrangement on phone vs tablet

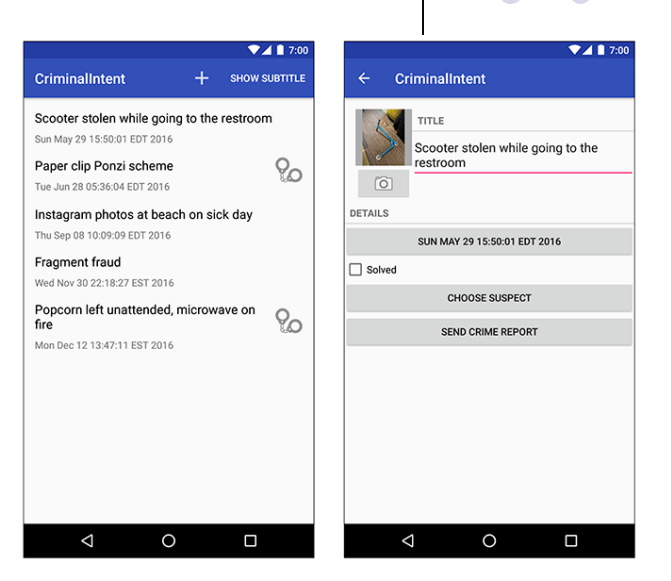

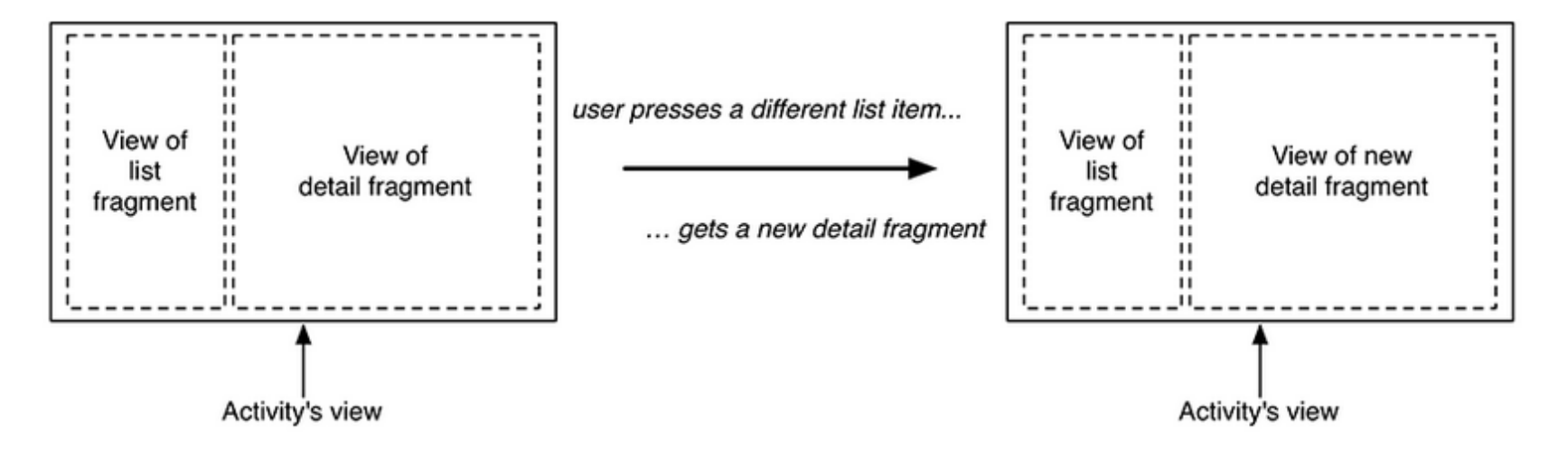

# **Starting Criminal Intent**

**•** Initially, develop detail view of **CriminalIntent** using Fragments

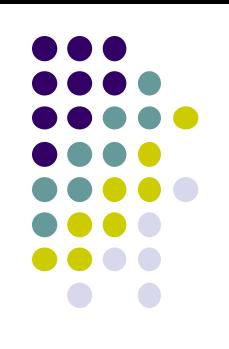

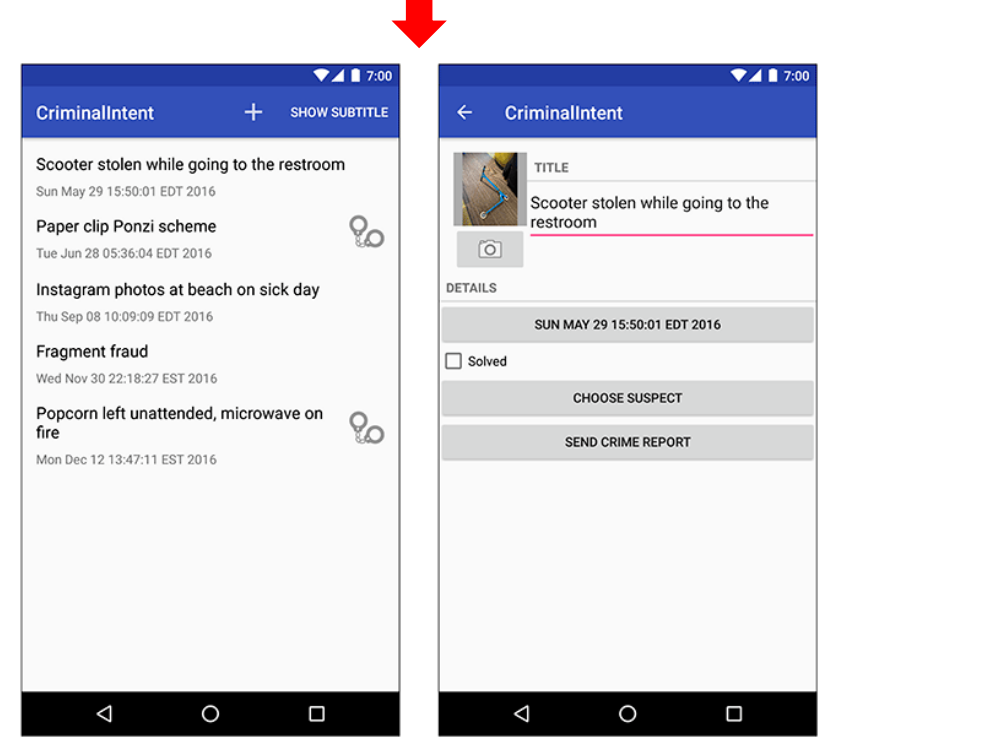

### **Final Look of CriminalIntent Start small**

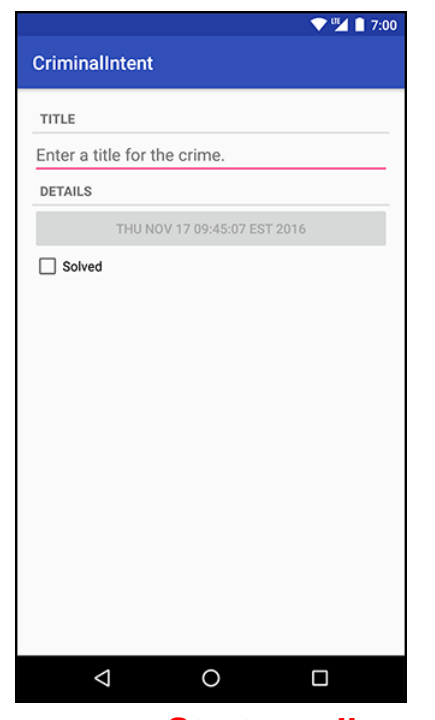

**Develop detail view using Fragments**

### **Starting Criminal Intent**

- **Crime:** holds record of 1 office crime. Has
	- **Title** e.g. "Someone stole my yogurt!"
	- **ID:** unique identifier of crime
- **CrimeFragment:** UI fragment to display Crime Details
- **CrimeActivity:** Activity that contains **CrimeFragment**

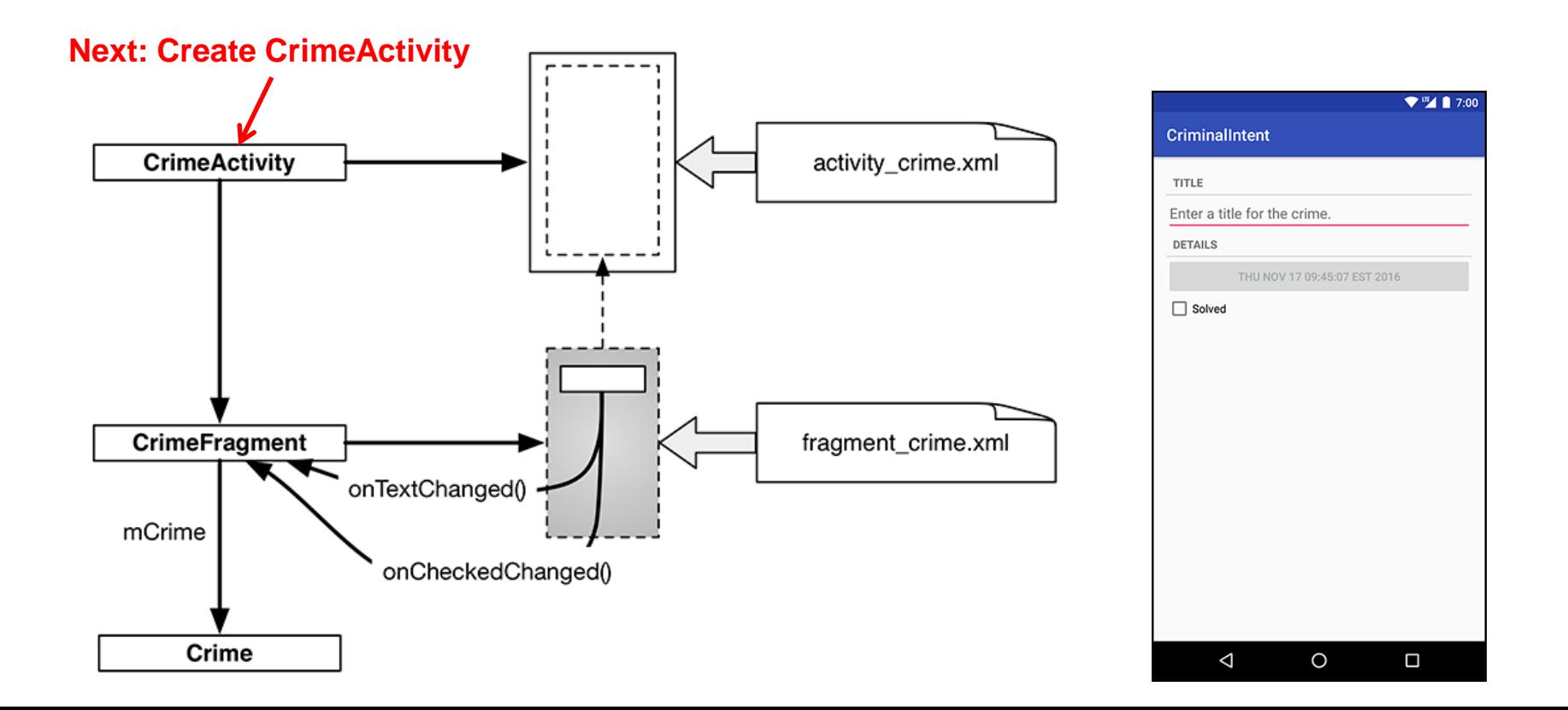

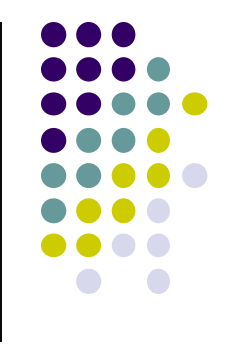

## **Create CrimeActivity in Android Studio**

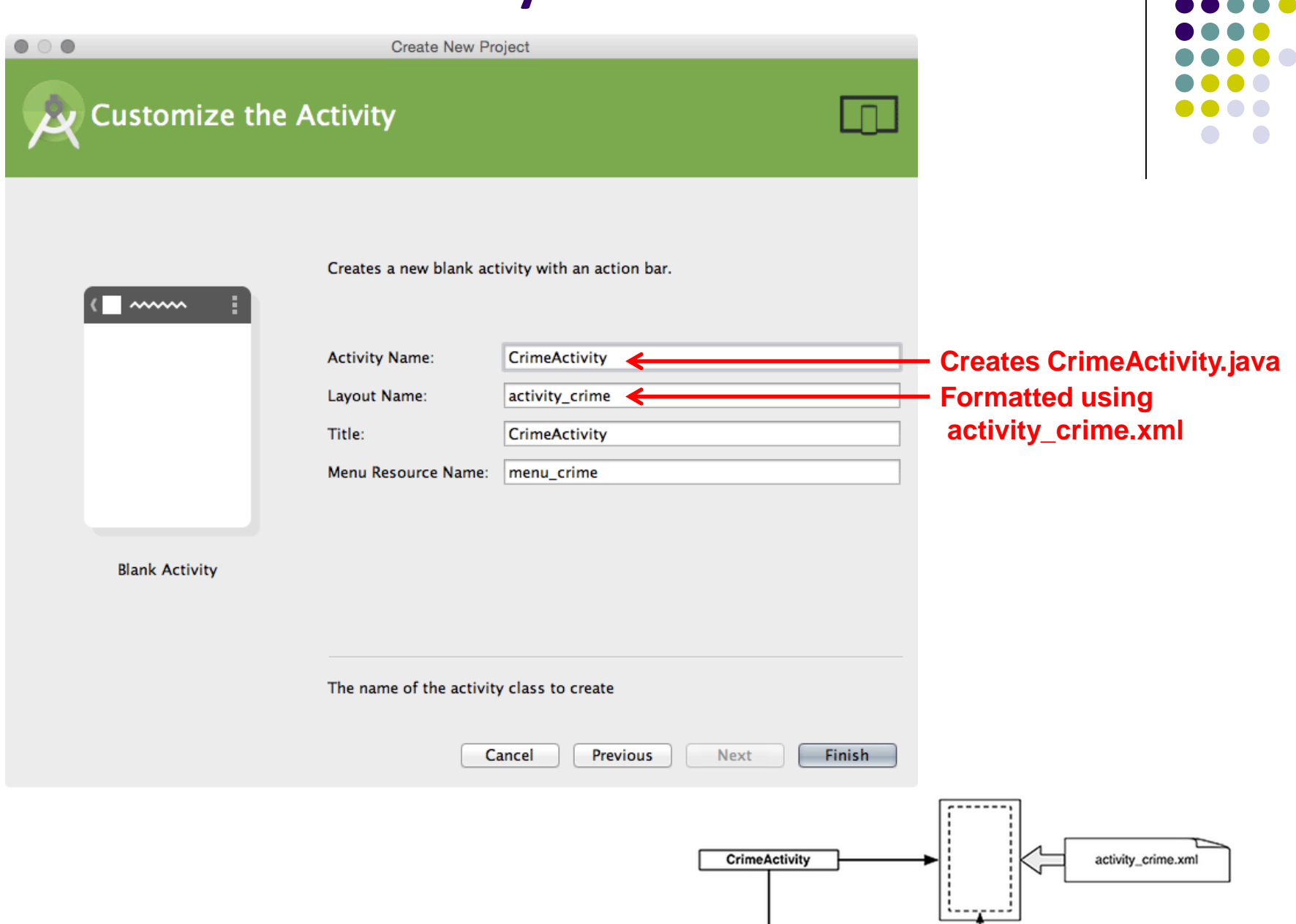

# **Fragment Hosted by an Activity**

- Each fragment must be hosted by an Activity
- To host a UI fragment, an activity must
	- Define a spot in its layout for the fragment
	- Manage the lifecycle of the fragment instance (next)
- E.g.: **CrimeActivity** defines "spot" for **CrimeFragment**

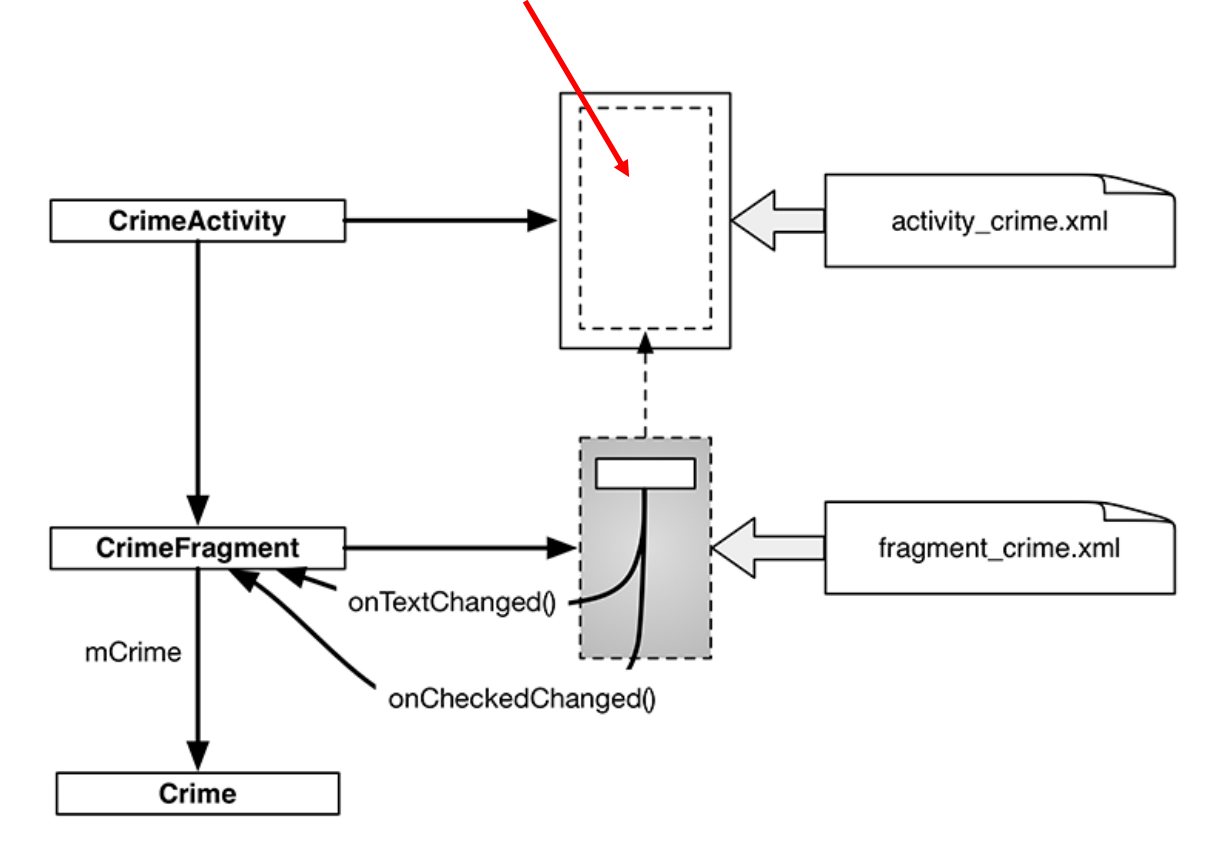

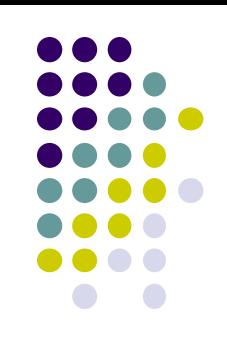

# **Fragment's Life Cycle**

- Fragment's lifecycle similar to activity lifecycle
	- Has states **running**, **paused** and **stopped**
	- Also has some similar activity lifecycle methods (e.g. **onPause()**, **onStop( )**, etc)

### **Key difference:**

- Android OS calls Activity's onCreate, onPause( ), etc
- Fragment's **onCreateView( )**, onPause( ), etc **called by hosting activity NOT Android OS!**
- E.g. Fragment has **onCreateView**

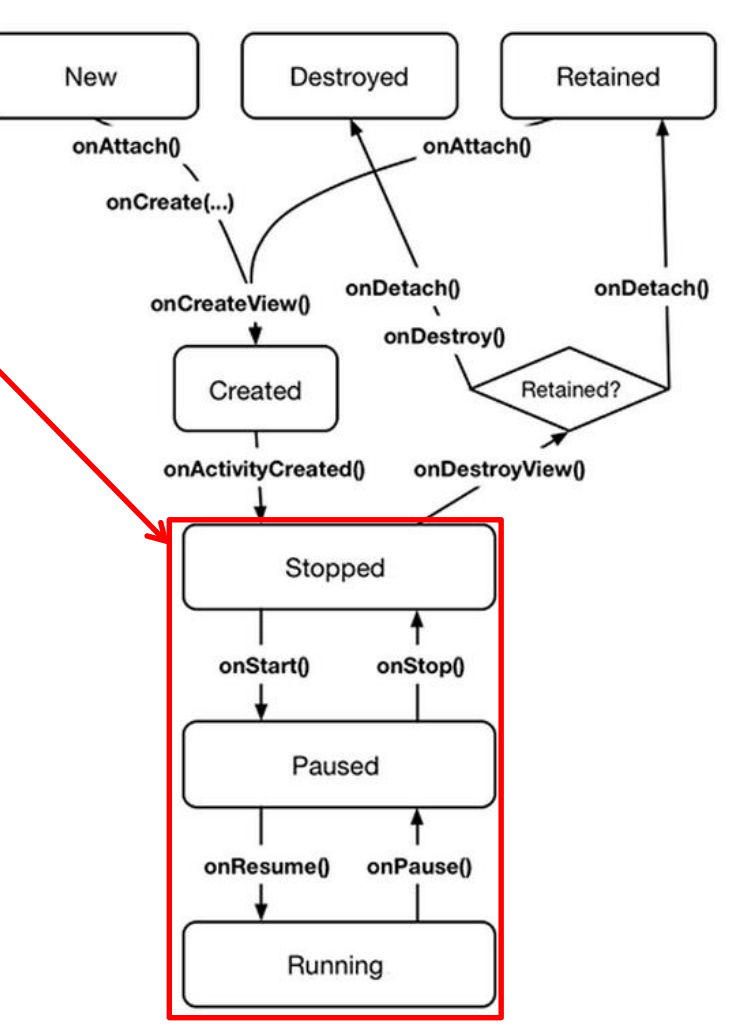

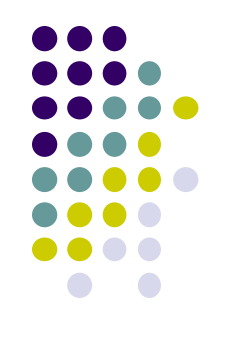

# **Hosting UI Fragment in an Activity**

- 2 options. Can add fragment to either
	- **Activity's XML file (layout fragment),** or
	- **Activity's .java file** (more complex but more flexible)
- We will add fragment to activity's XML file now
- First, create a spot for the fragment's view in **CrimeActivity's** XML layout

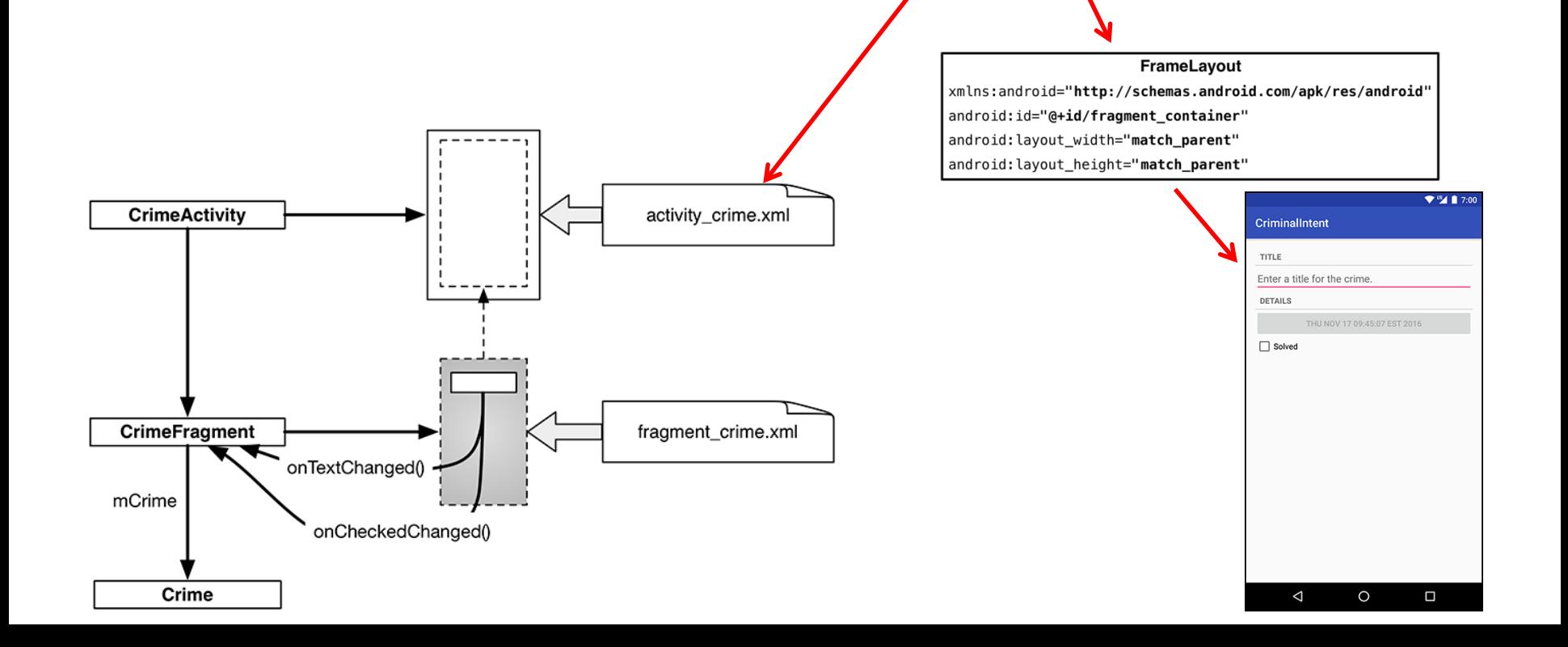

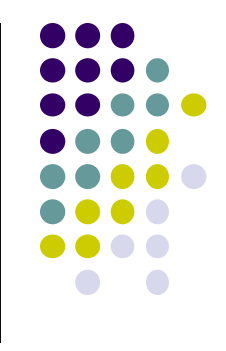

## **Creating a UI Fragment**

- Creating Fragment is similar to creating activity
	- 1. Define widgets in a layout (XML) file
	- 2. Create java class and specify layout file as XML file above
	- 3. Get references of inflated widgets in java file (findviewbyId), etc
- XML layout file for **CrimeFragment (fragment\_crime.xml)**

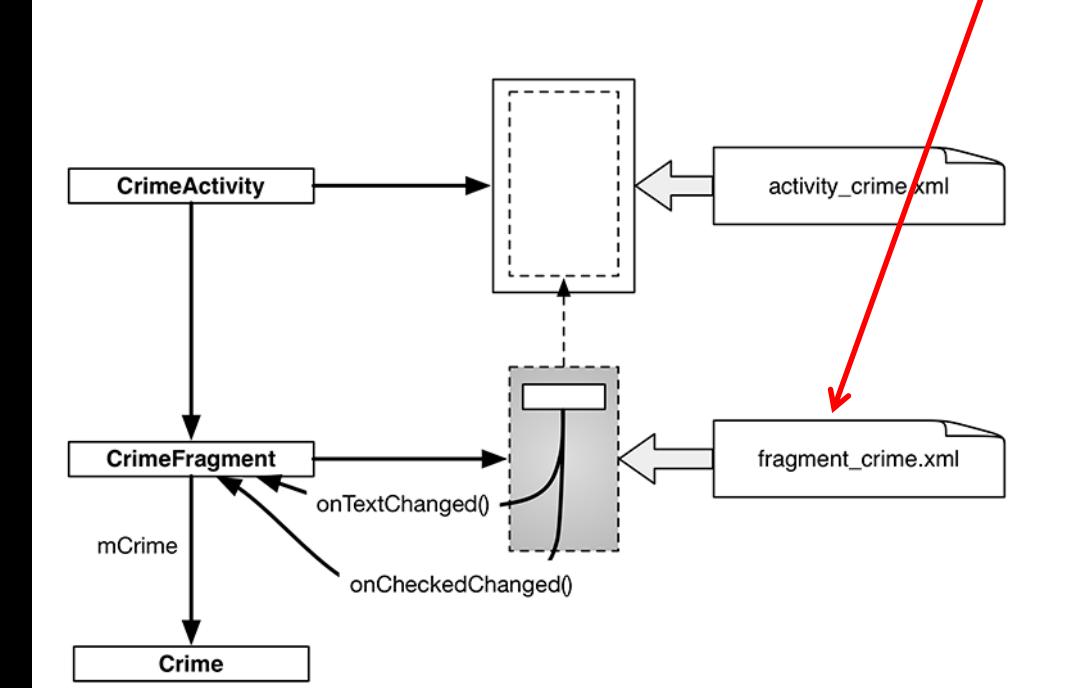

<LinearLayout xmlns:android="http://schemas.android.com/apk/res/android" android:layout\_width="match\_parent" android: layout height="match parent" android: layout\_margin="16dp" android:orientation="vertical">

### <TextView

style="?android:listSeparatorTextViewStyle" android: layout width="match parent" android: layout\_height="wrap\_content" android:text="@string/crime\_title\_label"/>

### **<EditText**

android:id="@+id/crime\_title" android: layout width="match parent" android: layout height="wrap content" android:hint="@string/crime\_title\_hint"/>

### <TextView

style="?android:listSeparatorTextViewStyle" android:layout\_width="match\_parent" android:layout\_height="wrap\_content" android:text="@string/crime\_details\_label"/>

### **<Button**

android:id="@+id/crime\_date" android: layout\_width="match\_parent" android:layout\_height="wrap\_content"/>

### **<CheckBox**

android:id="@+id/crime\_solved' android: layout width="match parent" android: layout\_height="wrap\_content" android:text="@string/crime solved label"/>

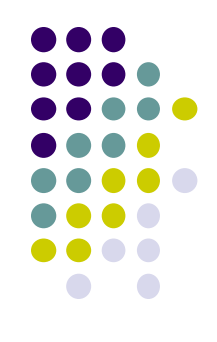

### $2417$ CriminalIntent TITLE. Enter a title for the crime. DETAILS  $\Box$  Solved

#### </LinearLayout>

### **Java File for CrimeFragment**

In **CrimeFragment** Override CrimeFragment's **onCreateView( )** function

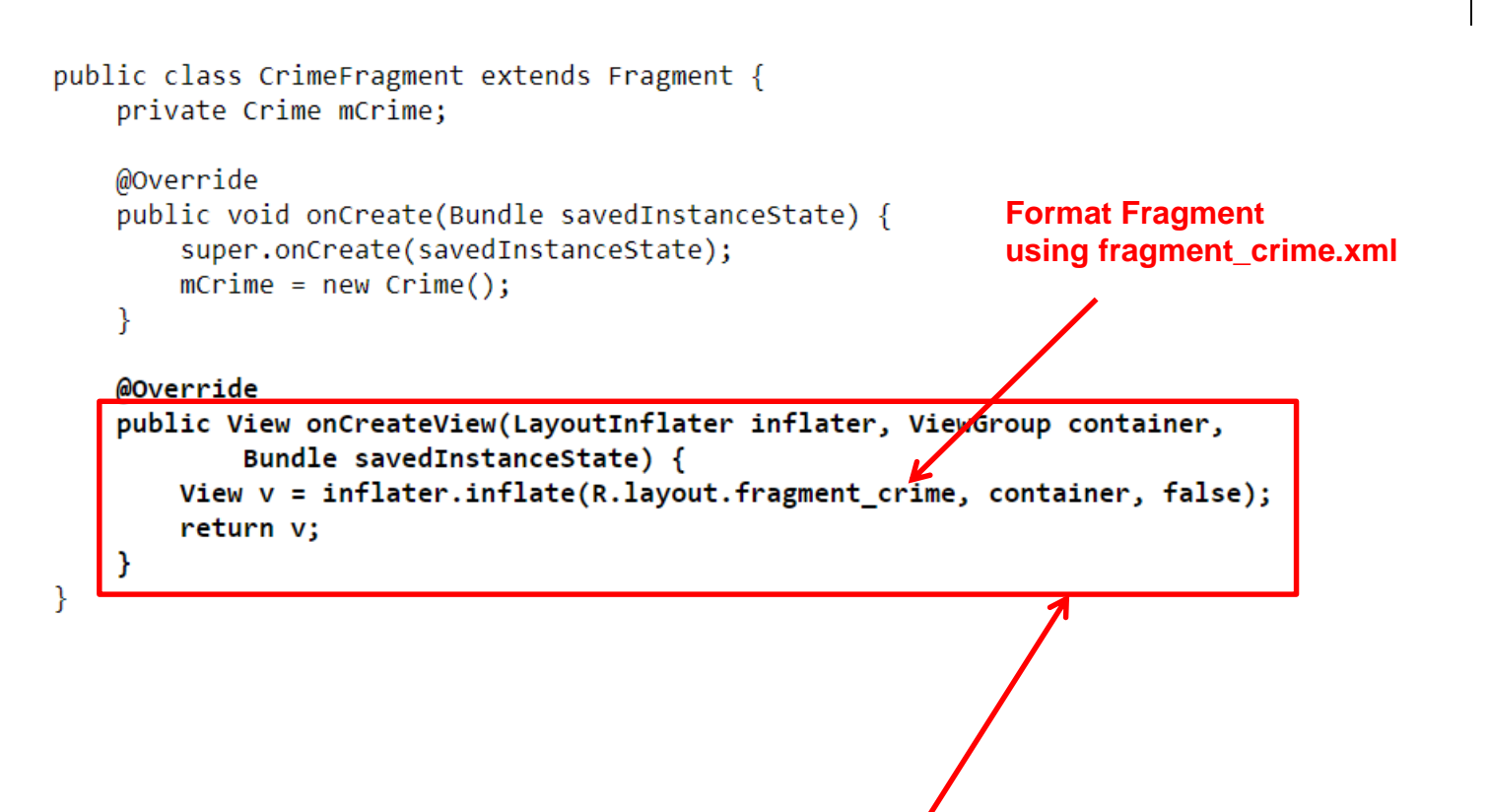

**Note:** Fragment's view inflated in **Fragment.onCreateView()**, NOT **onCreate**

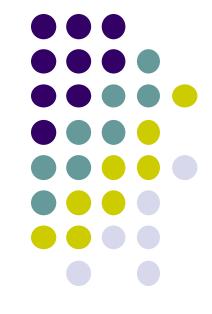

# **Adding UI Fragment to FragmentManager**

- An activity adds new fragment to activity using **FragmentManager**
- **FragmentManager**
	- Manages fragments
	- Adds fragment's views to activity's view
	- **•** Handles
		- List of fragments
		- Back stack of fragment transactions

public class CrimeActivity extends AppCompatActivity {

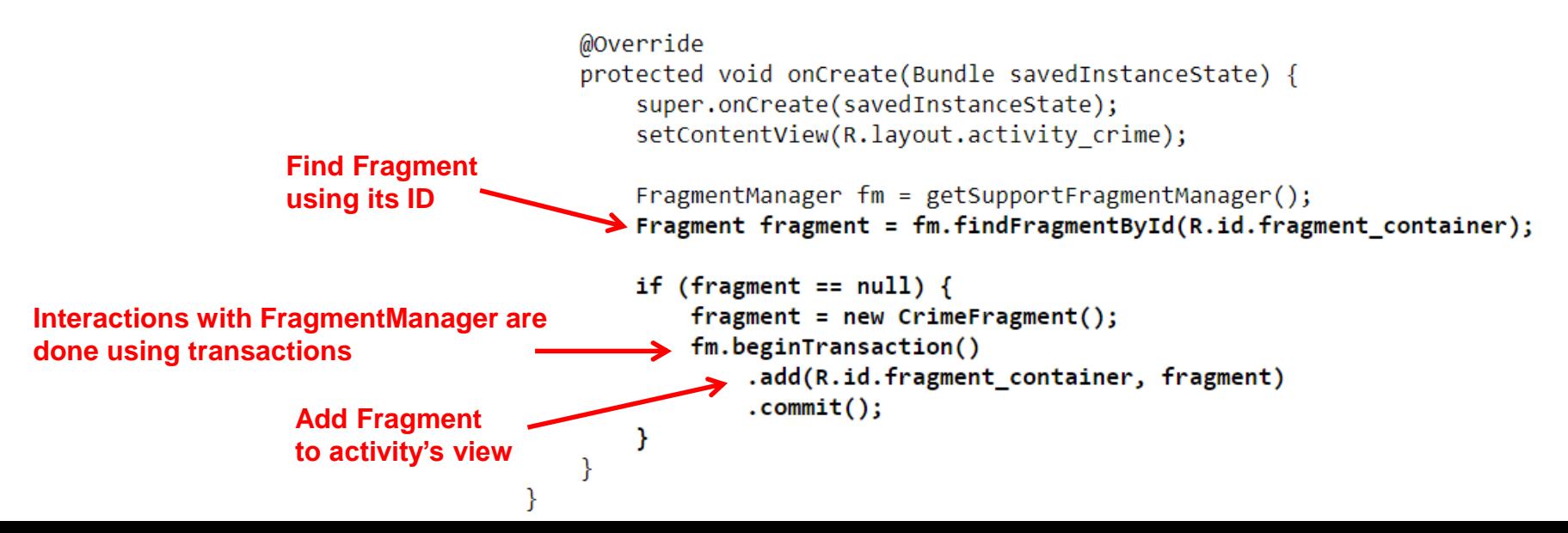

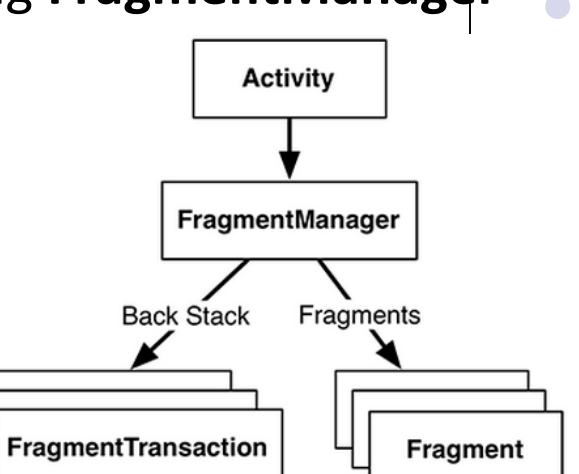

# **Examining Fragment's Lifecycle**

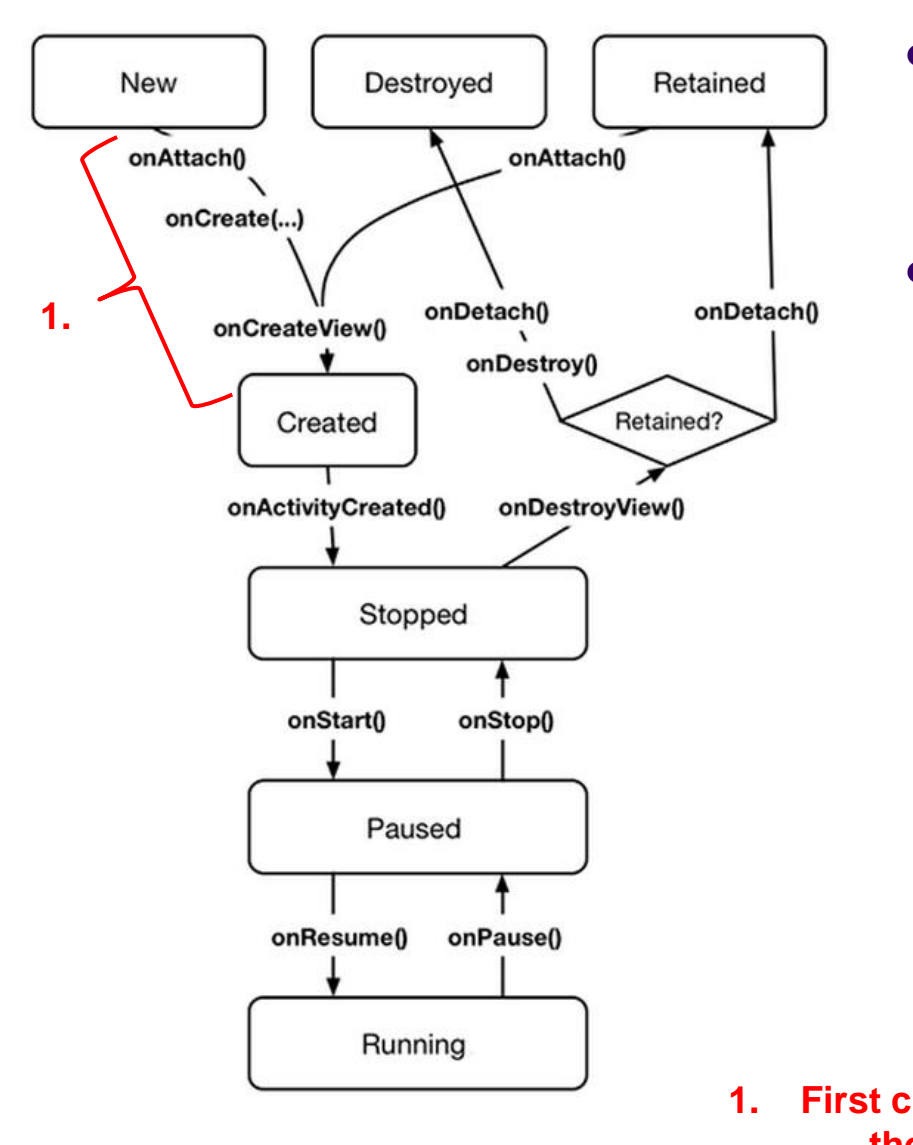

- FragmentManager calls fragment lifecycle methods
- **onAttach( ), onCreate( )** and **onCreateView()** called when a fragment is added to **FragmentManager**

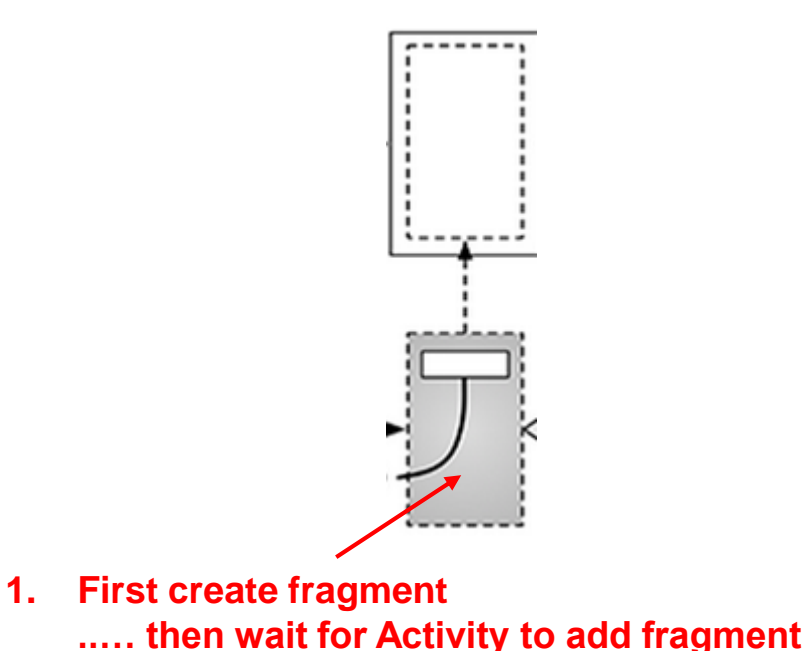

# **Examining Fragment's Lifecycle**

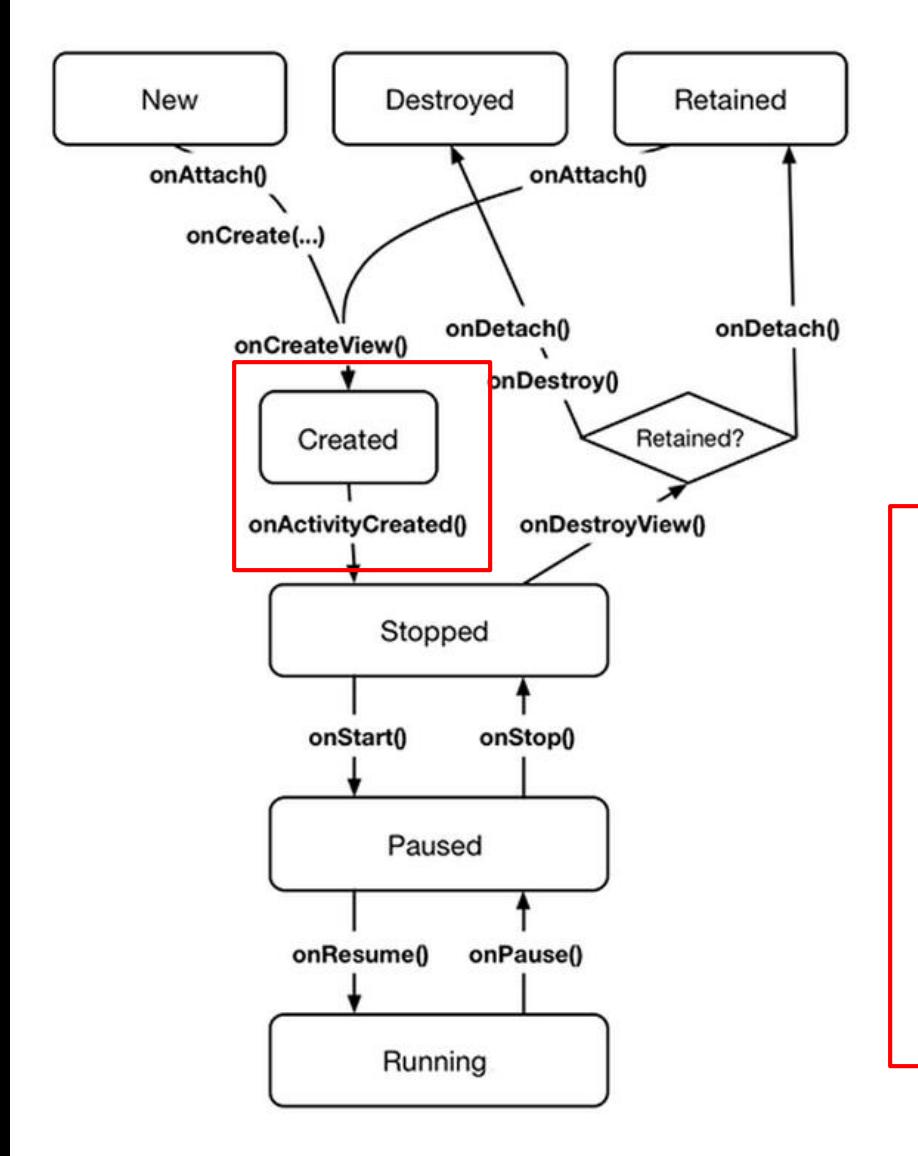

- **FragmentManager** calls fragment lifecycle methods
- **onAttach( ), onCreate( )** and **onCreateView()** called when a fragment is added to **FragmentManager**
- **onActivityCreated( )** called after hosting activity's **onCreate( )** method is executed
- If fragment is added to already running Activity then **onAttach( ), onCreate( ), onCreateView()**, **onActivityCreated( )**, **onStart( )** and then **onResume( )** called
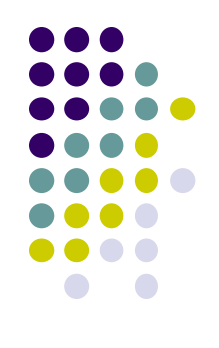

# **Android Nerd Ranch CriminalIntent Chapters Skipped**

### **Chapter 8: Displaying Lists with RecyclerView**

- **•** Skipped several **UI chapters**
- These features are programmed into the **CriminalIntent** code you will be given for project 2
- RecyclerView facilitates view of large dataset
- E.g Allows crimes (title, date) in **CriminalIntent** to be listed

#### $\Psi^{\text{III}}$  1 7:00 **CriminalIntent** Crime #0 Thu Nov 17 10:06:08 EST 2016 Crime #1 Thu Nov 17 10:06:08 EST 2016 Crime #2 Thu Nov 17 10:06:08 EST 2016 Crime #3 Thu Nov 17 10:06:08 EST 2016 Crime #4 Thu Nov 17 10:06:08 EST 2016 Crime #5 Thu Nov 17 10:06:08 EST 2016 Crime #6 Thu Nov 17 10:06:08 EST 2016 Crime #7 Thu Nov 17 10:06:08 EST 2016 Crime #8 Thu Nov 17 10:06:08 EST 2016 Crime #9 Thu Nov 17 10:06:08 EST 2016 Crime #10 Thu Nov 17 10:06:08 EST 2016 ◁  $\circ$ Ο

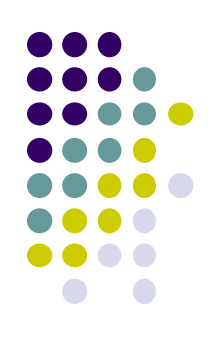

### **Chapter 9: Creating Android Layouts & Widgets**

- Mostly already covered
- Does introduce Contraint Layout (specify widget positions using constraints)

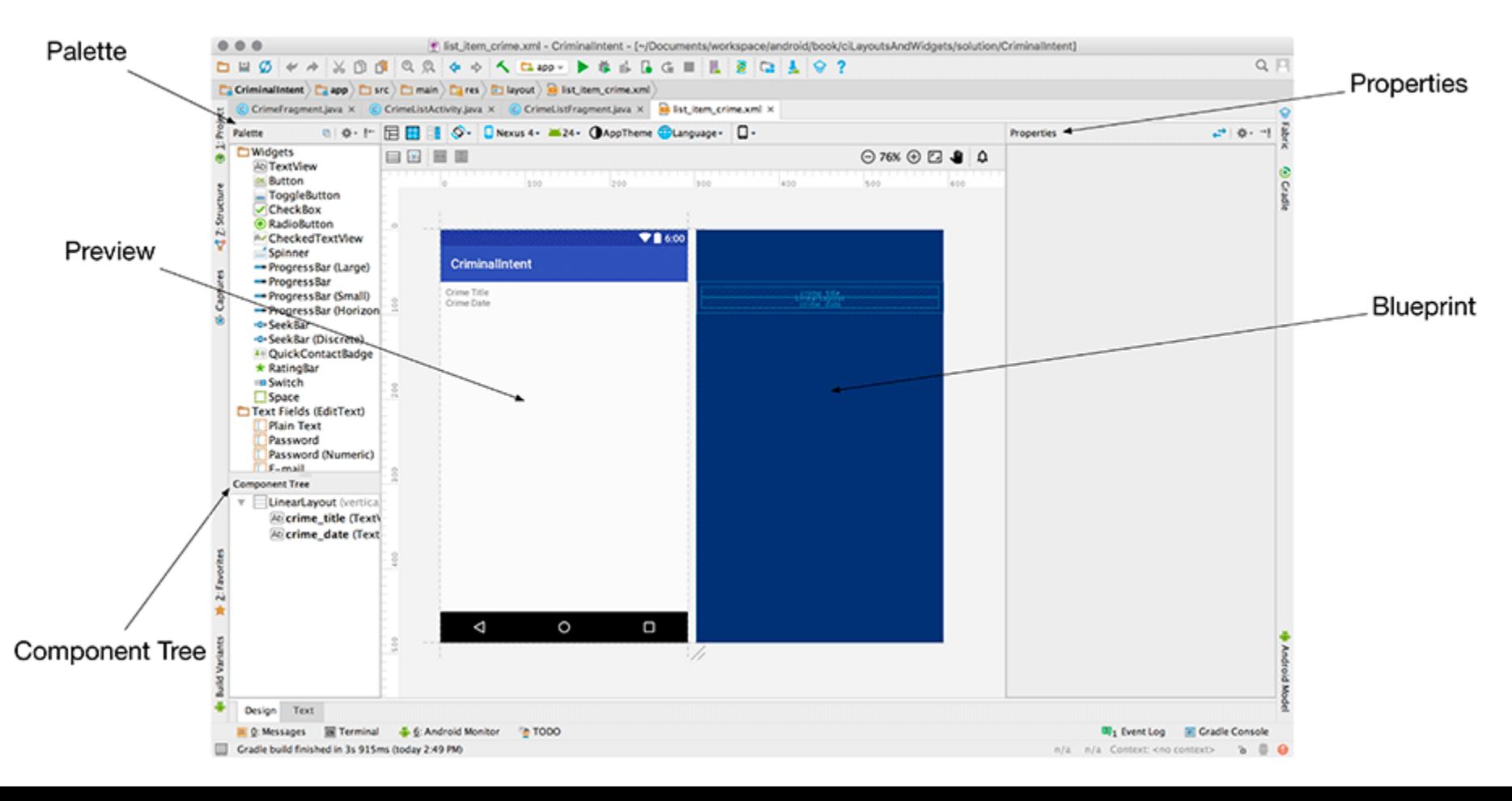

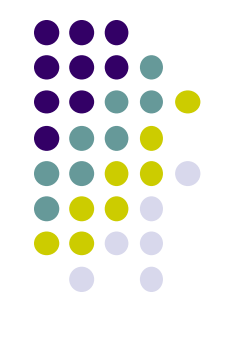

### **Chapter 11: Using ViewPager**

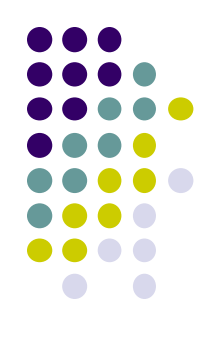

- ViewPager allows users swipe left-right between screens
	- Similar to Tinder
- E.g. Users can swipe left-right between Crimes in CriminalIntent

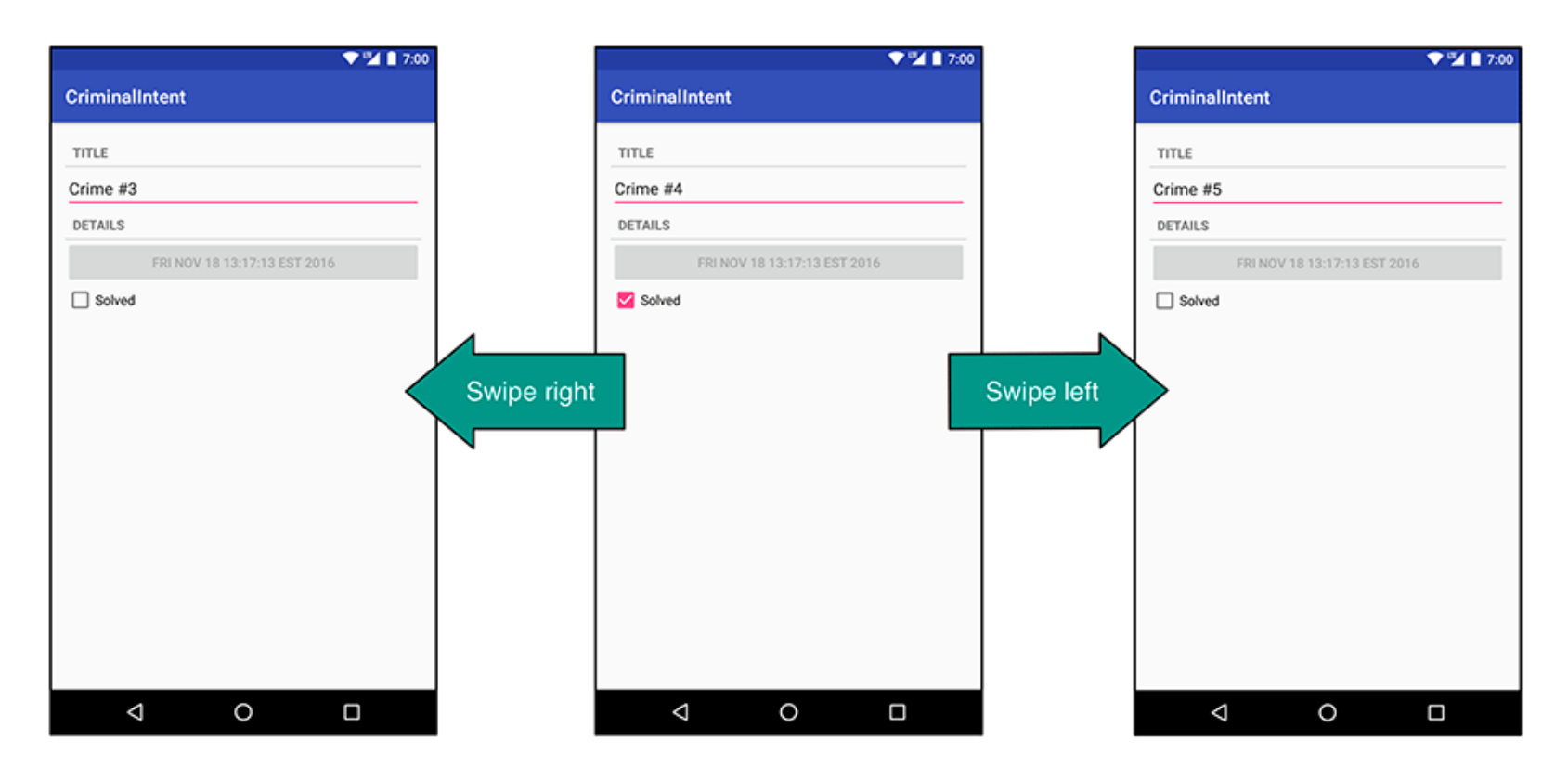

## **Chapter 12: Dialogs**

- Dialogs present users with a choice or important information
- DatePicker allows users pick date
- Users can pick a date on which a crime occurred in **CriminalIntent**

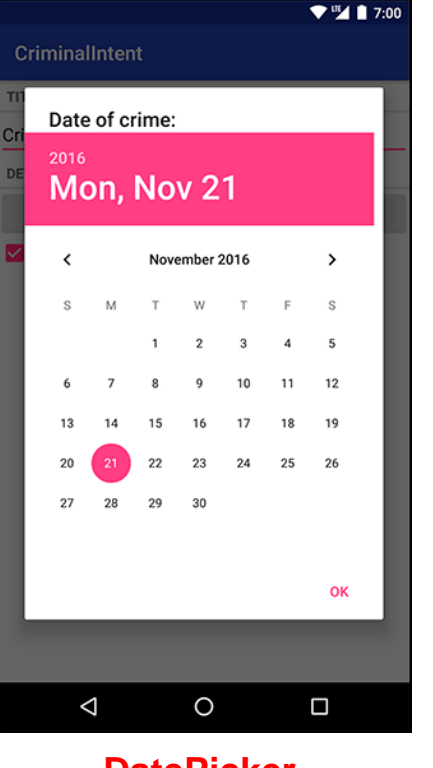

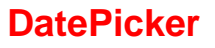

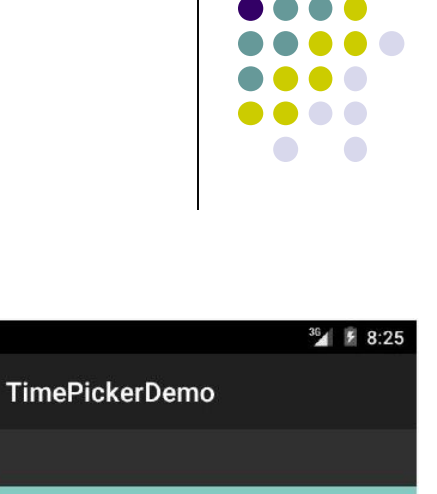

 $8:25$  and

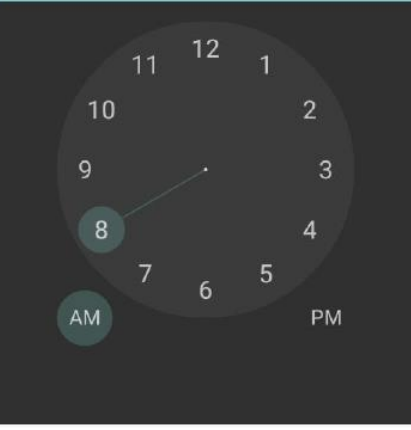

**TimePicker also exists**

## **Chapter 13: The Toolbar**

- Toolbar includes actions user can take
- In CriminalIntent, menu items for adding crime, navigate up the screen hierarchy

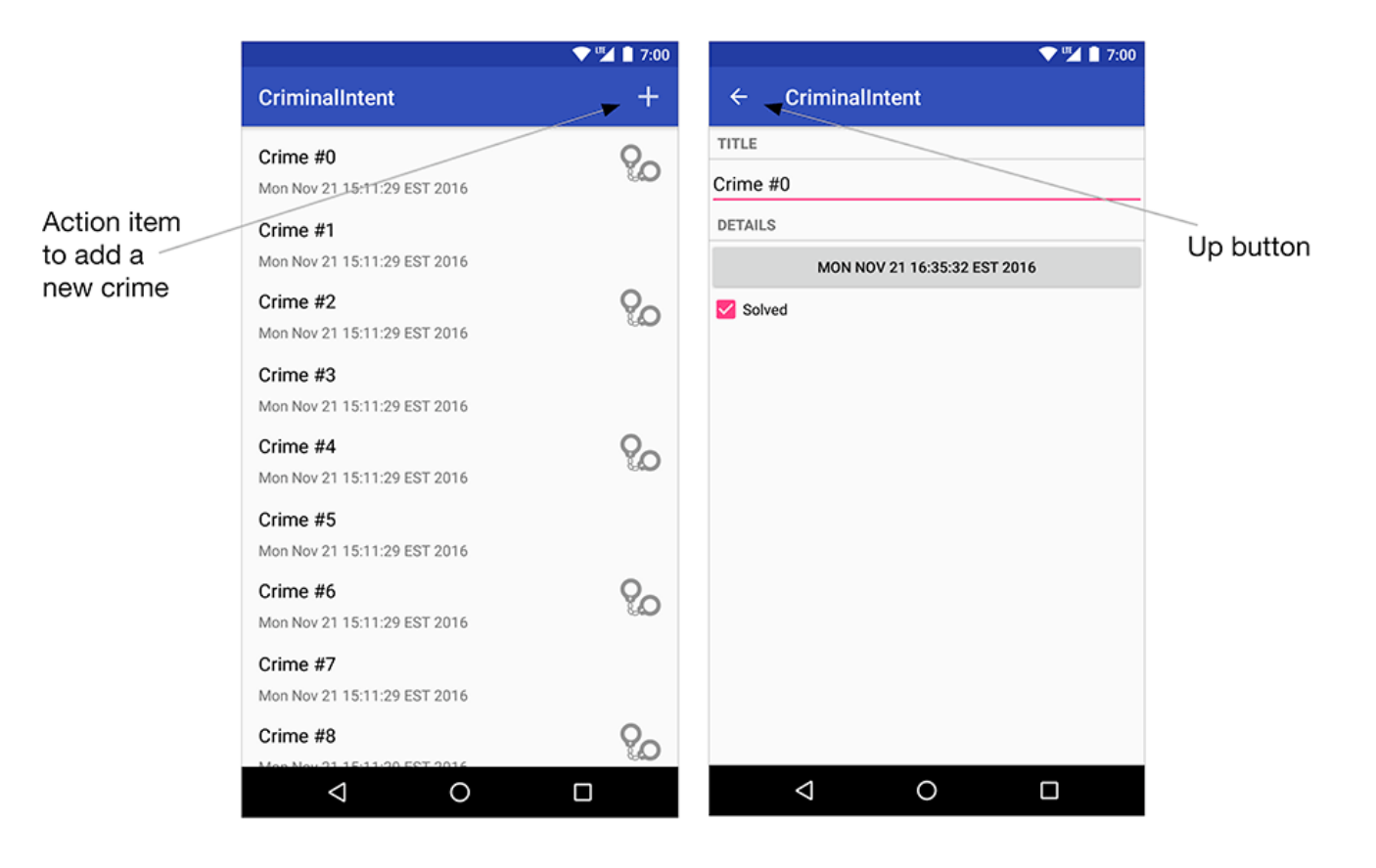

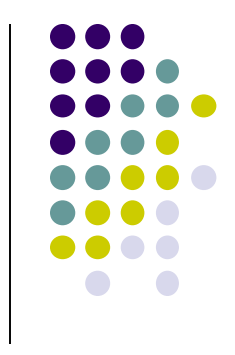

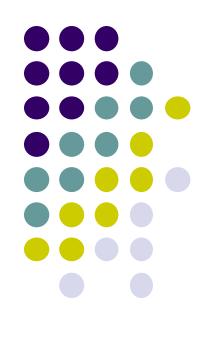

# **Android Nerd Ranch Ch 14 SQLite Databases**

## **Background on Databases**

- Relational DataBase Management System (RDBMS)
	- Introduced by E. F. Codd (Turing Award Winner)
- Relational Database
	- data stored in tables
	- relationships among data stored in tables
	- data can be accessed and viewed in different ways

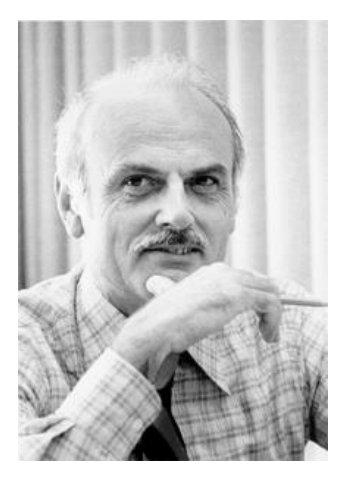

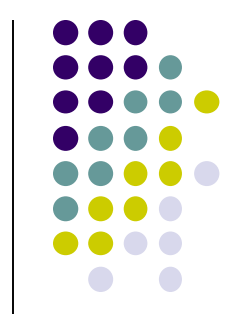

## **Example Wines Database**

**Relational Data:** Data in different tables can be related

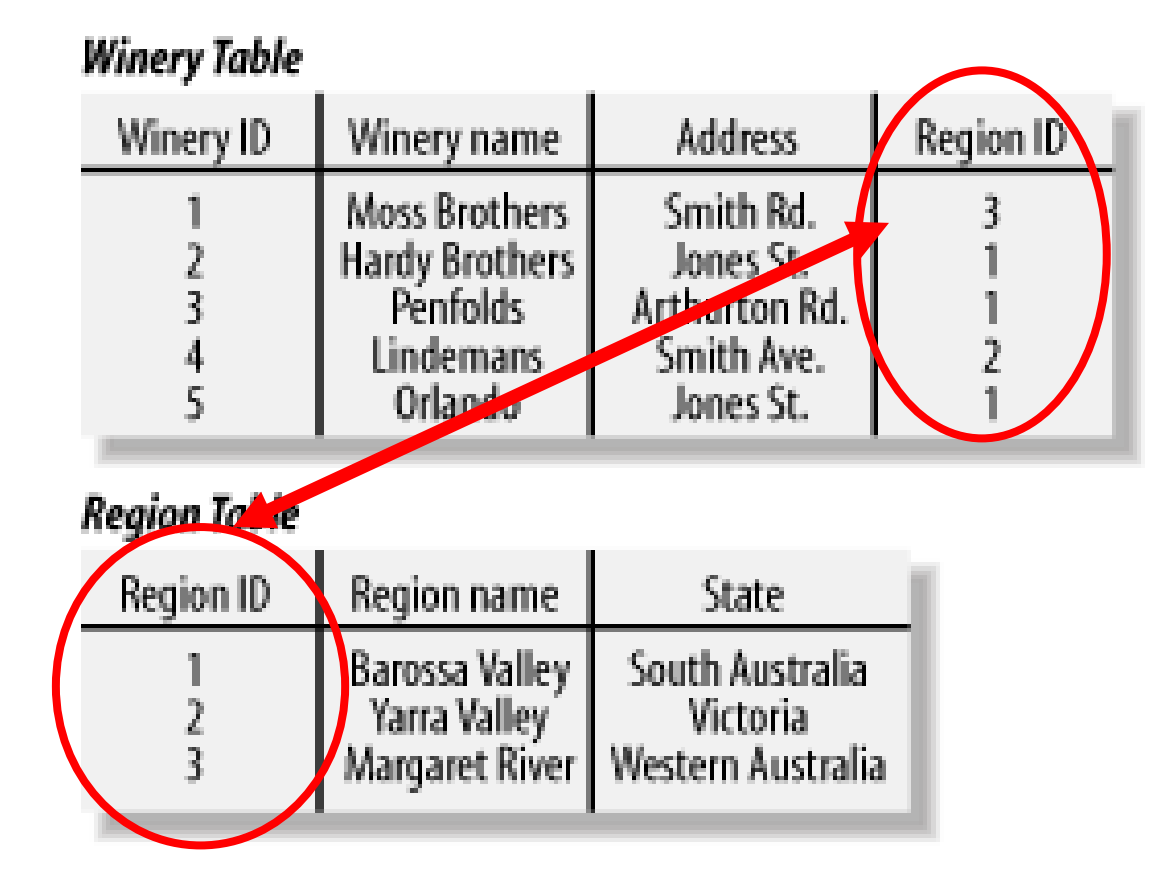

**Ref: Web Database Applications with PHP and MySQL, 2nd Edition , by Hugh E. Williams, David Lane**

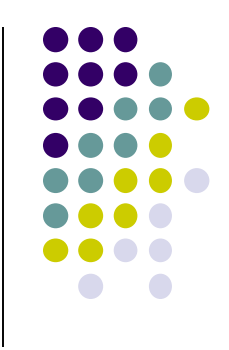

## **Keys**

- Each table has a key
- **Key:** column used to uniquely identify each row

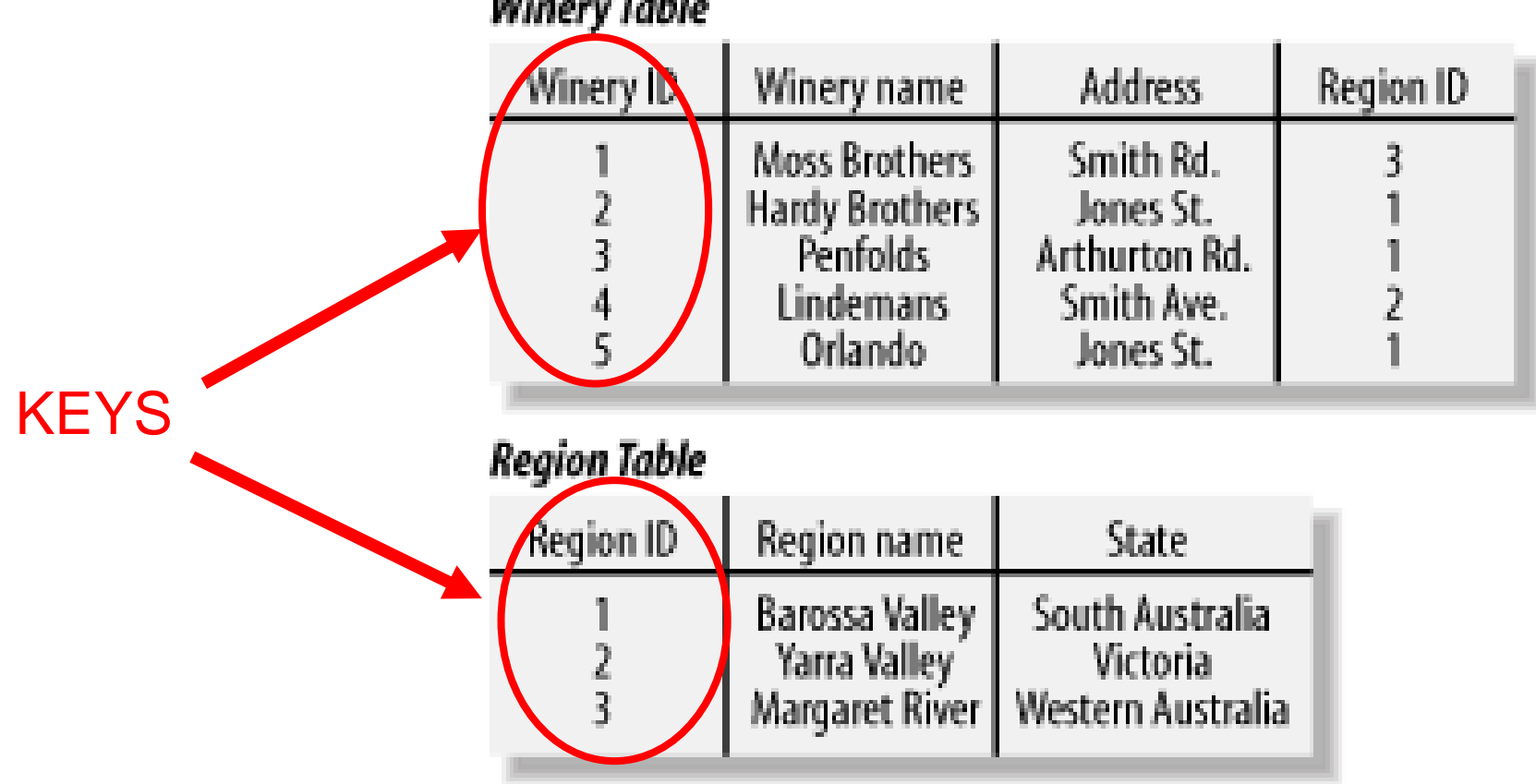

#### **Winery Table**

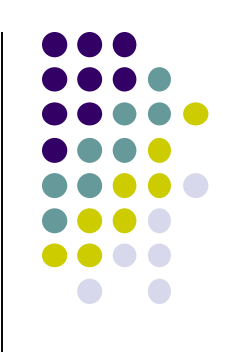

## **SQL and Databases**

- **SQL:** language used to manipulate Relational Database (RDBN
- SQL Commands:
	- **CREATE TABLE**  creates new database table
	- **ALTER TABLE**  alters a database table
	- **DROP TABLE**  deletes a database table
	- **SELECT** get data from a database table
	- **UPDATE** change data in a database table
	- **DELETE** remove data from a database table
	- **INSERT INTO**  insert new data in a database table

#### **Region Table**

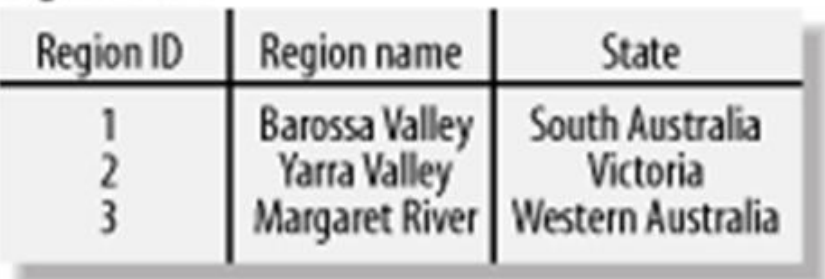

## **CriminalIntent Database**

- **SQLite:** open source relational database
- SQLite implements subset of SQL (most but not all)
	- <http://www.sqlite.org/>
- Android includes a SQLite database
- **Goal:** Store crimes in CriminalIntent in SQLite database
- First step, define database table of **crimes**

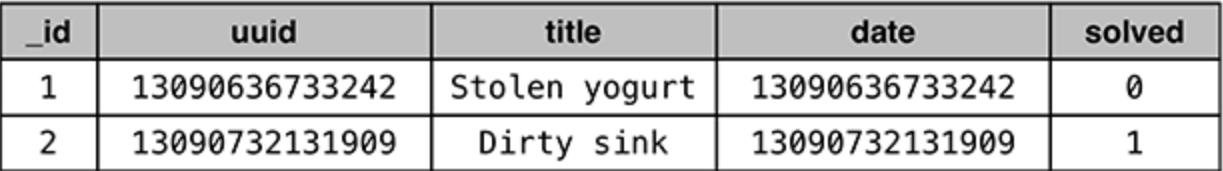

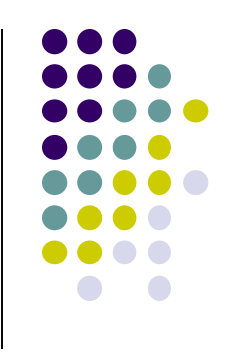

### **CriminalIntent Database Schema**

- Create **CrimeDbSchema** class to store **crime** database
- Define fields/columns of the Crimes database table

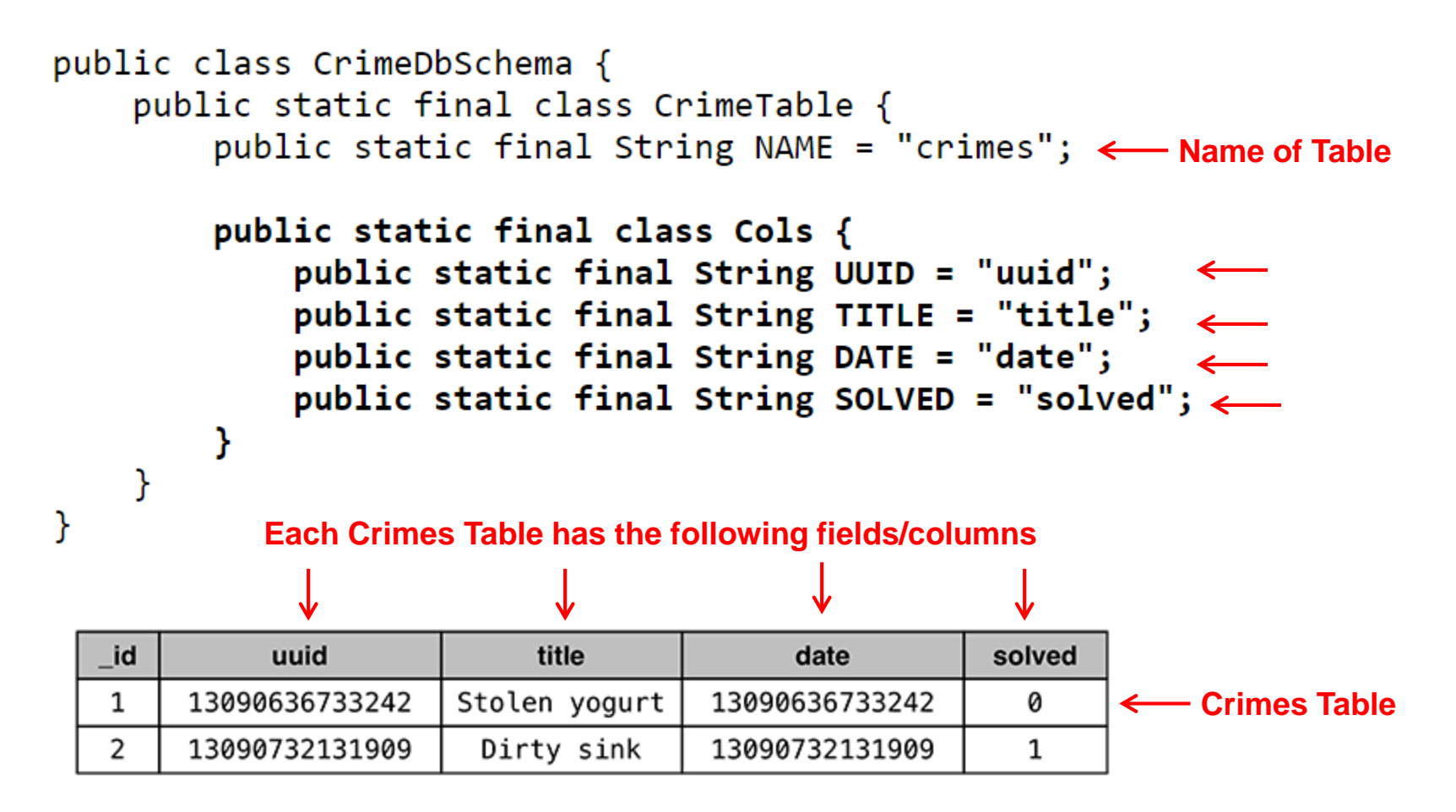

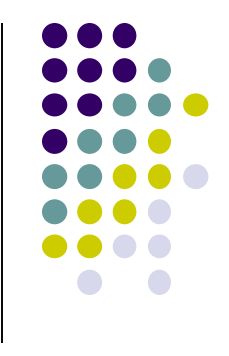

### **SQLiteOpenHelper**

γ

- **SQLiteOpenHelper** class used for database creation, opening and updating a **SQLiteDatabase**
- In **CriminalIntent**, create subclass of **SQLiteOpenHelper** called **CrimeBaseHelper**

```
public class CrimeBaseHelper extends SQLiteOpenHelper
    private static final int VERSION = 1;
    private static final String DATABASE NAME = "crimeBase.db";
    public CrimeBaseHelper(Context context)
                                                             Used to create the database
        super(context, DATABASE NAME, null, VERSION);
                                                             (to store Crimes)
    Y
    @Override
    public void onCreate(SQLiteDatabase db)
                                                            Called the first time 
                                                            database is createdY
   @Override
    public void onUpgrade(SQLiteDatabase db, int oldVersion, int newVersion) {
```
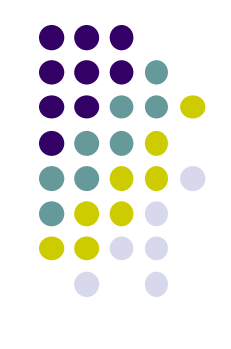

### **Use CrimeBaseHelper to open SQLite Database**

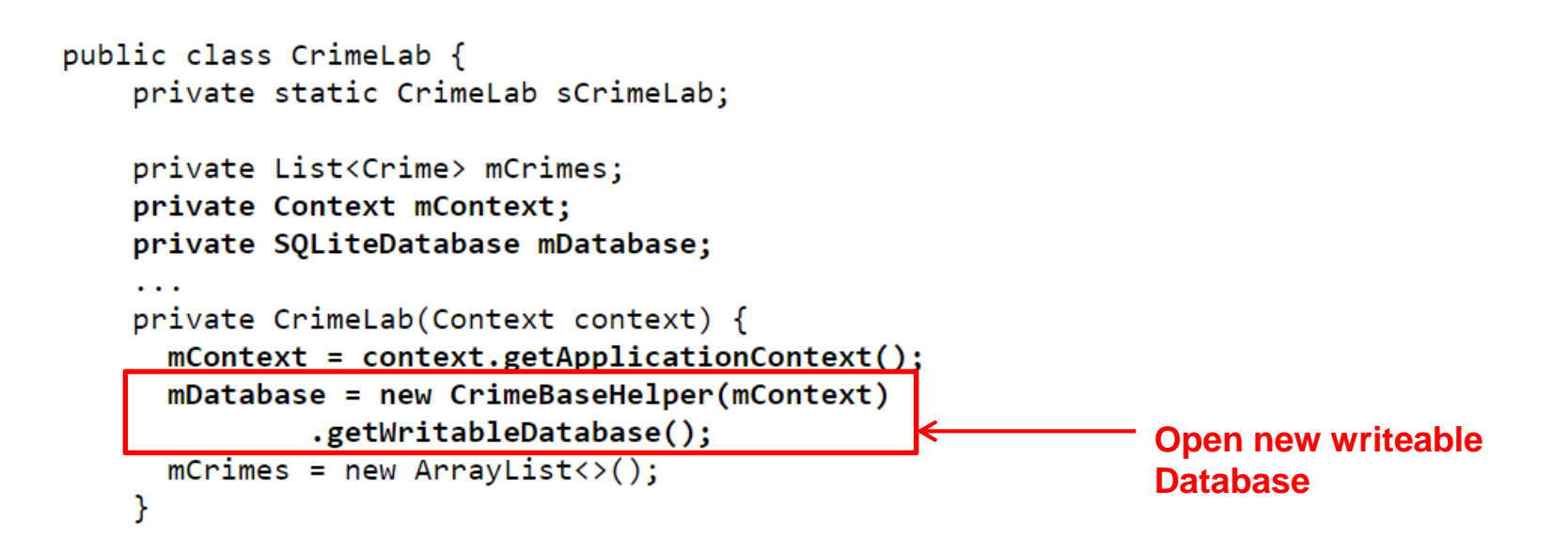

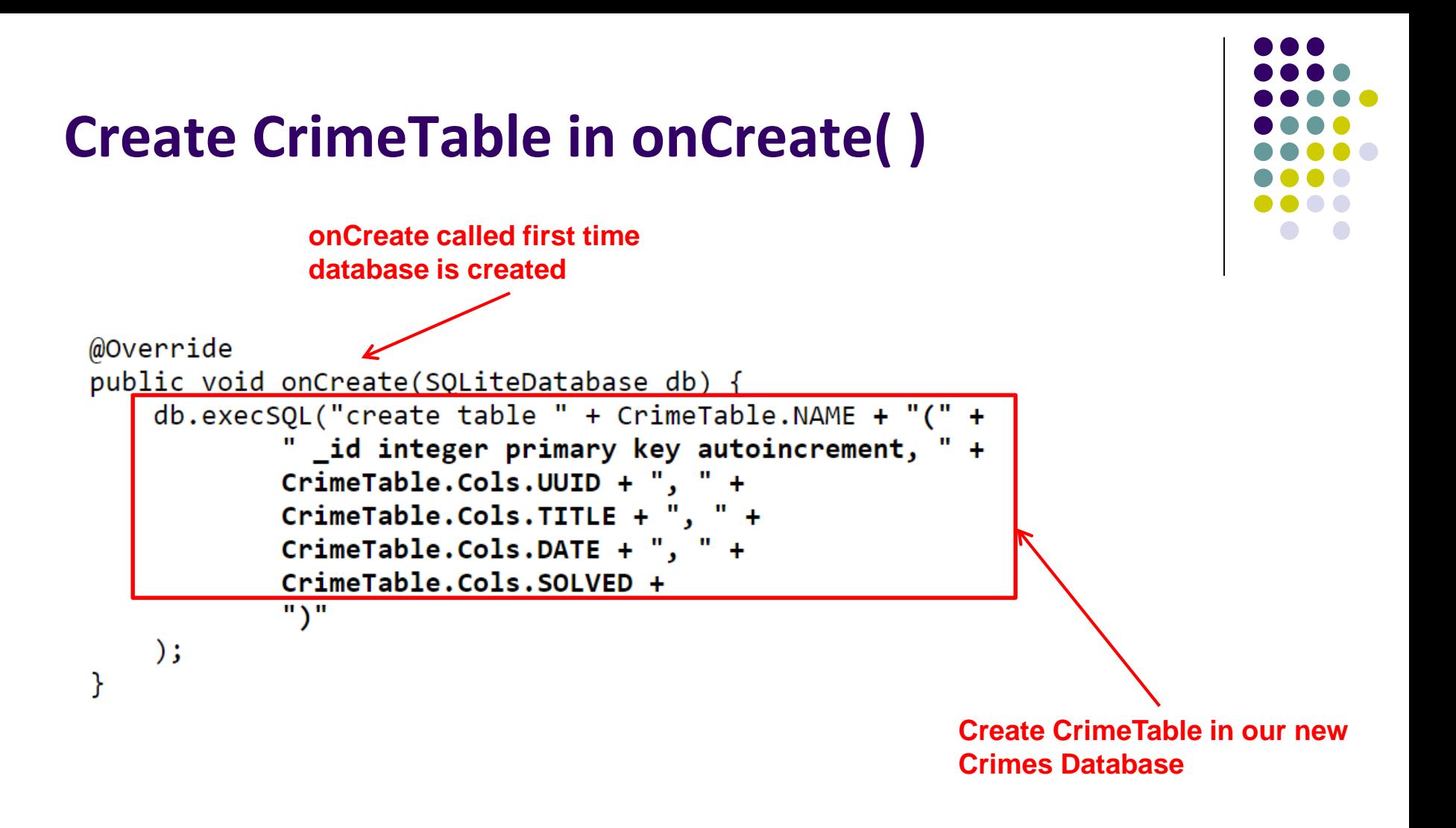

### **Writing Crimes to Database using ContentValues**

- In Android, writing to databases is done using class **ContentValues**
- **ContentValues** is key-value pair
- Create method to create **ContentValues** instance from a **Crime**

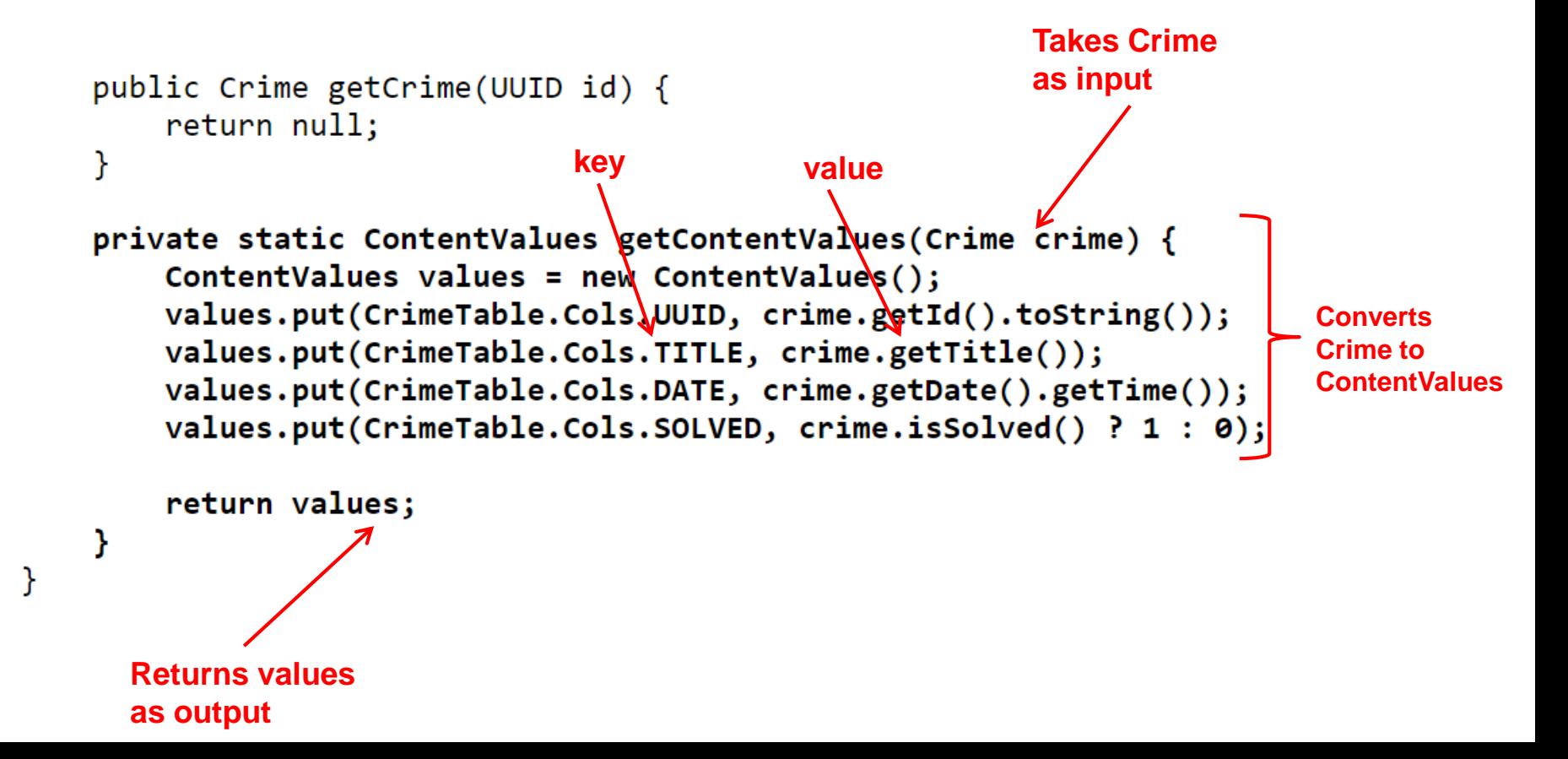

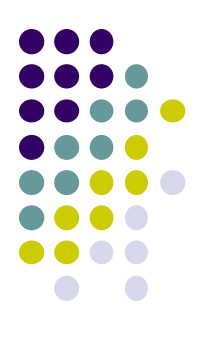

# **Firebase Cloud API**

## **Firebase**

- Mobile cloud backend service for
	- Analytics
	- **•** Messaging
	- Authentication
	- Database
	- Crash reporting, etc
- Previously 3rd party company
- Acquired by Google in 2014
	- Now part of Google. See https://firebase.google.com/
	- Fully integrated, could speed up development. E.g. final project

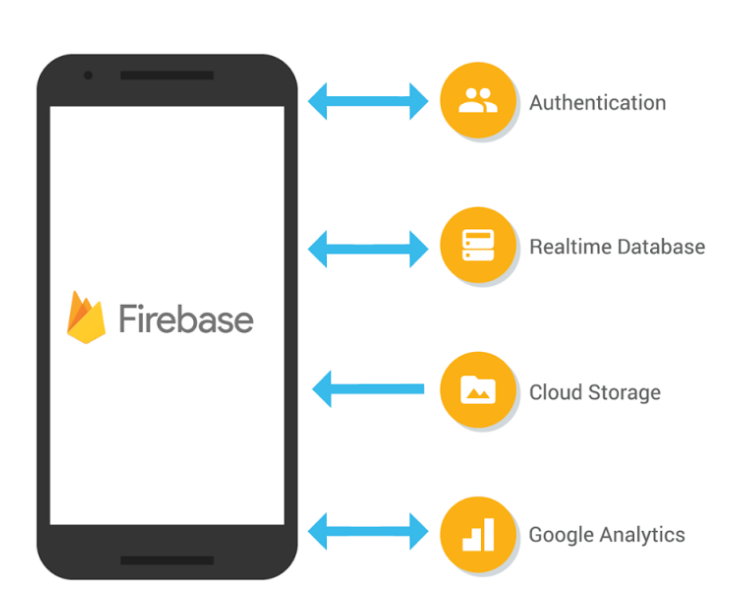

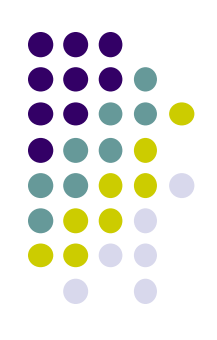

### **Firebase**

- Relatively easy programming, few lines of code
- E.g. to create database

```
FirebaseDatabase database = FirebaseDatabase.getInstance()
// write
database.child("users").child("userId").setValue(user);
// read / listen
database.child("users").addValueEventListener(new ValueEventListener() {
   @Override
    public void onDataChange(DataSnapshot dataSnapshot) {
        11...@Override
    public void onCancelled(DatabaseError databaseError) {}
\});
```
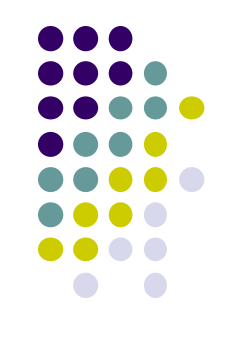

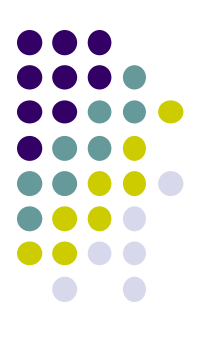

## **The Mobile Camera**

**Interesting application**

## **Word Lens Feature of Google Translate**

- Word Lens: translates text/signs in foreign Language in real time
- Example use case: tourist can understand signs, restaurant menus
- Uses Optical Character Recognition technology
- Google bought company in 2014, now part of Google Translate

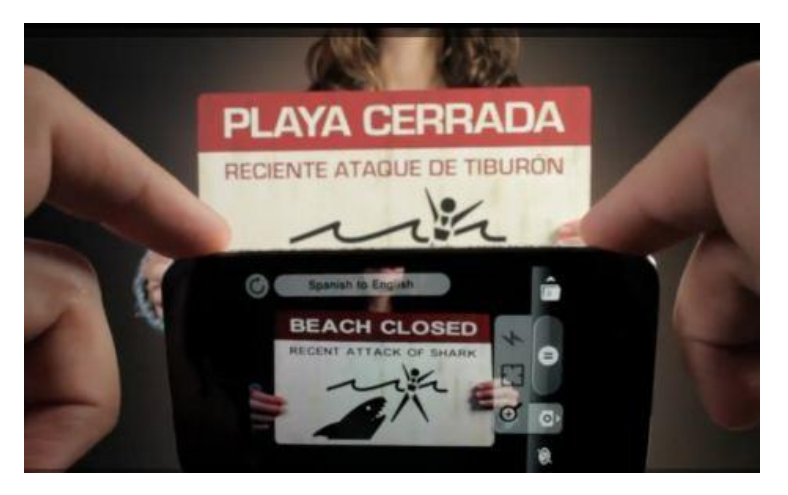

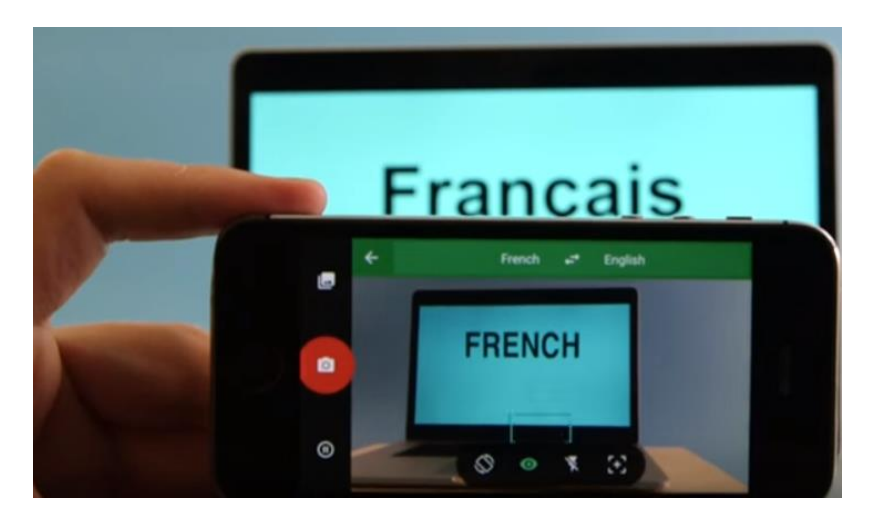

**Original Word Lens App 1** [\[ Word Lens as part of Google Translate \]](https://www.youtube.com/watch?v=HNSvgP0vUv8)

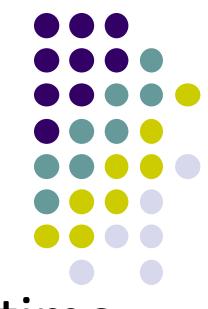

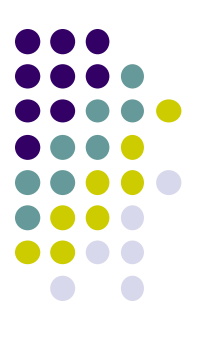

## **Camera: Taking Pictures**

## **Taking Pictures with Camera**

**Ref: https://developer.android.com/training/camera/photobasics.html**

- How to take photos from your app using Android Camera app
- 4 Steps:
	- 1. Request the camera feature
	- 2. Take a Photo with the Camera App
	- 3. Get the Thumbnail
	- 4. Save the Full-size Photo

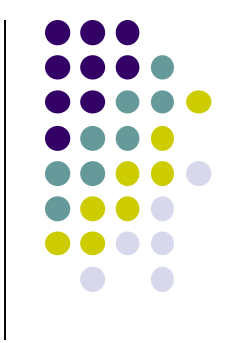

**1. Request the Smartphone Camera Feature**

**Ref: https://developer.android.com/training/camera/photobasics.html**

- If your app takes pictures using the phone's Camera, you can allow only devices with a camera find your app while searching Google Play Store
- How?
- Make the following declaration in AndroidManifest.xml

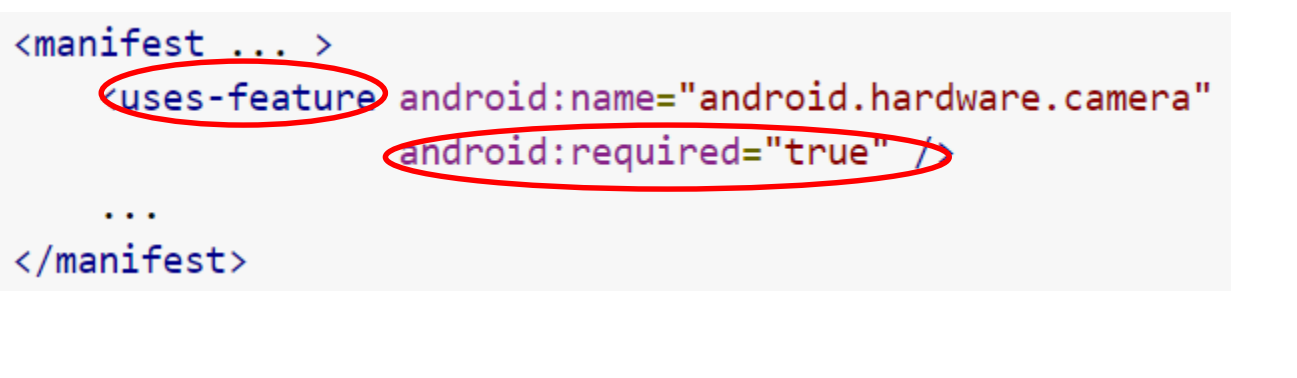

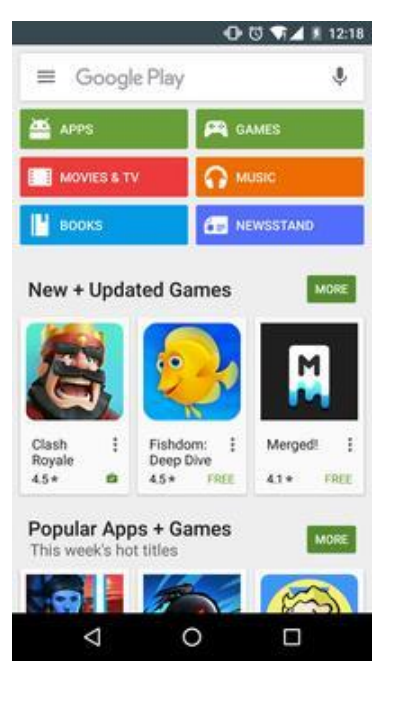

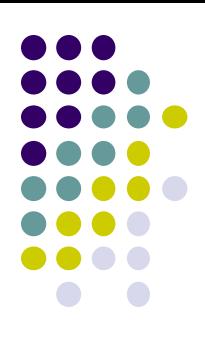

### **2. Capture an Image with the Camera App**

**Ref: https://developer.android.com/training/camera/photobasics.html**

- To take picture, your app needs to send **implicit Intent** requesting for a picture to be taken (i.e. action = capture an image)
- Call **startActivityForResult( )** with Camera intent since picture sent back
- Potentially, multiple apps/activities can handle this/take a picture
- Check that at least 1 Activity that can handle request to take picture using **resolveActivity**

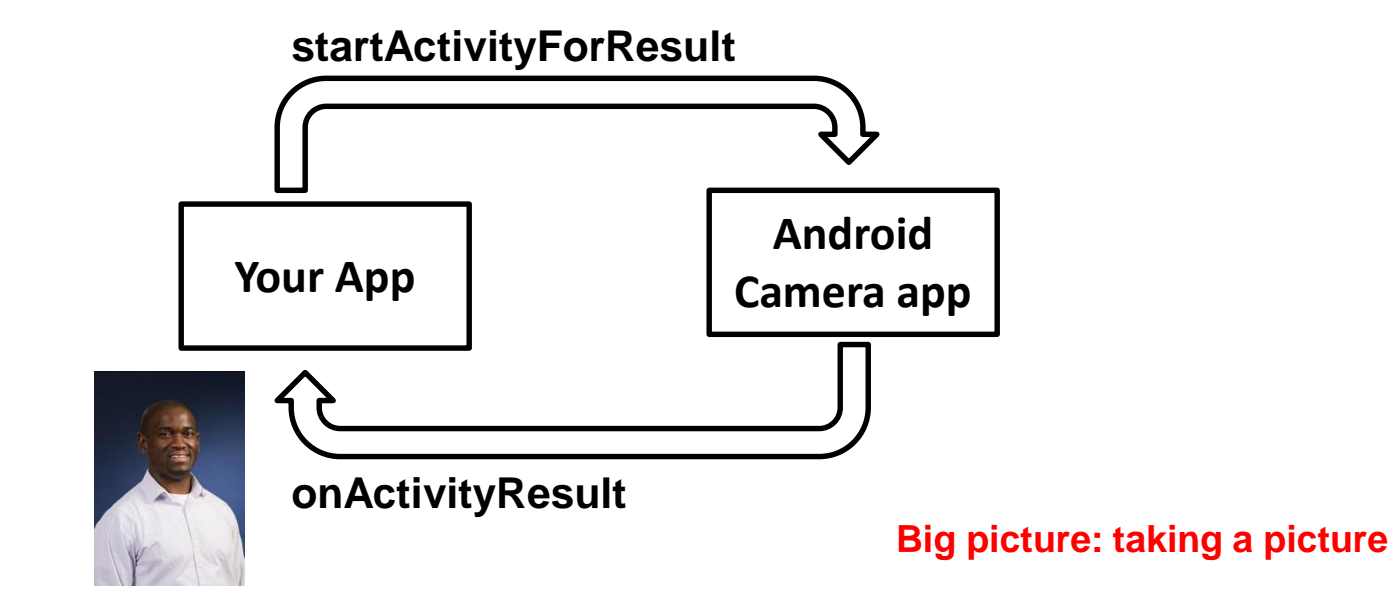

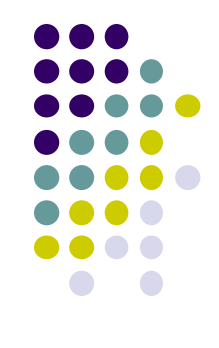

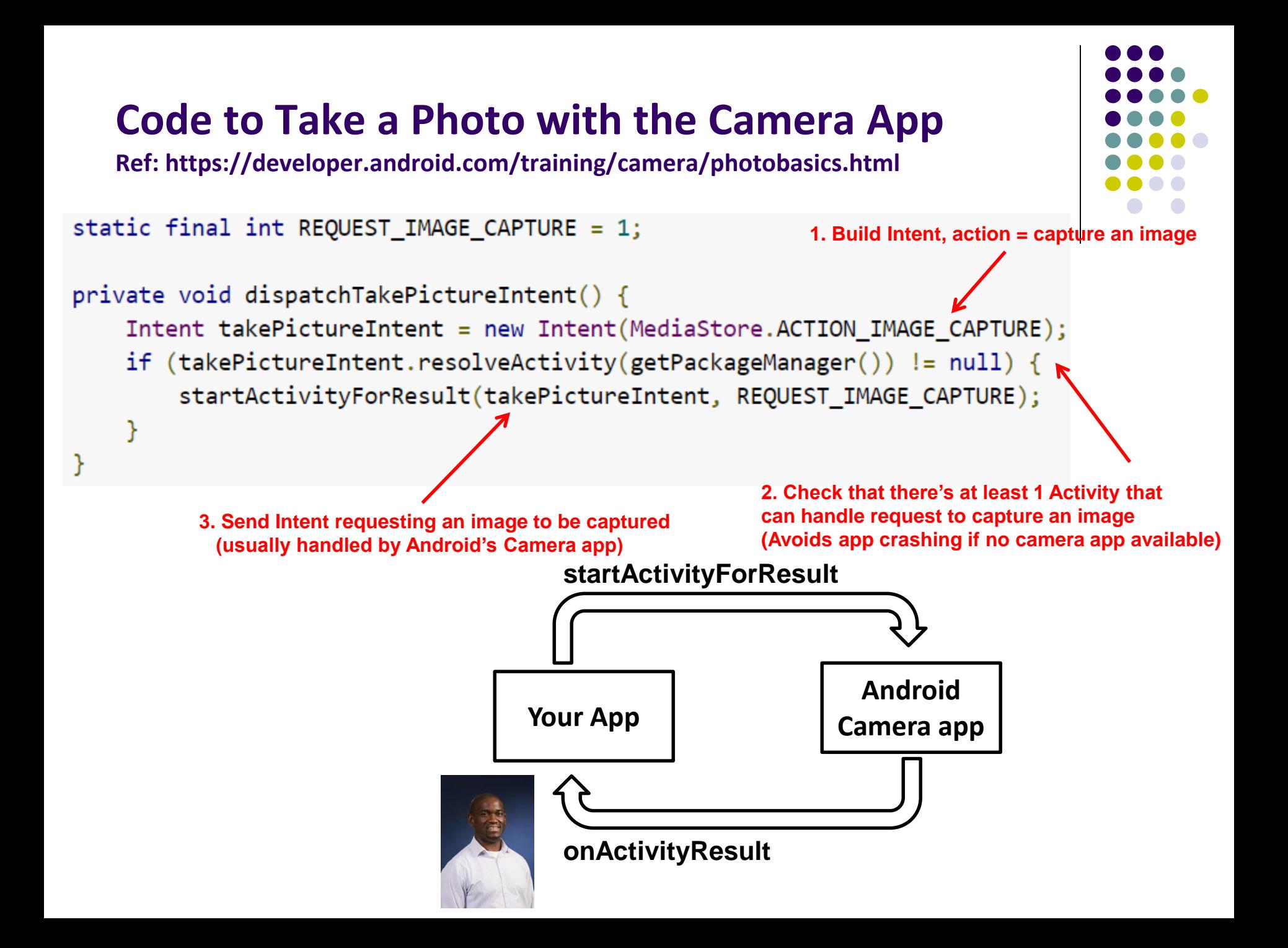

## **3. Get the Thumbnail**

**Ref: https://developer.android.com/training/camera/photobasics.html**

- Android Camera app returns thumbnail of photo (small bitmap)
- Thumbnail bitmap returned in "extra" of **Intent** delivered to **onActivityResult( )**

**In onActivityResult( ), receive thumbnail picture sent back**

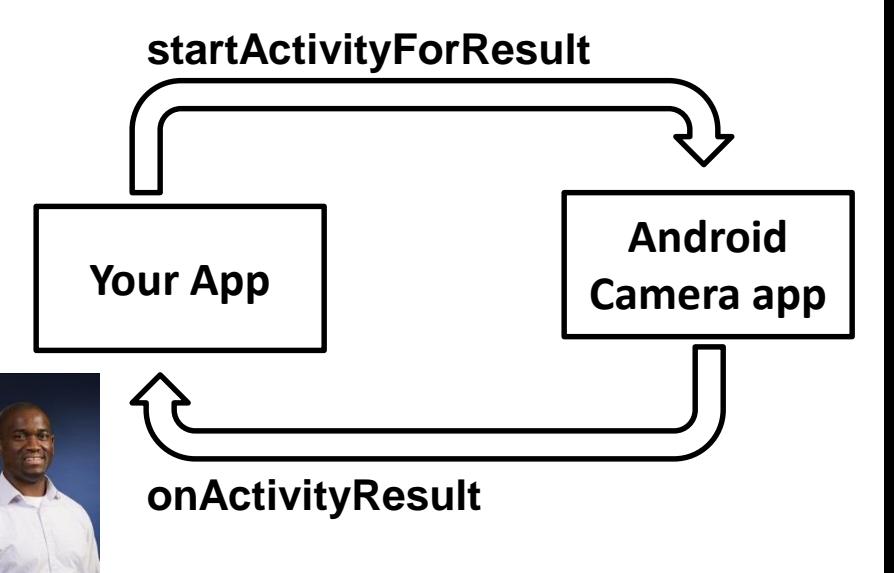

```
protected void onActivityResult(int requestCode, int resultCode, Intent data
    if (requestCode == REQUEST IMAGE CAPTURE \& resultCode == RESULT OK) {
        Bundle extras = data.getExtras();
        Bitmap imageBitmap = (Bitmap) extras.get("data");mImageView.setImageBitmap(imageBitmap);
    }
```
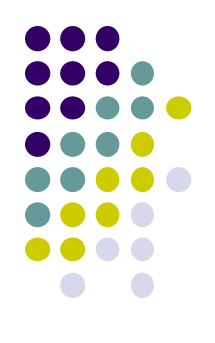

## **4. Save Full-Sized Photo**

**Ref: https://developer.android.com/training/basics/data-storage/files.html**

- Android Camera app saves full-sized photo in a filename you give it
- We need phone owner's permission to write to external storage
- Android systems have:
	- **Internal storage:** data stored here is available by only your app
	- **External storage:** available stored here is available to all apps
- Would like all apps to read pictures this app takes, so use external storage

## **Save Full-Sized Photo**

**Ref: https://developer.android.com/training/basics/data-storage/files.html**

- Android Camera app can save full-size photo to
	- **1. Public external storage** (shared by all apps)
		- **getExternalStoragePublicDirectory( )**
		- Need to get permission
	- **2. Private storage** (Seen by only your app, deleted when your app uninstalls):
		- **getExternalFilesDir( )**
- Either way, need phone owner's permission to write to external storage
- In AndroidManifest.xml, make the following declaration

```
\langlemanifest \ldots \rangle<uses-permission android:name="android.permission.WRITE_EXTERNAL_STORAGE" />
</manifest>
```
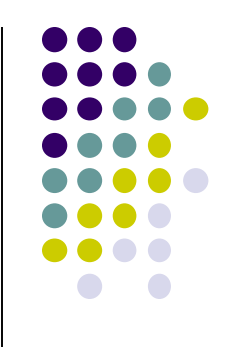

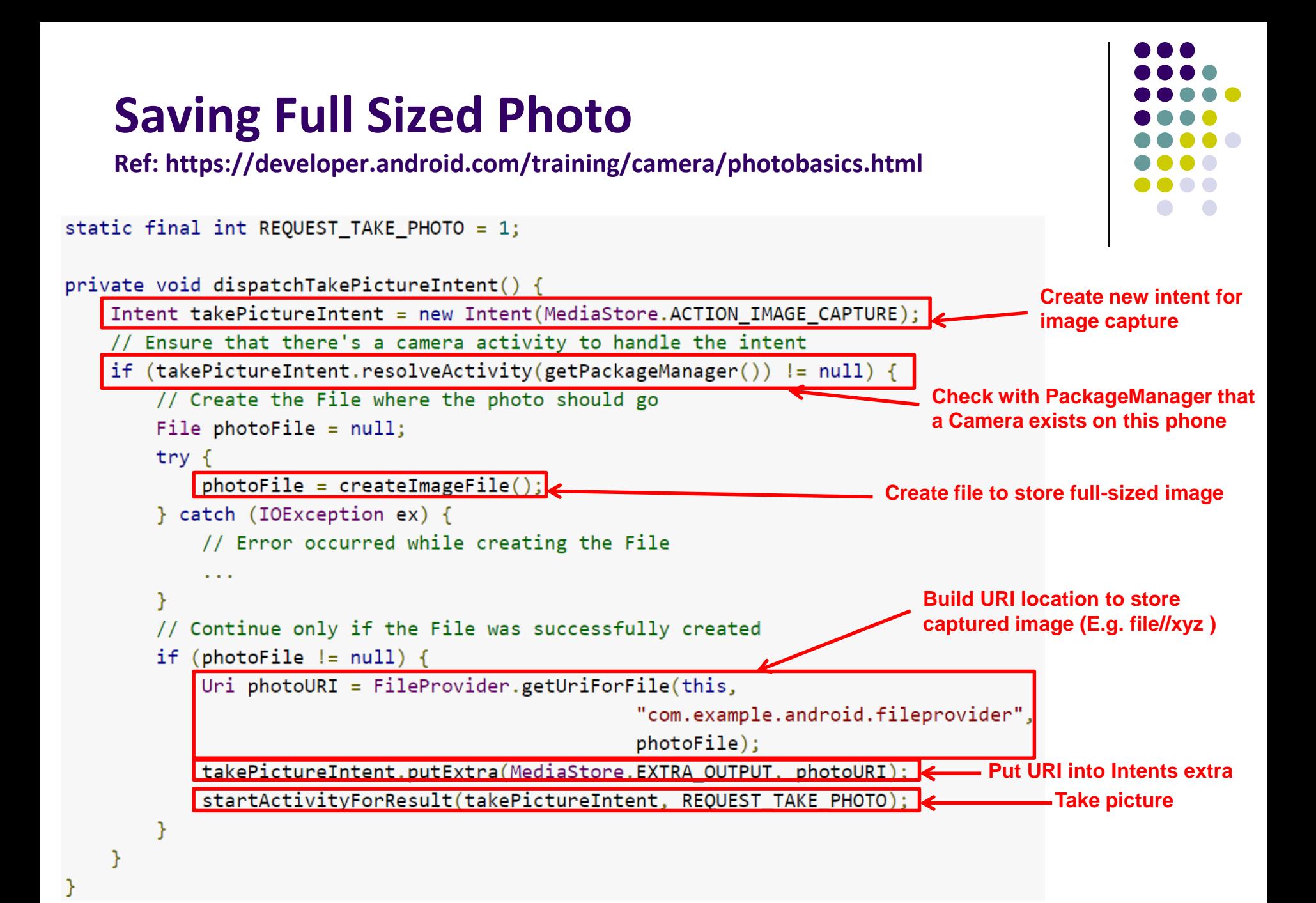

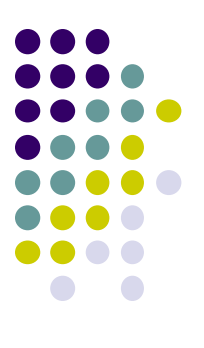

## **Taking Pictures: Bigger Example**

## **Taking Pictures with Intents**

**Ref: Ch 16 Android Nerd Ranch 3rd edition**

- Would like to take picture of "Crime" to document it
- Use implicit intent to start Camera app from our CrimeIntent app
- **Recall:** Implicit intent used to call component in different activity

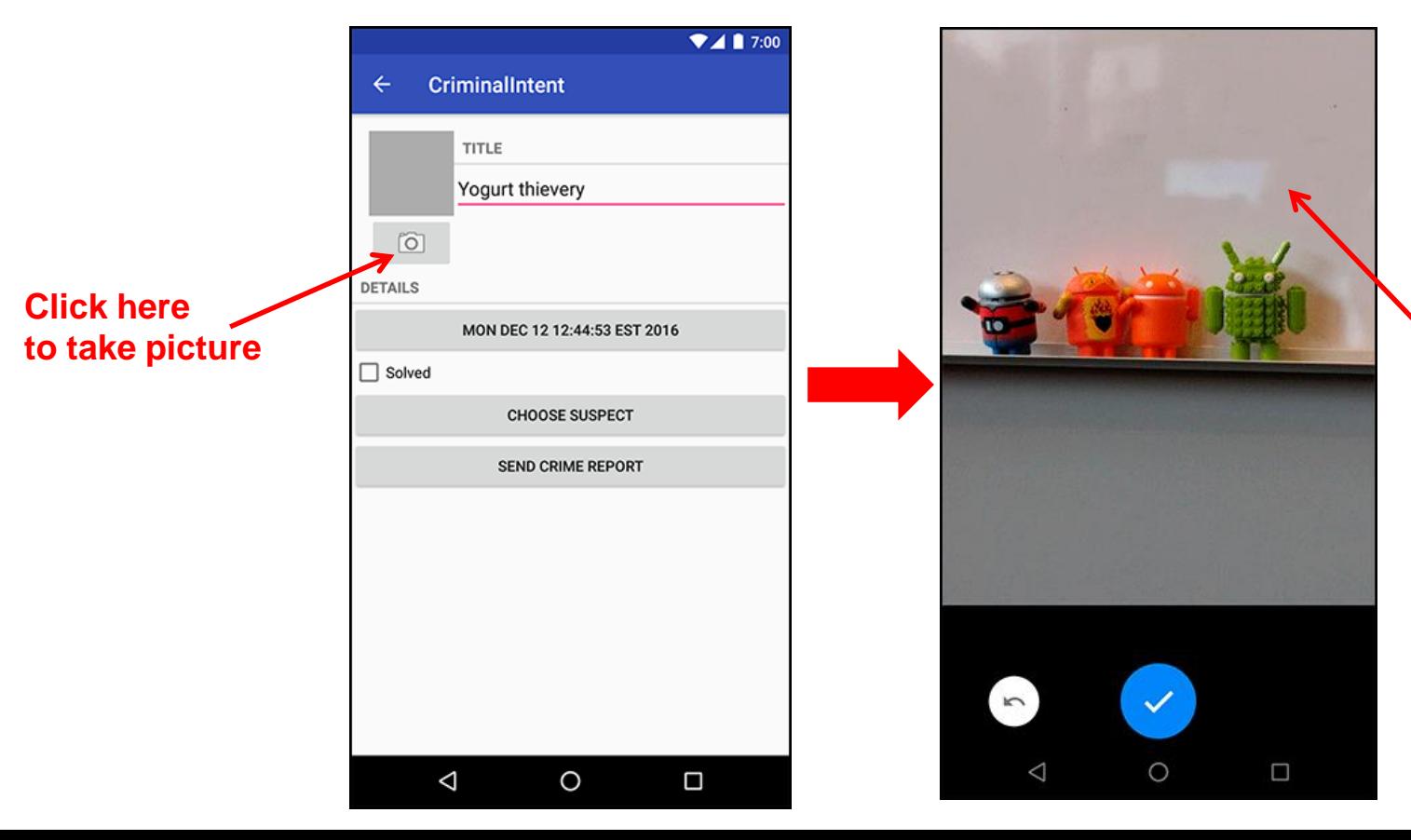

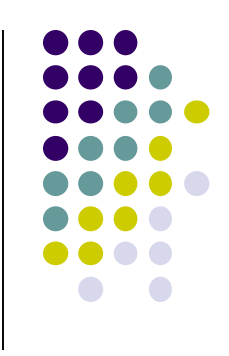

**Launches** 

**Camera app**

### **Create Placeholder for Picture**

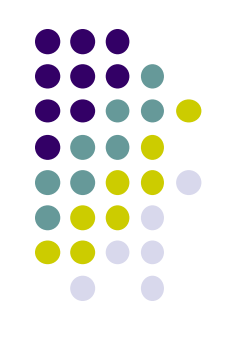

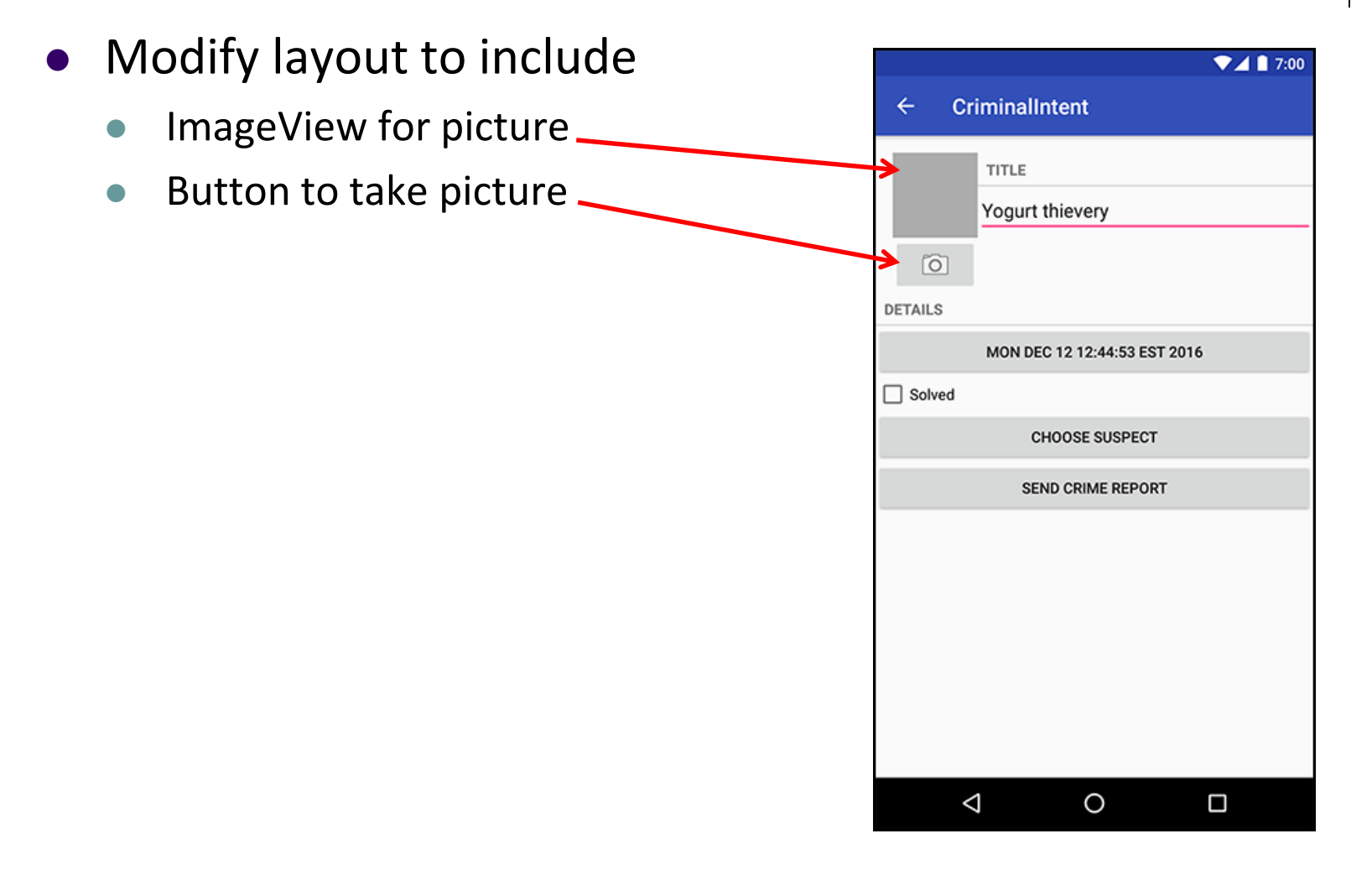

## **Create Layout for Thumbnail and Button**

First, build out left side

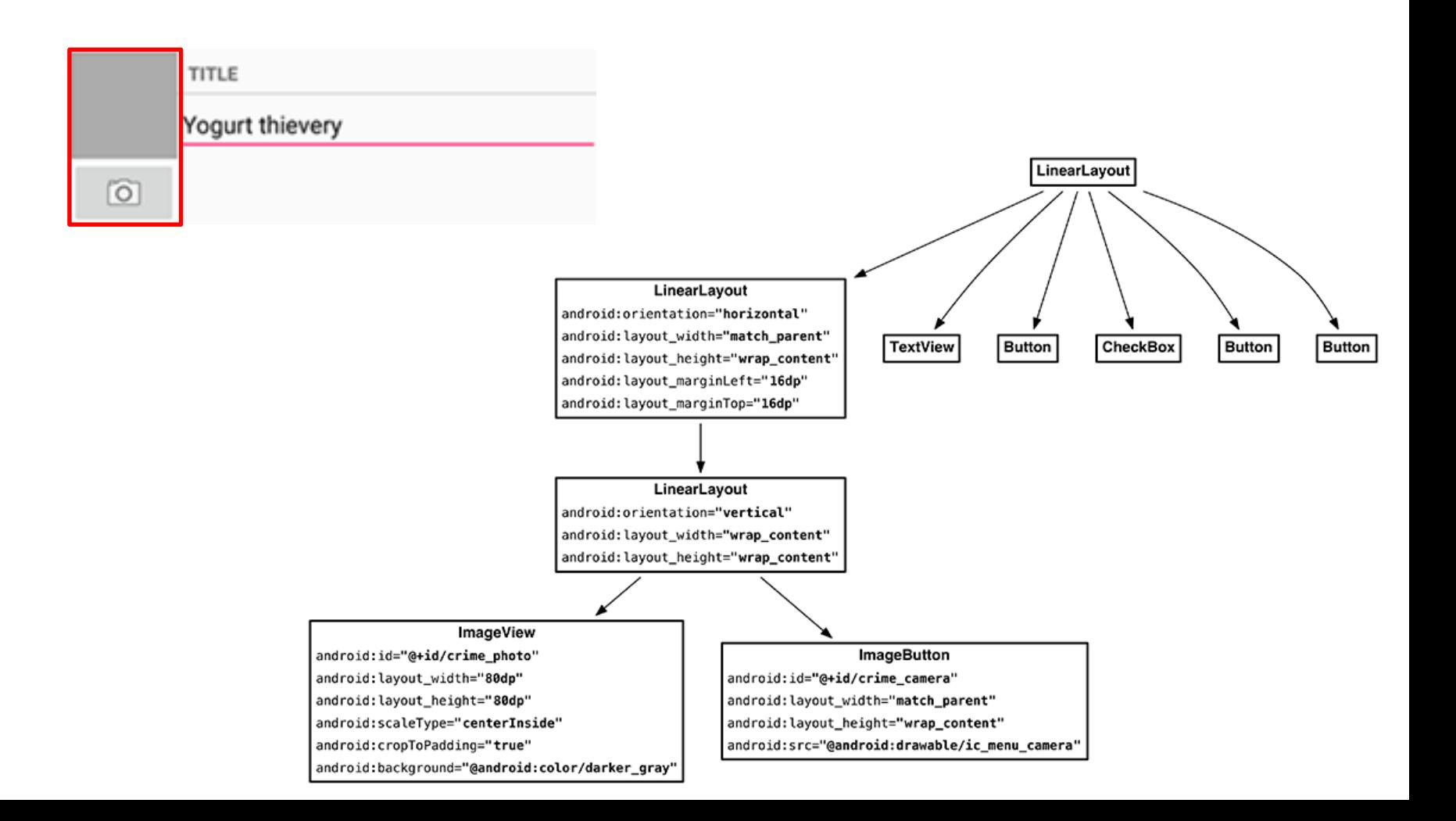

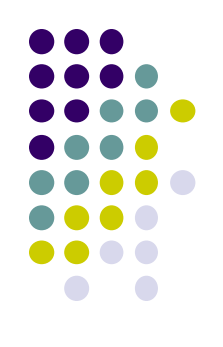

## **Create Title and Crime Entry EditText**

### Build out right side

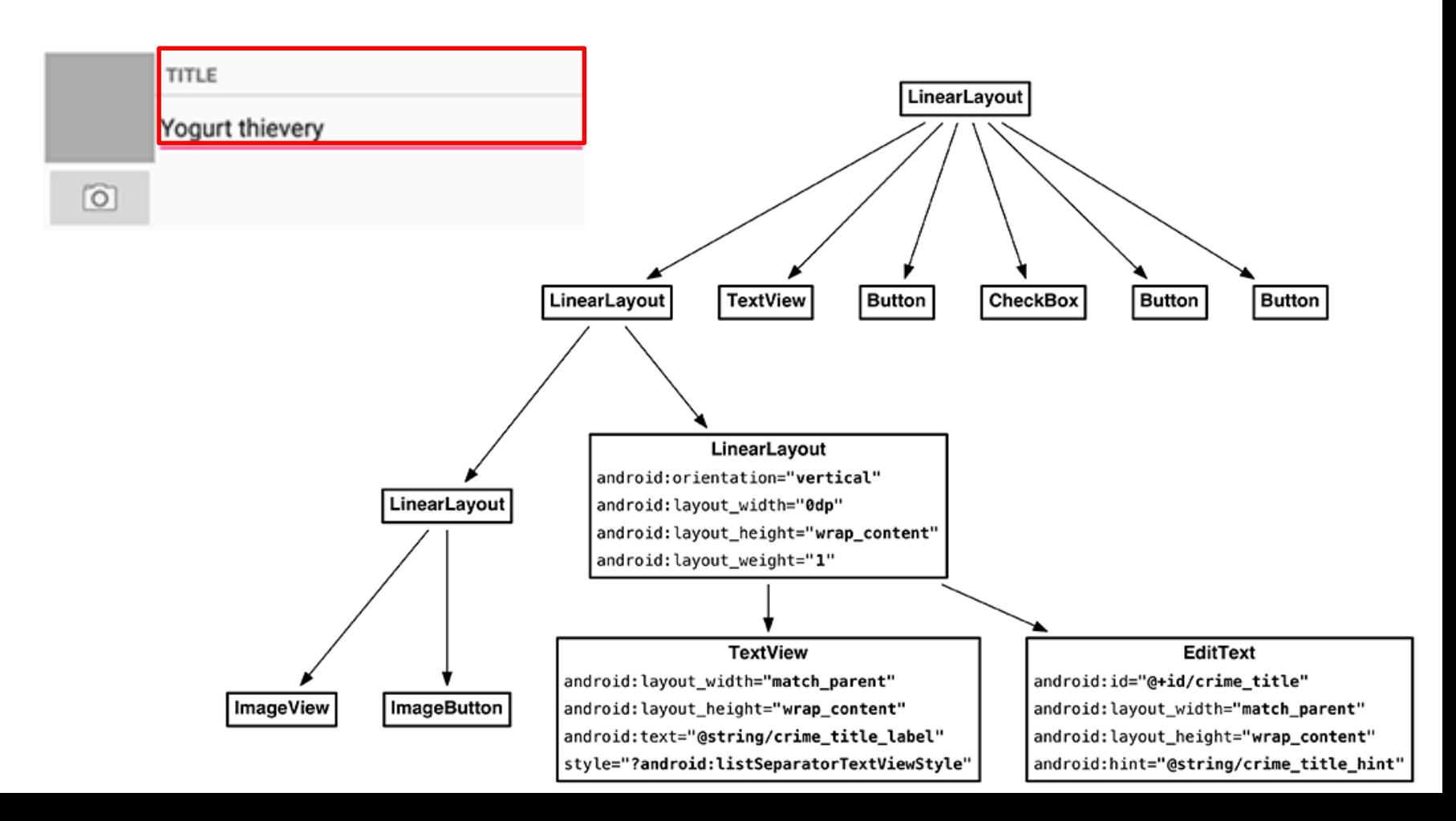
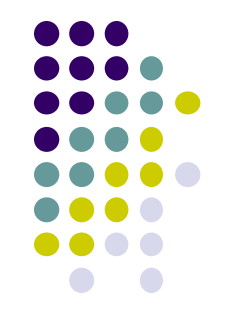

#### **Get Handle of Camera Button and ImageView**

- To respond to Camera Button click, in camera fragment, need handles to
	- Camera button
	- ImageView

```
TITLE
       Yogurt thievery
\sim
```

```
private Button mSuspectButton;
private Button mReportButton;
private ImageButton mPhotoButton;
private ImageView mPhotoView;
\cdots@Override
public View onCreateView(LayoutInflater inflater, ViewGroup container,
        Bundle savedInstanceState) {
    PackageManager packageManager = getActivity().getPackageManager();
    if (packageManager.resolveActivity(pickContact,
            PackageManager.MATCH DEFAULT ONLY) == null) {
        mSuspectButton.setEnabled(false);
    ł
    mPhotoButton = (ImageButton) v.findViewById(R.id.crime_camera);
```

```
mPhotoView = (ImageView) v.findViewById(R.id.crime photo);
```
return v;

ł

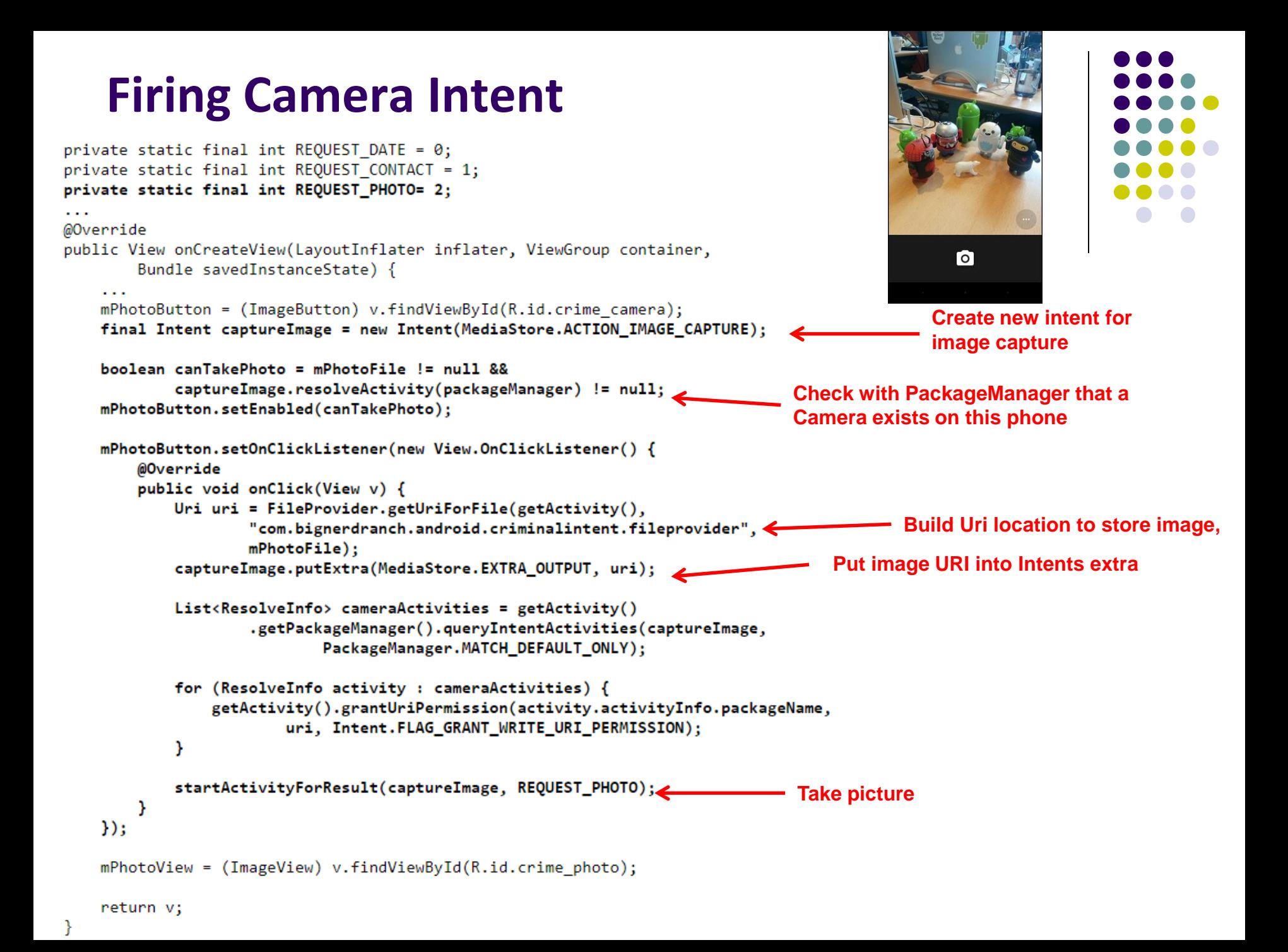

### **Declaring Features**

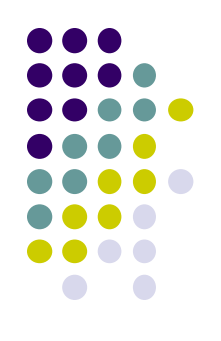

- Declaring "uses-features".. But "android:required=false" means app prefers to use this feature
- Phones without a camera will still "see" and on Google Play Store and can download this app

<manifest xmlns:android="http://schemas.android.com/apk/res/android" package="com.bignerdranch.android.criminalintent" >

<uses-feature android:name="android.hardware.camera" android: required="false"

 $\overline{\phantom{a}}$ 

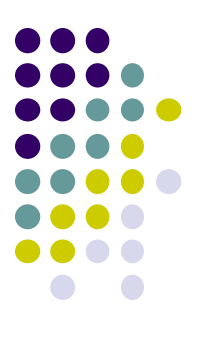

# **Face Recognition**

### **Face Recognition**

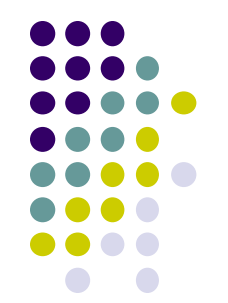

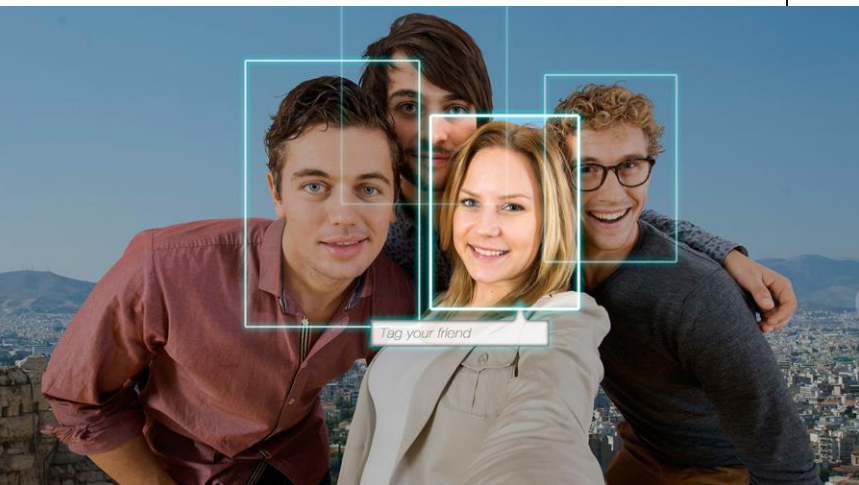

Answers the question:

**Who** is this person in this picture?

**Example answer:** John Smith

- Compares unknown face to database of faces with known identity
- Neural networks/deep learning now makes comparison faster

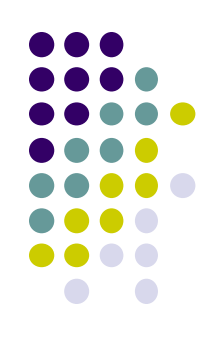

# **FindFace App: Stalking on Steroids?**

- See stranger you like? Take a picture
- App searches 1 billion pictures using neural networks < 1 second
- Finds person's picture, identity, link on VK (Russian Facebook)
	- You can send friend Request
- ~ 70% accurate!
- Can also upload picture of celebrity you like
- Finds 10 strangers on Facebook who look similar, can send friend request

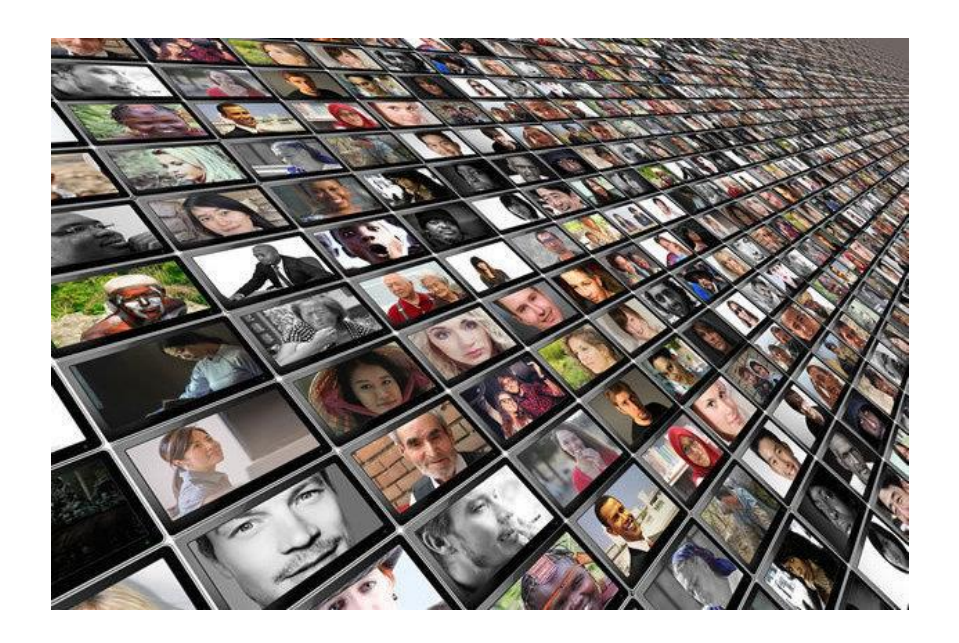

### **FindFace App**

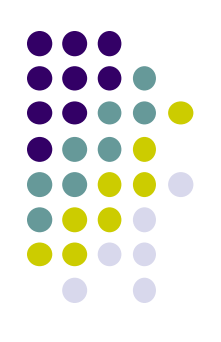

- Also used in law enforcement
	- Police identify criminals on watchlist

Ref: http://www.computerworld.com/article/3071920/data-privacy/facerecognition-app-findface-may-make-you-want-to-take-down-all-your-onlinephotos.html

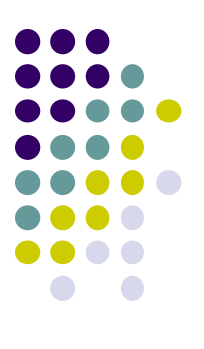

# **Face Detection**

# **Mobile Vision API**

**https://developers.google.com/vision/**

- **Face Detection:** Are there [any] faces in this picture?
- **How?** Locate face in photos and video and
	- **Facial landmarks:** Eyes, nose and mouth
	- **State of facial features:** Eyes open? Smiling?

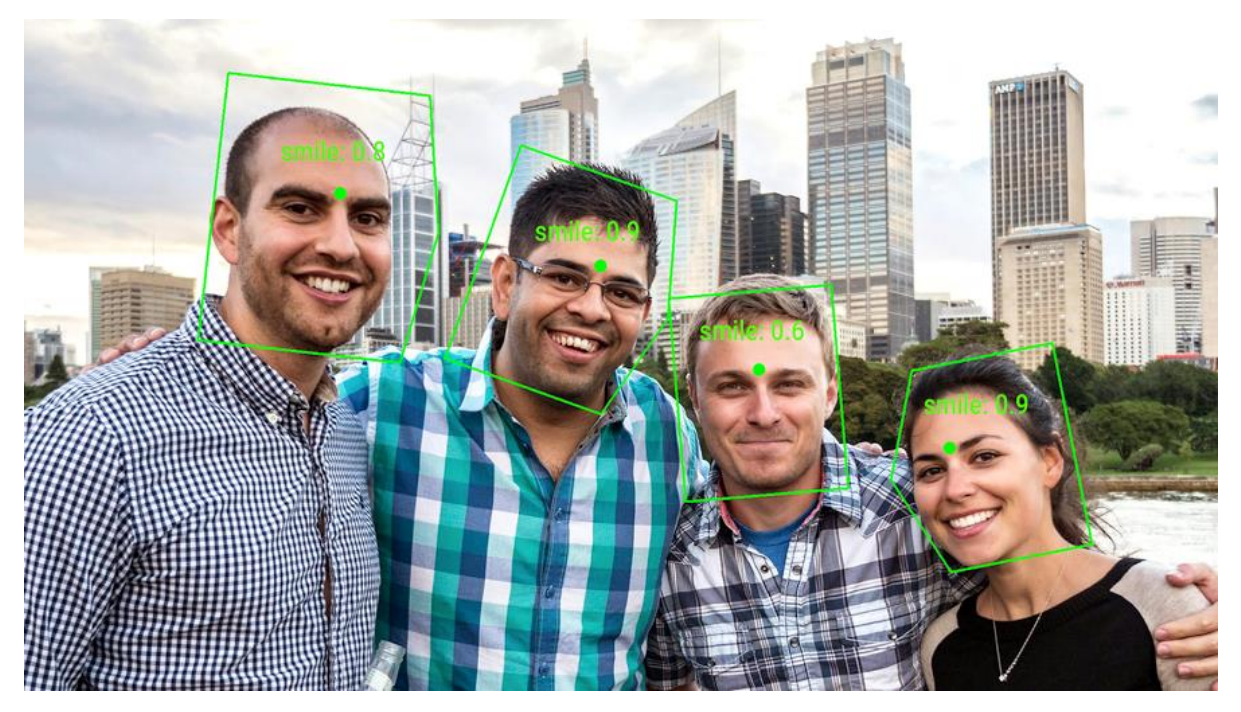

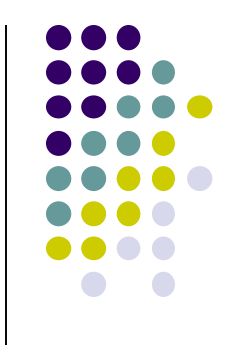

### **Face Detection: Google Mobile Vision API**

**Ref: https://developers.google.com/vision/face-detection-concepts**

- Detects faces:
	- reported at a position, with size and orientation
	- Can be searched for landmarks (e.g. eyes and nose)

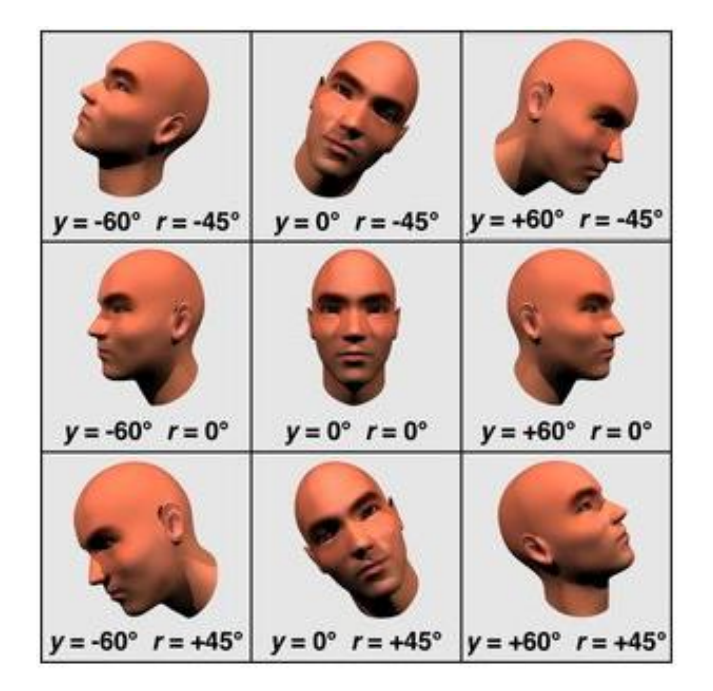

**Orientation**

#### **Landmarks**

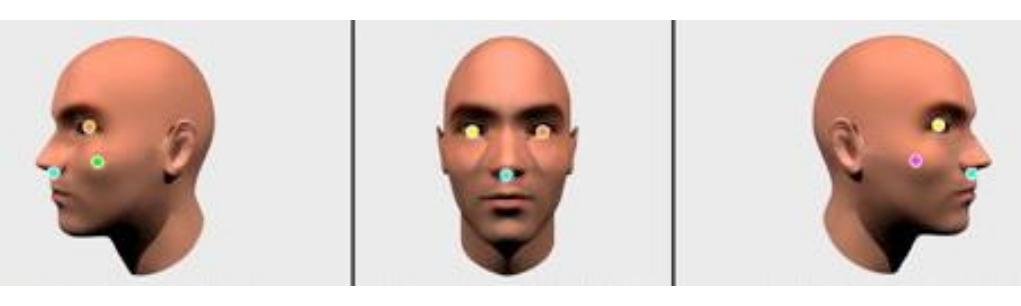

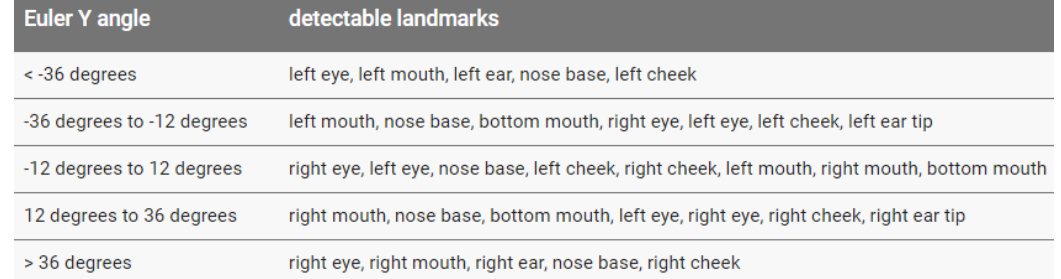

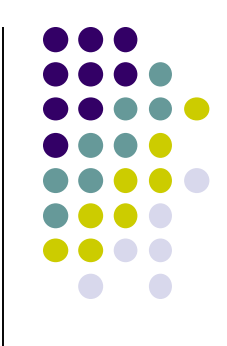

### **Google Mobile Vision API**

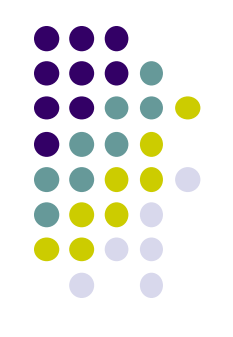

- Mobile Vision API also does:
	- **Face tracking:** detects faces in consecutive video frames
	- **Classification:** Eyes open? Face smiling?
- **•** Classification:
	- Determines whether a certain facial characteristic is present
	- API currently supports 2 classifications: eye open, smiling
	- Results expressed as a confidence that a facial characteristic is present
		- Confidence > 0.7 means facial characteristic is present
		- **E.g. > 0.7 confidence means it's likely person is smiling**
- Mobile vision API does face **detection** but NOT **recognition**

### **Face Detection**

- 
- **Face detection:** Special case of object-class detection
- **Object-class detection task:** find locations and sizes of all objects in an image that belong to a given class.
	- E.g: bottles, cups, pedestrians, and cars
- **Object matching:** Objects in picture compared to objects in database of labelled pictures

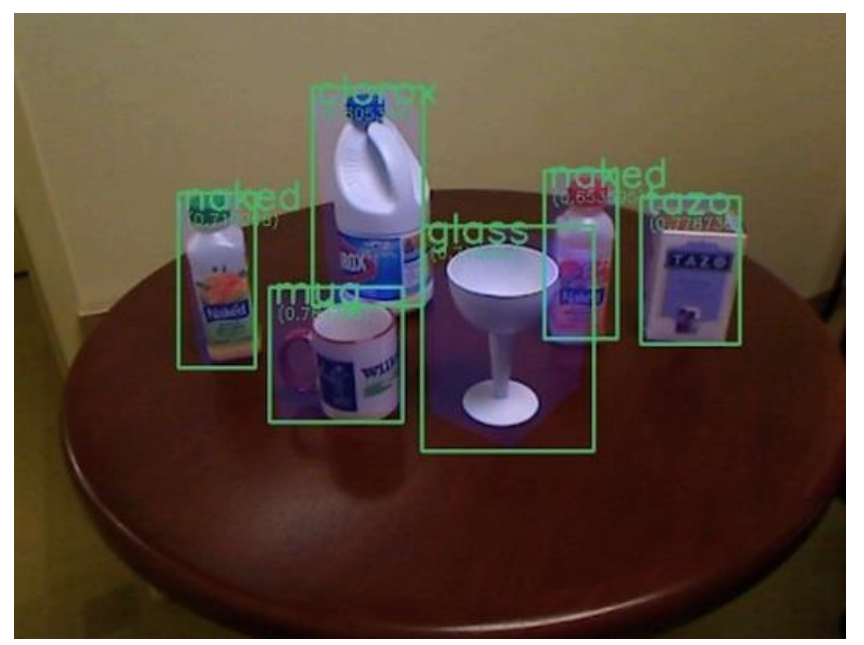

### **Mobile Vision API: Other Functionality**

- Barcode scanner
- **•** Recognize text

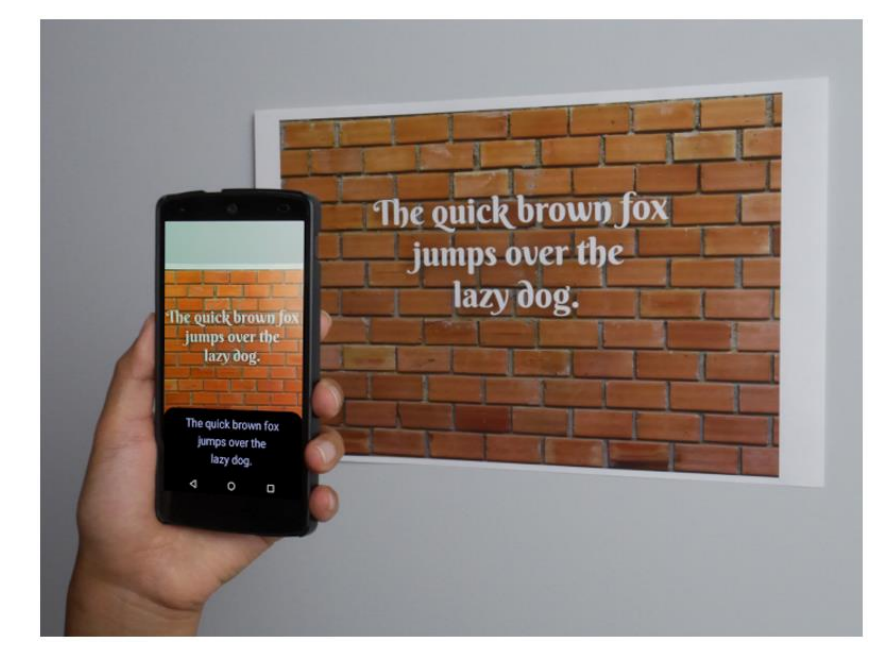

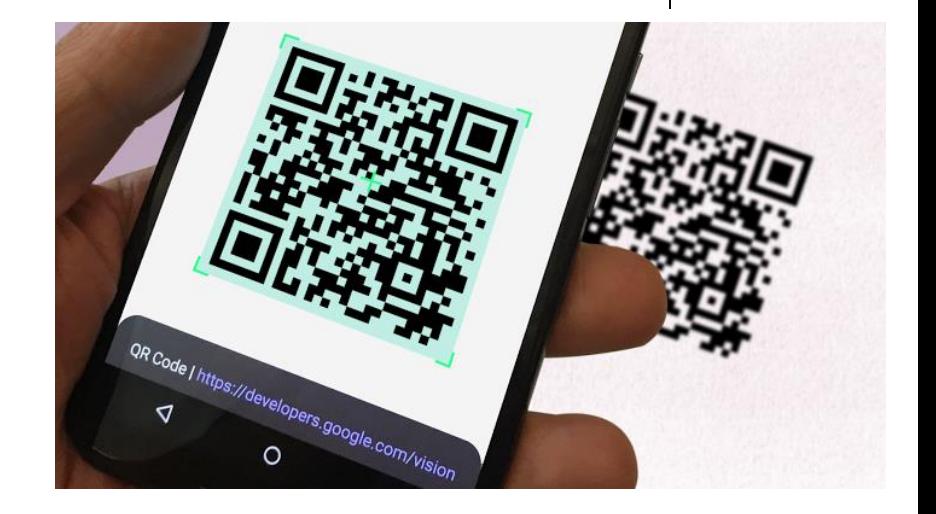

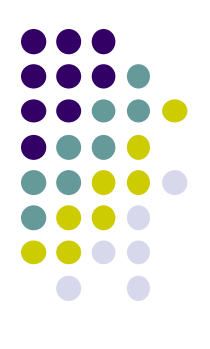

# **Face Detection Using Google's Mobile Vision API**

### **Getting Started with Mobile Vision Samples**

**https://developers.google.com/vision/android/getting-started**

- Get **Android Play Services SDK** level 26 or greater
- Download mobile vision samples from github

Sample code for the Android Mobile Vision API, https://developers.google.com/vision/

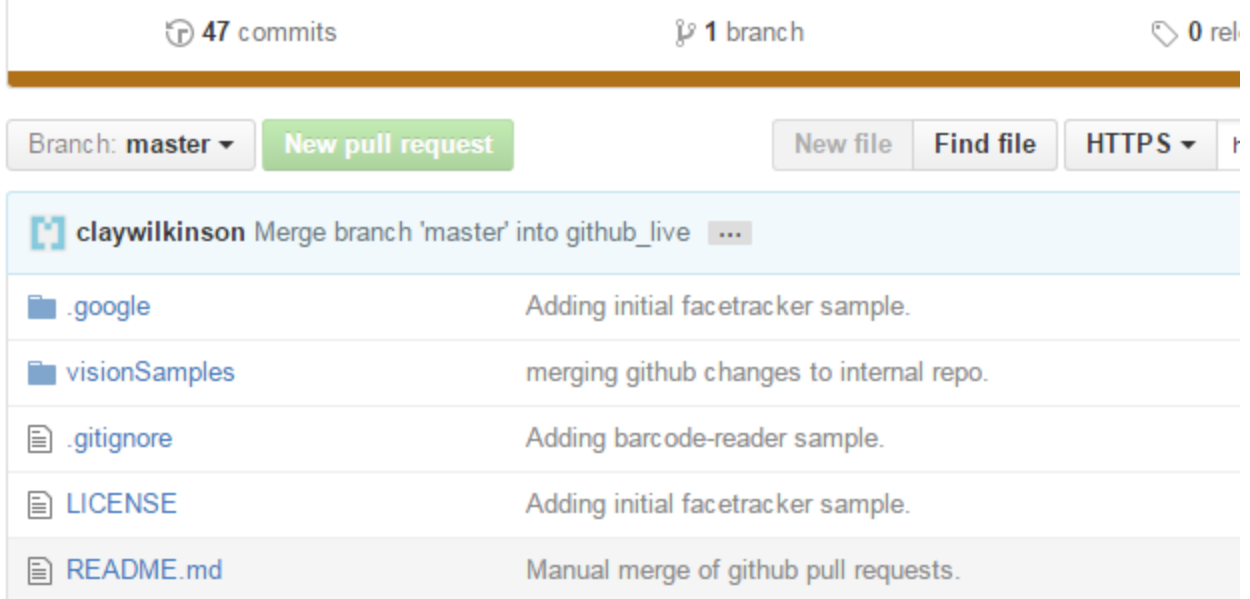

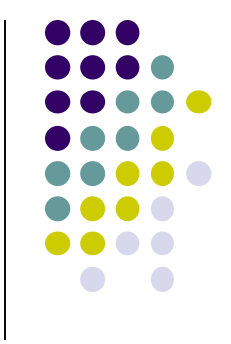

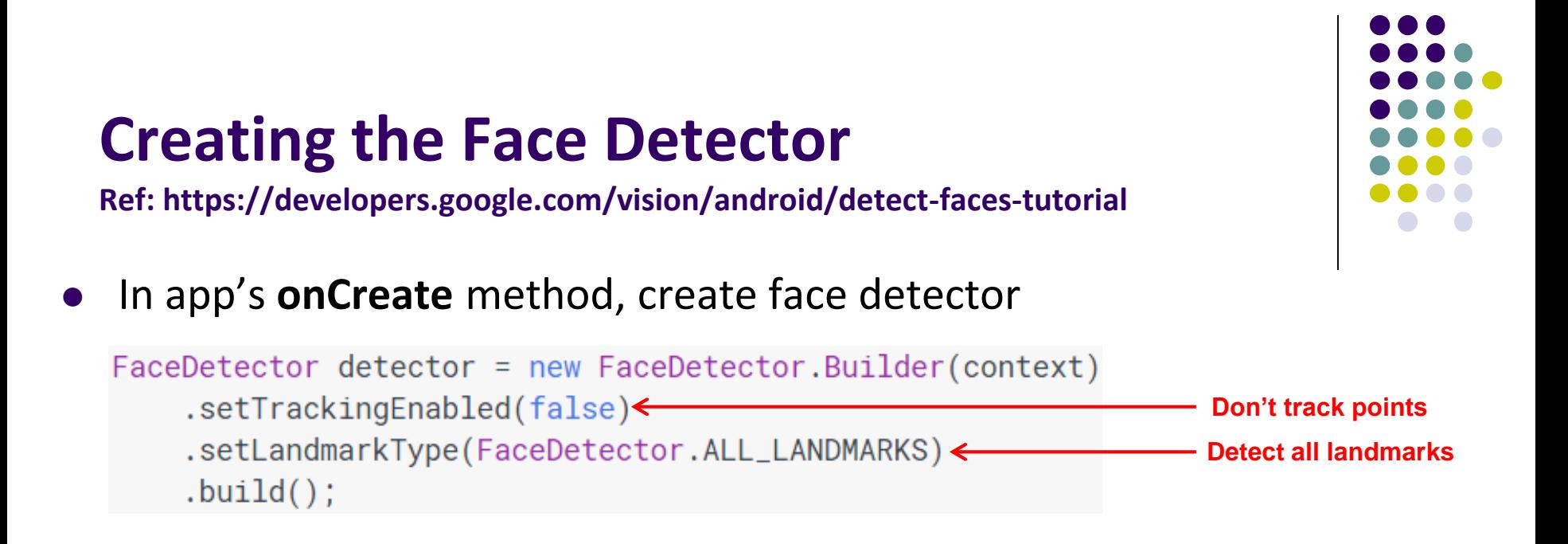

- **detector** is base class for implementing specific detectors. E.g. face detector, bar code detector
- Tracking finds same points in multiple frames (continuous)
- Detection works best in single images when **trackingEnabled** is false

### **Detecting Faces and Facial Landmarks**

- 
- Create Frame (image data, dimensions) instance from bitmap supplied

Frame  $f$ rame = new Frame.Builder().setBitmap(bitmap).build();

Call detector synchronously with frame to detect faces

SparseArray<Face> faces = detector.detect(frame);

- Detector takes **Frame** as input, outputs array of **Faces** detected
- **Face** is a single detected human face in image or video
- Iterate over array of faces, landmarks for each face, and draw the result based on each landmark's position

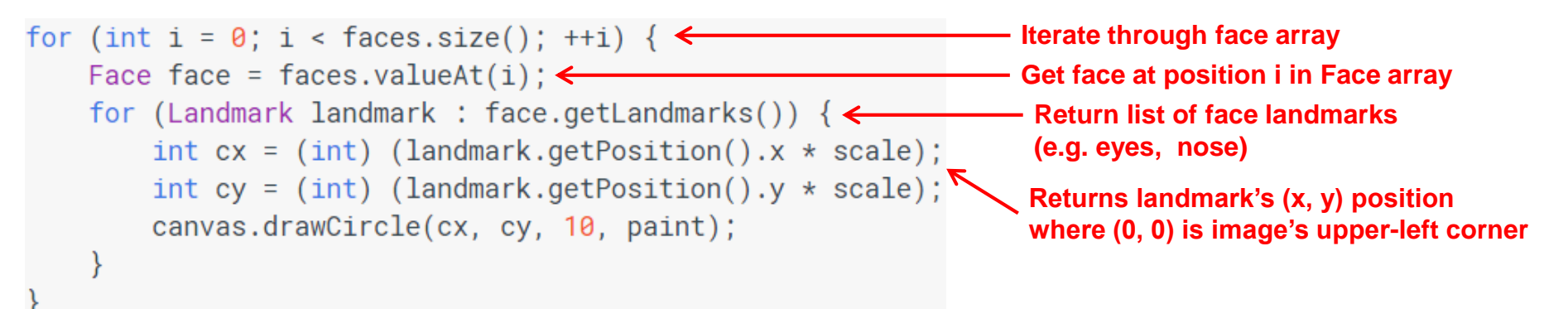

### **Other Stuff**

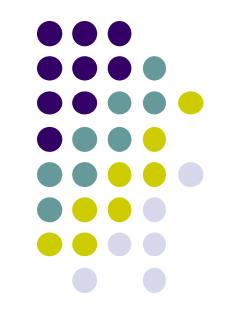

To count faces detected, call **faces.size( )**. E.g.

```
TextView faceCountView = (TextView) findViewById(R.id.face count);
faceCountView.setText(faces.size() + " faces detected");
```
Querying Face detector's status

```
if (!detector.isOperational()) {
   11...
```
Releasing Face detector (frees up resources)

detector.release();

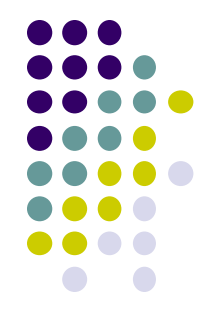

### **Detect & Track Multiple Faces in Video**

● Can also track multiple faces in image sequences/video, draw rectangle round each one

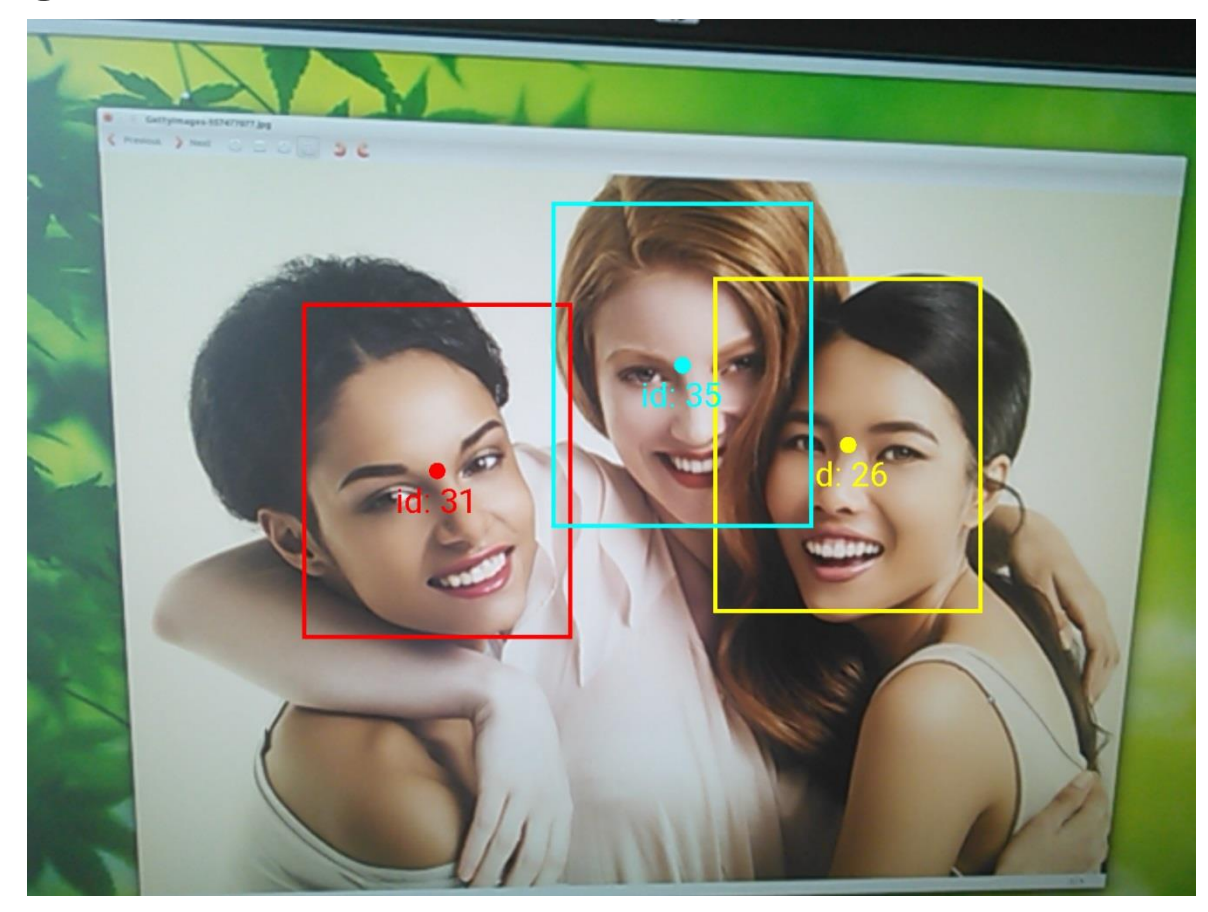

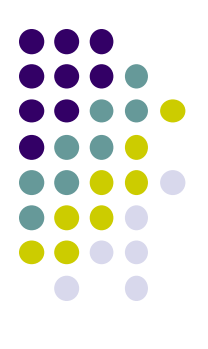

# **Face Interpretation**

# **Visage Face Interpretation Engine**

- Real‐time face interpretation engine for smart phones
	- Tracking user's 3D head orientation + facial expression

- Facial expression?
	- angry, disgust, fear, happy, neutral, sad, surprise
	- Use? Can be used in Mood Profiler app

Yang, Xiaochao, et al. "Visage: A face interpretation engine for smartphone applications." *Mobile Computing, Applications, and Services Conference*. Springer Berlin Heidelberg, 2012. 149-168.

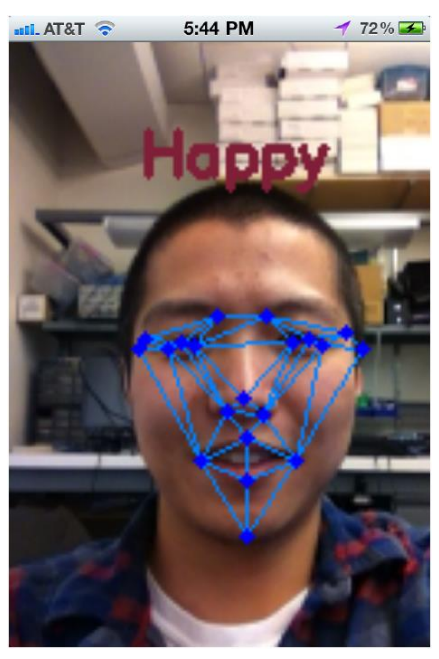

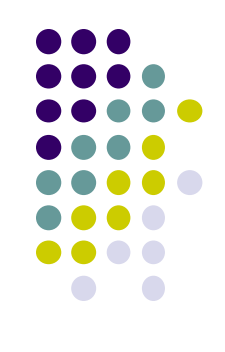

### **Facial Expression Inference**

- **•** Active appearance model
	- Describes 2D image as triangular mesh of landmark points
- 7 expression classes: angry, disgust, fear, happy, neutral, sad, surprise
- **Extract triangle shape, texture features**
- Classify features using Machine learning

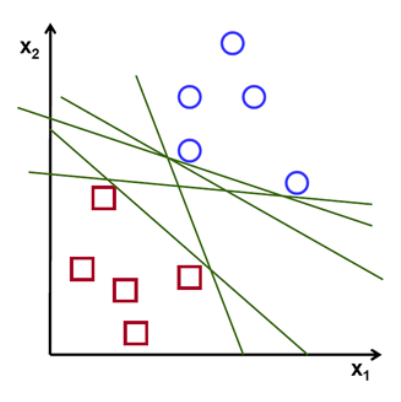

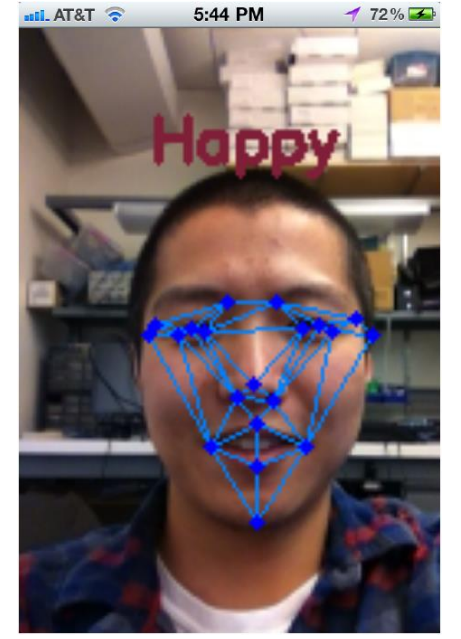

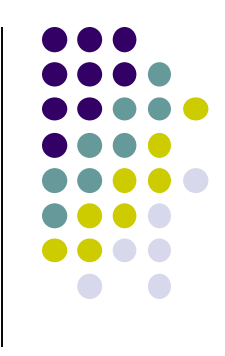

### **Classification Accuracy**

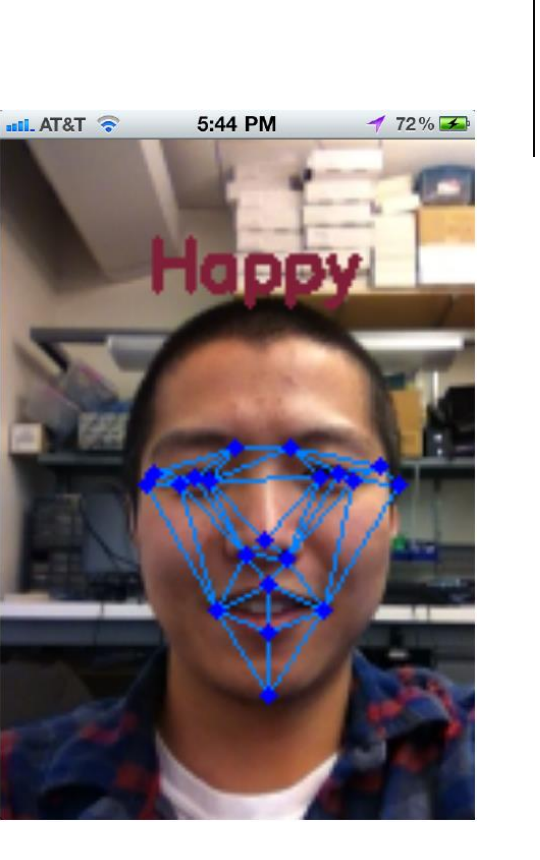

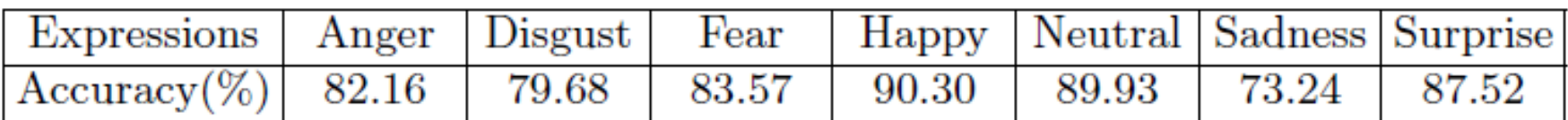

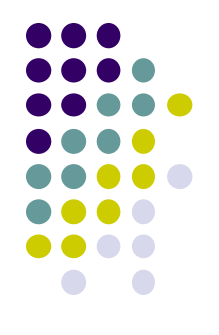

# **References**

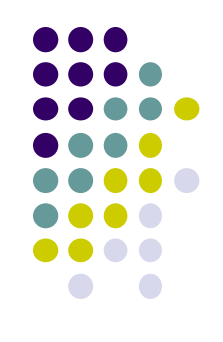

- Google Camera "Taking Photos Simply" Tutorials, http://developer.android.com/training/camera/phot obasics.html
- Busy Coder's guide to Android version 4.4
- CS 65/165 slides, Dartmouth College, Spring 2014
- CS 371M slides, U of Texas Austin, Spring 2014

# **References**

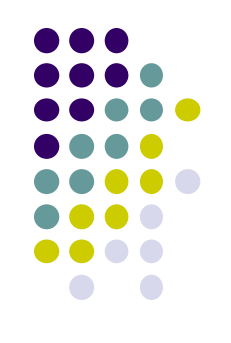

- Android Nerd Ranch, 1<sup>st</sup> edition
- Busy Coder's guide to Android version 4.4
- CS 65/165 slides, Dartmouth College, Spring 2014
- CS 371M slides, U of Texas Austin, Spring 2014